ΤΕΧΝΟΛΟΓΙΚΟ ΕΚΠΑΙΔΕΥΤΙΚΟ ΙΔΡΥΜΑ (Τ.Ε.Ι.) ΚΡΗΤΗΣ ΣΧΟΛΗ ΕΦΑΡΜΟΣΜΕΝΩΝ ΕΠΙΣΤΗΜΩΝ

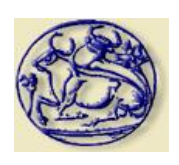

ΤΜΗΜΑ ΗΛΕΚΤΡΟΝΙΚΩΝ ΜΗΧΑΝΙΚΩΝ

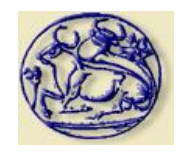

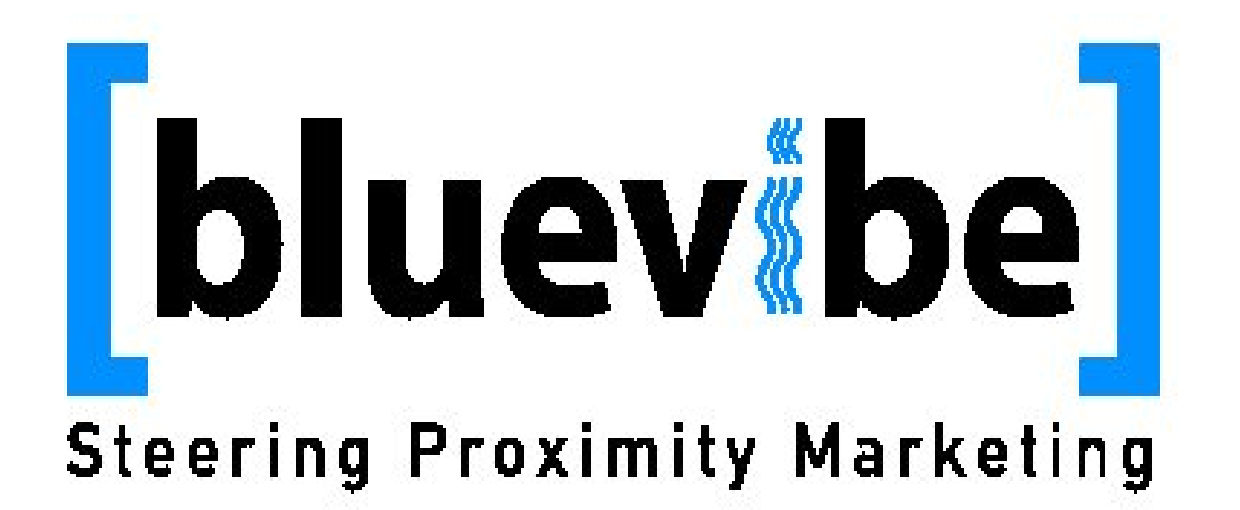

# **ΠΤΥΧΙΑΚΗ ΕΡΓΑΣΙΑ**

**" Διαμόρφωση και Υλοποίηση συστήματος τηλε-ειδοποίησης μέσω Bluetooth "**

Οι φοιτητές ΣΚΕΝΤΖΟΣ ΕΥΑΓΓΕΛΟΣ ΠΑΠΑΔΑΚΗΣ ΑΓΓΕΛΟΣ

Επιβλέπων καθηγητής Κωνσταντάρας Αντώνης

ΧΑΝΙΑ 2014

*Υλοποιηση μέσω bluvibe manager*

*στο ΤΕΙ Παπαδάκης Άγγελος Α.Μ. 2510* 

Αφιέρωση

Θα θέλαμε να ευχαριστήσουμε θερμά για την πολύτιμη συμβολή τους , τους : Ζερβουδάκη Αντώνη Κωνσταντάρα Αντώνη Μπουλταδάκη Νικολέτα Χουδαλάκη Ηλία

Επίσης ένα μεγάλο ευχαριστώ, σε όλη την ομάδα της εταιρίας Cytech Ε.Π.Ε. για την δωρεάν παραχώρηση της άδειας χρήσης του προγράμματος ' bluevibe manager ' και για την πολύτιμη βοήθεια τους στο να εντρυφήσουμε στις τεχνικές λεπτομέρειες ενός ολοκληρωμένου συστήματος τηλε-ειδοποίησης bluetooth.

*Υλοποιηση μέσω bluvibe manager στο ΤΕΙ Παπαδάκης Άγγελος Α.Μ. 2510* 

# **ΠΕΡΙΛΗΨΗ**

Σε αυτή την πτυχιακή εργασία παρουσιάζουμε και υλοποιούμε ένα ολοκληρωμένο σύστημα τηλε-ειδοποίησης μέσω Bluetooth.Για την υλοποίηση χρησιμοποιήσαμε για το υλικό μέρος ένα προσωπικό υπολογιστή με κεραία bluetooth και για το λογισμικό μέρος το πρόγραμμα bluevibe manager της εταιρίας Cytech Ε.Π.Ε. .Σκοπός της εργασίας ήταν να παρουσιάσουμε έναν σύγχρονο και οικονομικό τρόπο τηλε-ειδοποίησης , εύχρηστο , λειτουργικό και με δυνατότητα συνεχής ενημέρωσης. Οι εφαρμογές στις οποίες μπορούμε να το χρησιμοποιήσουμε είναι πολλές. Στην εργασία αυτή θα παρουσιάσουμε ένα σύστημα που σκοπό έχει να ενημερώνει την εκπαιδευτική κοινότητα της σχολής μας, για ανακοινώσεις και χρήσιμες πληροφορίες. Όλες οι πληροφορίες θα στέλνονται από εμάς σε μορφή sms και mms στα κινητά τηλέφωνα των χρηστών, αρκεί να έχουν ενεργοποιημένο το bluetooth στην συσκευή τους. Στο πείραμα μας θα παρουσιάσουμε κάποια παραδείγματα με τα οποία φαίνονται οι δυνατότητες του προγράμματος.

*Υλοποιηση μέσω bluvibe manager στο ΤΕΙ Παπαδάκης Άγγελος Α.Μ. 2510* 

# **ABSTRACT**

In this thesis we present and set up a complete system of tele-information via Bluetooth. For the hardware we used a personal computer with a Bluetooth antenna and for the software the bluevibe manager program of Cytech co company. The purpose of this thesis was to present a modern and economical way of tele-information, user friendly, functional and with the ability of constant update. The available applications are variable. In this particular thesis we will present a system which is purposed to inform the educational community of our institution for announcements and useful information. All the information will be send from us in sms and mms form to the users mobile phones as long as they have their bluetooth on. In our experiment we will show you some examples demonstrating the abilities of the program.

# **ΠΕΡΙΕΧΟΜΕΝΑ**

# **ΠΡΟΛΟΓΟΣ** .............................................................................................................7 **ΚΕΦΑΛΑΙΟ 1 – ΕΙΣΑΓΩΓΗ : Mobile marketing** 1.1) Τακτικές mobile marketing …………………………………………………. 8 1.2) Αποδοτικές τακτικές………………………………………………………… 9 1.3) Χαρακτηριστικές εφαρμογές mobile marketing....………………….………. 11 1.4) Η επικοινωνία μέσω κινητής τηλεφωνίας…………………………………… 12

# 1.5) Internet ……………………………………………………………………… 13

## **ΚΕΦΑΛΑΙΟ 2 : Bluetooth**

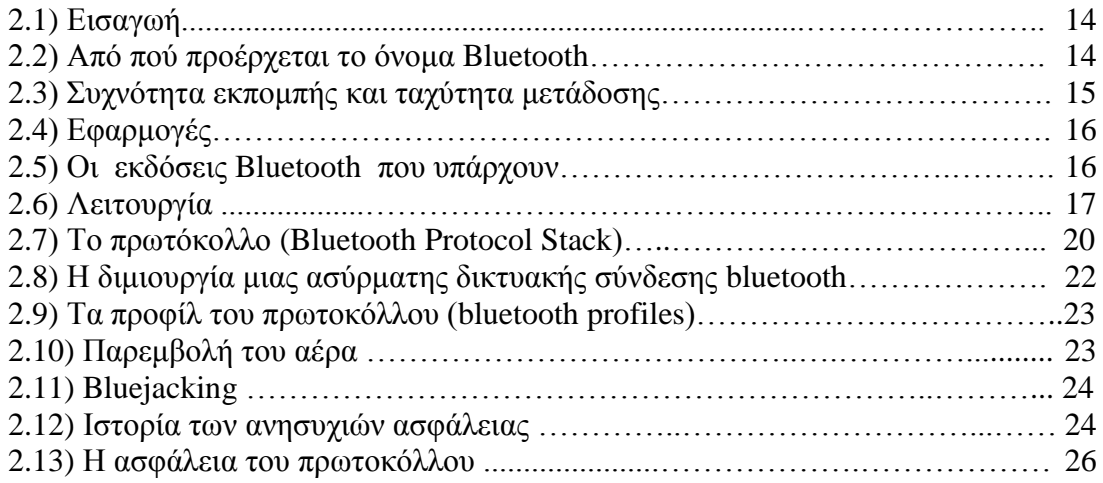

## **ΚΕΦΑΛΑΙΟ 3 : Proximity (Bluetooth) marketing**

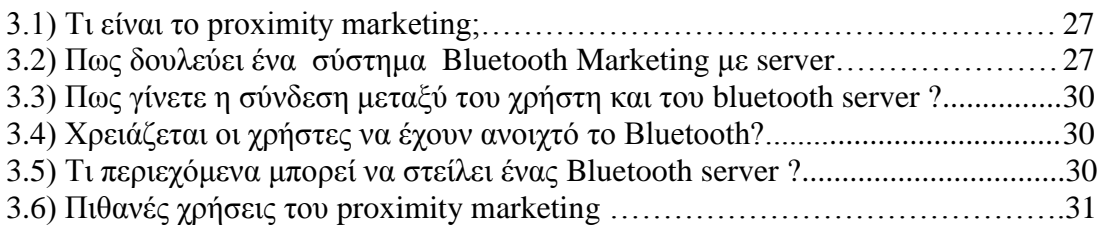

## **ΚΕΦΑΛΑΙΟ 4 : Λογισμικό υλοποίησης (Blue market pro)**

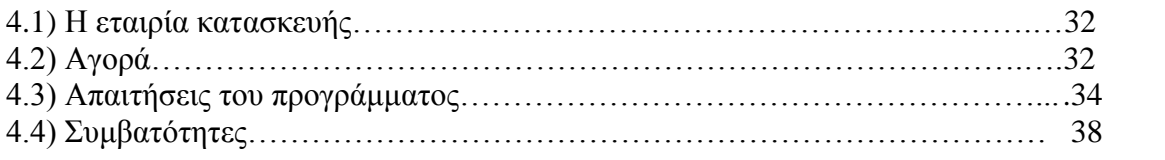

*στο ΤΕΙ Παπαδάκης Άγγελος Α.Μ. 2510* 

## **ΚΕΦΑΛΑΙΟ 5 : Πειραματικό Μέρος**

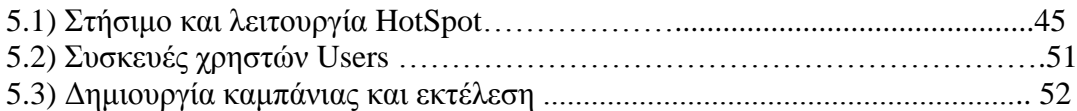

## **ΚΕΦΑΛΑΙΟ 6 : ΣΥΜΠΕΡΑΣΜΑΤΑ**

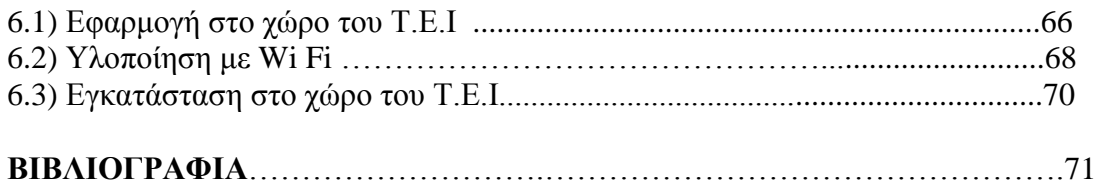

*Υλοποιηση μέσω bluvibe manager στο ΤΕΙ Παπαδάκης Άγγελος Α.Μ. 2510* 

# **ΠΡΟΛΟΓΟΣ**

Το μέγεθος του αριθμού των φοιτητών καθώς και του προσωπικού του Τ.Ε.Ι. καθιστά την ενημέρωση αυτών αρκετά δύσκολη, ο παραδοσιακός τρόπος ενημέρωσης τους, με πίνακες ανακοινώσεων και χαρτική ύλη είναι όχι μόνο αντιοικονομικός αλλά και αντιοικολογικός.

Από την άλλη μεριά η έγκαιρη ενημέρωση των φοιτητών μέσω της ιστοσελίδας της σχολής εξαρτάται άμεσα από τη συχνότητα επίσκεψης του κάθε φοιτητή.

Αυτό λοιπόν δημιουργεί την ανάγκη μιας πιο αποτελεσματικά στοχευμένης ενημέρωσης στο κάθε μέλος της εκπαιδευτικής κοινότητας ξεχωριστά.

Αυτή την ανάγκη κληθήκαμε να αποπειραθούμε να ικανοποιήσουμε εμείς, με την παρούσα πτυχιακή εργασία.

# **ΚΕΦΑΛΑΙΟ 1 - Mobile Marketing**

# **1.1) Τακτικές mobile marketing**

Η διείσδυση της κινητής τηλεφωνίας στη χώρα μας έχει φτάσει σε επίπεδα άνω του 80%. Αυτό πρακτικά σημαίνει ότι 4 στους 5 κατοίκους της χώρας έχει στα χέρια τους μία προσωπική επικοινωνιακή συσκευή, ικανή να χρησιμοποιηθεί για επικοινωνία με ήχο, κείμενο αλλά και εικόνα. Το στοιχείο που καθιστά το κινητό τηλέφωνο ανεκτίμητο εργαλείο για την εξυπηρέτηση των σκοπών του άμεσου (direct) marketing είναι η δυνατότητα αποστολής προσωπικών μηνυμάτων, αλλά και της επίτευξης εξαιρετικά ακριβούς στόχευσης (targeting). Στο παρελθόν υπήρξαν αρκετές προσπάθειες εκμετάλλευσης της κινητής τηλεφωνίας για σκοπούς marketing. Όμως, οι προσπάθειες αυτές αρκετές φορές δεν είχαν ξεκάθαρους στόχους, δεν αξιοποίησαν σωστά τις τεχνικές τμηματοποίησης και στόχευσης της αγοράς και αρκέστηκαν κυρίως σε μια διερευνητική χρήση ενός νέου επικοινωνιακού μέσου.

Το ευτύχημα από όλες αυτές τις ανεπαρκείς -οργανωτικά- κινήσεις ήταν ότι το μέσο δεν αλώθηκε ούτε επλήγη σε σημαντικό βαθμό, ώστε οι καταναλωτές να αποκτήσουν αρνητική στάση προς αυτό. Και πραγματικά, οι κίνδυνοι να συμβεί κάτι τέτοιο, στην περίπτωση του mobile marketing, είναι πάρα πολύ μεγάλοι. Ένα προωθητικό μήνυμα SMS μπορεί να φτάσει στον παραλήπτη του σε μία εντελώς ακατάλληλη στιγμή, με αποτέλεσμα όχι μόνο τη μη επίτευξη των στόχων του αποστολέα, αλλά τη δημιουργία εντελώς αρνητικής διάθεσης στον παραλήπτη, η οποία στη συνέχεια απαιτεί μεγαλύτερη επικοινωνιακή προσπάθεια για να ανατραπεί. Πάντως, σύμφωνα με έρευνες, το mobile marketing αποδεικνύεται αρκετά αποτελεσματικό, ενώ ταυτόχρονα οι καταναλωτές το εκτιμούν περισσότερο σε σχέση με τα άλλα μέσα. Χαρακτηριστική είναι η έρευνα της εταιρίας ερευνών marketing Nightfly στη Μ. Βρετανία, σύμφωνα με την οποία το 39% της πελατειακής βάσης της προτιμά το SMS Marketing από την τηλεόραση ή το ραδιόφωνο. Επίσης, μία ακόμα εταιρία ερευνών marketing, η Enpocket, διαπιστώνει ότι το permission-based mobile marketing είναι 50% πιο αποδοτικό από την τηλεόραση και 130% πιο αποδοτικό από το ραδιόφωνο. Στοιχείο-κλειδί τόσο στο mobile marketing όσο και σε οποιαδήποτε ενέργεια άμεσου marketing είναι η λήψη άδειας, έμμεσης ή άμεσης, από τον παραλήπτη του μηνύματος. Η άδεια αυτή είναι που ξεχωρίζει το spam (το ανεπιθύμητο μήνυμα) από το πολύτιμο και πειστικό μήνυμα, η διαφορά δηλαδή μεταξύ του καλού αποτελέσματος και των ακριβών προωθητικών πειραμάτων. Στη συνέχεια θα δούμε πώς μπορούν να υλοποιηθούν τακτικές permission-based mobile marketing σε μια σειρά από εφαρμογές και συγκεκριμένες προωθητικές ενέργειες.

# **1.2) Αποδοτικές τακτικές**

Ανεξάρτητα από το μέσο που χρησιμοποιείται, ο χρυσός κανόνας του άμεσου marketing ισχύει και στην περίπτωση του mobile marketing. Ο κανόνας αυτός δεν είναι άλλος από τον εξής:

Η κατάλληλη προσφορά, την κατάλληλη στιγμή, στο κατάλληλο κοινό. Η άδεια είναι αναγκαία.

Το να ζητήσετε από το κοινό σας την άδειά του, προκειμένου να επικοινωνήσετε προς αυτό τα προωθητικά σας μηνύματα, είναι η ειδοποιός διαφορά μεταξύ μιας αποτελεσματικής καμπάνιας και του λεγόμενου spam Ένας παράγοντας που κάνει το mobile marketing ανεπιθύμητο είναι ότι σε ορισμένες περιπτώσεις υπάρχει κόστος και γι' αυτόν που λαμβάνει το μήνυμα. Για παράδειγμα, εάν κάποιος βρίσκεται στο εξωτερικό, χρεώνεται και για τα μηνύματα που λαμβάνει. Η πρακτική που μπορούμε να ακολουθήσουμε στην περίπτωση του mobile marketing είναι αυτή που προτείνεται και στο email marketing. Πρέπει δηλαδή, να ρωτάμε το κοινό μας εάν επιθυμεί επιπλέον ενημέρωση. Αυτό μπορεί να γίνει και με τη χρήση μηνυμάτων SMS, αλλά και σε συνδυασμό με άλλα κανάλια. Για παράδειγμα, εάν κάποιος επισκεφτεί το website μας και ζητήσει κάποιο υλικό, μπορεί να ερωτηθεί εάν επιθυμεί ενημέρωση μέσω κινητού τηλεφώνου, email ή οποιουδήποτε άλλου μέσου μας ενδιαφέρει.

Βελτιστοποίηση του μηνύματος για διάφορες πλατφόρμες

Όπως αναφέρεται παρακάτω στη σχετική ενότητα, υπάρχουν αρκετές διαφορετικές πλατφόρμες επικοινωνίας, όπως για παράδειγμα τα SMS και τα MMS. Πέρα από αυτά υπάρχουν και άλλες τεχνολογίες, όπως η Java, το WAP κ.ο.κ. Από πλευράς συσκευών, υπάρχουν συσκευές που μπορούν να απεικονίσουν χρώμα, άλλες με οθόνες υψηλής ανάλυσης και διάφορα άλλα χαρακτηριστικά. Θα πρέπει να προσαρμόσουμε τα μηνύματά μας στις διαφορετικές πλατφόρμες, ώστε να έχουμε το καλύτερο δυνατό επικοινωνιακό αποτέλεσμα. Επίσης, μοιραία θα πρέπει να έχουμε σωστή στόχευση, αποστέλλοντας την κάθε μορφή μηνύματος σε αυτούς που διαθέτουν την κατάλληλη συσκευή για να το αξιοποιήσουν.

## **Στοιχεία καμπάνιας**

Η εταιρία που έχει αναλάβει την υλοποίηση της καμπάνιας θα πρέπει να παρέχει πλήρη στατιστικά στοιχεία αναφορικά με την πορεία της καμπάνιας. Τα στατιστικά αυτά θα πρέπει να είναι τόσο συνολικά όσο και ατομικά για κάθε μέλος του target group.

Στα συγκεντρωτικά στοιχεία πρέπει να περιλαμβάνονται:

Τα αποτελέσματα της καμπάνιας

Ο αριθμός των απεσταλμένων μηνυμάτων

Ο αριθμός των μηνυμάτων που παραδόθηκαν

Ο αριθμός των αιτήσεων για αποστολή πληροφοριών

Ο αριθμός των αιτήσεων για μη συνέχιση αποστολής μηνυμάτων

Επιπρόσθετα, για κάθε έναν αποδέκτη της καμπάνιας, θα πρέπει να είναι διαθέσιμα στοιχεία όπως:

Οι αιτήσεις του για λήψη μηνυμάτων

Οι αιτήσεις του για μη συνέχιση αποστολής μηνυμάτων

Τα μηνύματα που απέστειλε ο ίδιος

Επιβεβαιώσεις λήψης των μηνυμάτων

Η παροχή των στοιχείων είναι προτιμότερο να γίνεται μέσω κάποιου web-interface, ώστε ο πελάτης να μπορεί να παρακολουθεί την καμπάνια στην εξέλιξή της και να προσαρμόζει τις κινήσεις του (ένσταση, περιεχόμενο, target-group) ανάλογα με τα στοιχεία που λαμβάνει.

## **Το τρίπτυχο της επιτυχίας**

Μια αποτελεσματική καμπάνια mobile marketing πρέπει να ικανοποιεί και τα τρία κριτήρια του επιτυχημένου άμεσου marketing (η σωστή προσφορά, τη σωστή στιγμή, στο σωστό κοινό). Για παράδειγμα, μπορεί η προσφορά για 50% έκπτωση στο DVD του Star wars να είναι καλή για κάποιον που του αρέσουν τα έργα επιστημονικής φαντασίας, όμως, εάν αυτή φτάσει στο κινητό του στις 3 τα μεσάνυχτα της Κυριακής, υπάρχουν λίγες πιθανότητες να φέρει καλό αποτέλεσμα. Επιπρόσθετα, εάν οι προσφορές δε φτάσουν όταν πρέπει εκεί που πρέπει, μετατρέπονται σε ενοχλήσεις, αυξάνοντας την πιθανότητα οι καταναλωτές να ζητήσουν τη μη αποστολή προωθητικών μηνυμάτων. Μεγάλη προσοχή πρέπει να δοθεί και στον τεχνολογικό παράγοντα. Δεν είναι απίθανο για τεχνικούς λόγους κάποια μηνύματα να φτάσουν ετεροχρονισμένα στους παραλήπτες τους, οπότε θα πρέπει να είμαστε προετοιμασμένοι και για αυτό το ενδεχόμενο, λαμβάνοντας προληπτικά μέτρα.

## **Στόχευση του κοινού**

Άμεσο marketing χωρίς στόχευση δεν έχει ουσιαστικό νόημα. Ένα από τα πλεονεκτήματα του mobile marketing είναι ότι, εκτός από άμεσο, μπορεί να επιτύχει εξαιρετική στόχευση. Από τη στιγμή που οι ίδιοι οι καταναλωτές έχουν ζητήσει να ενημερώνονται για κάτι (μην ξεχνάμε ότι ασκούμε permission-based mobile marketing), είναι πολύ πιθανό ότι ενδιαφέρονται για αυτό. Επίσης, με την αίτησή τους για ενημέρωση, μας έχουν δώσει και άλλα στοιχεία που τους αφορούν, με αποτέλεσμα να μπορούμε να κάνουμε ακόμα καλύτερη στόχευση, καθώς γνωρίζουμε καλύτερα το κοινό μας. Σταδιακά μπορούμε να ζητάμε και επιπρόσθετες πληροφορίες από το κοινό μας, ώστε να τους εξυπηρετούμε καλύτερα.

## **Προσφορές με αξία**

Το mobile marketing είναι κατά έναν τρόπο "**αδιάκριτο**". Το μήνυμα φτάνει ενώ οι παραλήπτες βρίσκονται σε διάφορες δραστηριότητες ή καταστάσεις. Κατά συνέπεια, εάν οι προσφορές δεν είναι καλές γι' αυτούς, είναι λογικό να θελήσουν να απαλλαγούν από τις ενοχλήσεις. Οι προσφορές πρέπει να είναι ουσιαστικές για τους παραλήπτες τους. Επίσης, οι καταναλωτές θα πρέπει να έχουν κάποιο κίνητρο για να γραφτούν στη λίστα σας και να λαμβάνουν τα προωθητικά μηνύματα. Εδώ αξίζει να επισημάνουμε ότι καλή προσφορά δε σημαίνει ότι χαρίζουμε σε κάποιους κάτι. Εάν έχουμε στοχεύσει σωστά και δώσουμε αυτό που ζητάει το κάθε μέλος από το target audience μας, μπορούμε να δημιουργήσουμε μια winwin κατάσταση.

## **Έμφαση στο viral marketing**

Εάν το μήνυμά σας είναι καλό, έχετε πολύ καλές πιθανότητες να ευνοηθεί από το viral marketing μεταξύ των καταναλωτών. Οι παραλήπτες θα προωθήσουν ένα ενδιαφέρον μήνυμα σε φίλους τους ή σε ανθρώπους που πιστεύουν ότι θα τους ενδιαφέρει και άρα μπορείτε να επιτύχετε τη διάδοσή του χωρίς δική σας προσπάθεια. Το χιούμορ στα μηνύματα βοηθάει πολύ προς αυτήν την κατεύθυνση. Ένα επιτυχημένο χιουμοριστικό μήνυμα που περιέχει το όνομα ενός brand μπορεί μέσω viral marketing να ενισχύσει το brand awareness.

## **Συνδυασμός των SMS με παραδοσιακά διαφημιστικά κανάλια**

Η πρακτική αυτή έχει εφαρμοστεί αρκετές φορές και μάλιστα με μεγάλη επιτυχία όσον αφορά τη συμμετοχή του κοινού. Μέσω παραδοσιακών διαφημιστικών καναλιών προωθούνται υπηρεσίες ή προσφορές που απαιτούν τη συμμετοχή του κοινού μέσω μηνυμάτων SMS. Έτσι, τα μηνύματα SMS λειτουργούν και ως διαδραστικό εργαλείο μεταξύ του διαφημιζόμενου και του κοινού.

## **Επιλογή αξιόπιστων συνεργατών**

Σε ελάχιστες περιπτώσεις οι εταιρίες κινητής τηλεφωνίας παρέχουν άμεση πρόσβαση στα συστήματα SMS Gateway που διαθέτουν, καθώς φοβούνται το ενδεχόμενο της αποστολής spam μηνυμάτων. Συνήθως χρησιμοποιούνται ενδιάμεσες εταιρίες, οι οποίες έχουν ελεγχόμενη πρόσβαση στα συστήματα των εταιριών κινητής τηλεφωνίας. Άρα η επιλογή του συνεργάτη είναι σημαντική, καθώς θα πρέπει να είναι και τεχνικά και επιχειρηματικά αξιόπιστος, ώστε να φέρει σε πέρας τη συμφωνημένη καμπάνια.

# **1.3) Χαρακτηριστικές εφαρμογές mobile marketing**

Ας δούμε ορισμένες περιπτώσεις στις οποίες μπορεί να εφαρμοστεί το mobile marketing είτε αυτόνομα είτε ως υποστηρικτικό εργαλείο άλλων προωθητικών ενεργειών.

## **Τηλεοπτικά και ραδιοφωνικά προγράμματα**

Στη ροή του προγράμματος οι τηλεθεατές ή ακροατές μπορούν να κληθούν να συμμετέχουν ενεργά, στέλνοντας μηνύματα SMS με συγκεκριμένο περιεχόμενο. Η όλη διαδικασία επιτρέπει στον τηλεθεατή/ακροατή να έχει πιο ενεργό ρόλο από τον παραδοσιακά παθητικό ρόλο, ενώ και το κανάλι ή ο σταθμός έχει άμεση ένδειξη για το κοινό του.

## **Αποστολή προωθητικών μηνυμάτων**

Η αποστολή προωθητικών μηνυμάτων μέσω SMS είναι πιο αποτελεσματική από άλλες μορφές άμεσου marketing, με την έννοια ότι έχει καλύτερο βαθμό ανταπόκρισης (response rate). Επίσης, το κόστος αποστολής SMS μηνυμάτων είναι πολύ μικρότερο από αυτό της ταχυδρομικής αποστολής. Το μεγάλο πρόβλημα είναι η συλλογή και επεξεργασία της λίστας αποδεκτών, καθώς και η επιλογή της κατάλληλης στιγμής για την αποστολή των μηνυμάτων, θέμα αρκετά κρίσιμο στην περίπτωση του SMS.

## **Παροχή περιεχομένου**

Αρκετά διαδεδομένη πρακτική στη χώρα μας, κατά την οποία με την αποστολή κάποιου μηνύματος με επιπλέον χρέωση ο πελάτης ζητάει να πληροφορηθεί για κάτι ή να λάβει κάποια υπηρεσία. Μάλιστα στις περισσότερες περιπτώσεις και η ίδια η υπηρεσία παρέχεται με SMS.

## **Διαγωνισμοί**

Τα μηνύματα SMS είναι ο πλέον εύχρηστος τρόπος για να συμμετάσχει κάποιος σε ένα διαγωνισμό. Εάν το όλο σενάριο έχει στηθεί καλά και κινεί το ενδιαφέρον των καταναλωτών, μπορούμε να έχουμε επιπλέον συμμετοχές με τη βοήθεια του viral marketing.

# **1.4) Η επικοινωνία μέσω κινητής τηλεφωνίας**

Η βασική τεχνολογία κινητής τηλεφωνίας που χρησιμοποιείται για άμεσο marketing είναι τα μηνύματα SMS. Πρόκειται για μηνύματα κειμένου, τα οποία έχουν μέγεθος μέχρι 160 χαρακτήρες. Στα μηνύματα αυτά ο marketer καλείται να διατυπώσει με τέτοιο τρόπο το μήνυμά του προς τον καταναλωτή, ώστε να τραβήξει την προσοχή του και να τον ωθήσει σε συγκεκριμένες ενέργειες. Τα μηνύματα SMS είναι αρκετά γνωστά στους καταναλωτές, ιδιαίτερα στην ευρωπαϊκή και την ελληνική αγορά, καθώς σύμφωνα με στοιχεία των εταιριών κινητής τηλεφωνίας είναι από τις πλέον δημοφιλείς υπηρεσίες. Έτσι, τουλάχιστον όσον αφορά την οικειότητα του καταναλωτή προς το μέσο, με τα SMS δεν υπάρχει κανένα πρόβλημα.

Πέρα από τα SMS, υπάρχουν και τα MMS, τα οποία είναι μηνύματα εμπλουτισμένα με ήχο και εικόνα. Εδώ από πλευράς δυνατοτήτων για προωθητικές ενέργειες τα πράγματα είναι σαφώς καλύτερα, καθώς ο marketer μπορεί να εμπλουτίσει το μήνυμά του με κάποια φωτογραφία, με ήχο, κινούμενη εικόνα κ.ο.κ.

# **1.5) Internet**

Μέσω Internet μπορούμε να παρέχουμε υπηρεσίες SMS Communication που περιλαμβάνουν: SMS Gateway Service: υπηρεσία αποστολής μηνυμάτων SMS

Managed SMS Applications/services: υπηρεσίες αμφίδρομης επικοινωνίας μέσω SMS. Οι υπηρεσίες αυτές παρέχουν στις επιχειρήσεις έναν αξιόπιστο και αποτελεσματικό τρόπο άμεσης και σε πραγματικό χρόνο (real time) επικοινωνίας (οποτεδήποτε και οπουδήποτε) με τους υπαλλήλους, πελάτες και συνεργάτες τους μέσω μηνυμάτων SMS. Οι υπηρεσίες SMS Communication έχουν σχεδιασθεί και υλοποιηθεί σε μια πλήρως σταθερή και τεχνολογικά προηγμένη υποδομή που περιλαμβάνει: data center υψηλών προδιαγραφών, πολλαπλές συνδέσεις με τους παρόχους δικτύων κινητής τηλεφωνίας (mobile operators), SMS / EMS / MMS compliant gateways, και εξειδικευμένα εργαλεία παρακολούθησης για την συνεχή λειτουργία και εποπτεία των [ασύρματων δ](http://www.go-online.gr/ebusiness/specials/article.html?article_id=391)ιασυνδέσεων και του εξοπλισμού σε 24ωρη βάση. Επιπλέον, η υποδομή σε λογισμικό είναι συμβατή με ασύρματα δίκτυα 2G, 2.5G και 3G προσφέροντας στους πελάτες κλιμακωτές (scalable) και ευέλικτες λύσεις ασύρματης επικοινωνίας δεδομένων (SMS gateway) και ασύρματων εφαρμογών δεδομένων (SMS applications), έτοιμες να ενσωματώσουν τις επερχόμενες αλλαγές στην τεχνολογία των ασύρματων δικτύων εξασφαλίζοντας έτσι την παροχή όλων των [ασύρματων τ](http://www.go-online.gr/ebusiness/specials/article.html?article_id=391)εχνολογιών αιχμής στους πελάτες της.

# **ΚΕΦΑΛΑΙΟ 2 - Bluetooth**

# **2.1) Εισαγωγή**

Η συγκλίνουσα πορεία των τηλεπικοινωνιών έφερε στο προσκήνιο νέες μεθόδους διασύνδεσης και επικοινωνίας. Μια αρκετά κοινή εφαρμογή είναι η χρήση Bluetooth.

Η τεχνολογία bluetooth είναι μια ανοιχτή, παγκόσμια προδιαγραφή ασύρματης επικοινωνίας μικρής εμβέλειας, χαμηλής κατανάλωσης ενέργειας, στη μη αδειοδοτημένη ραδιοσυχνότητα ISM (Industrial, Scientific and Medical band) των 2.4 GHz. Καταργεί καλώδια για τη διασύνδεση συσκευών οικιακής ή επαγγελματικής χρήσης ενώ ταυτόχρονα προσφέρει άπειρες άλλες εφαρμογές. Η λειτουργία του είναι συνεχής αθόρυβη και αυτόματη, προσφέροντας ένα μεγάλο εύρος υπηρεσιών.

Κατασκευάστηκε από τη γνωστή σουηδική εταιρία Ericsson, η οποία οραματίστηκε αρχικά το 1994 ένα τρόπο επικοινωνίας κινητών συσκευών για μικρές αποστάσεις, γύρω στα 10 μέτρα. Το 1998 οι κολοσσοί Ericsson, IBM, Intel, Nokia, και Toshiba δημιούργησαν την επιτροπή BLUETOOTH SIG (Special Interest Group) για την ανάπτυξη της εν λόγω τεχνολογίας. . Το πρότυπο που προέκυψε υιοθετήθηκε στη συνέχεια από την IEEE ως το πρότυπο 802.15 για WPAN. Οι Σουηδοί εμπνευστές του 802.15 ήταν βέβαιοι ότι το νέο πρότυπο θα επικρατούσε και θα έφερνε ακόμη πιο κοντά τους ανθρώπους και τις συσκευές τους. Έκτοτε, περισσότερες από 2000 εταιρίες, μεταξύ αυτών και οι μεγαλύτεροι κατασκευαστές Η/Υ, κινητών τηλεφώνων και προσωπικών ψηφιακών βοηθών (PDA) συμμετέχουν ενεργά σε αυτόν.

# **2.2) Aπό πού προέρχεται το όνομα Bluetooth**

Όταν στα τέλη της δεκαετίας του 1990 η Ericsson έθετε τις βάσεις για την ανάπτυξη της τεχνολογίας που θα επέτρεπε την ασύρματη σύνδεση ψηφιακών συσκευών, κλήθηκε να επιλέξει το όνομα, με το οποίο αυτή θα γίνονταν αργότερα γνωστή σε όλο τον κόσμο. Οι Σουηδοί ήταν βέβαιοι ότι η τεχνολογία τους θα κατακτήσει τον κόσμο και θα φέρει ακόμη πιο κοντά τους ανθρώπους και τις συσκευές τους. Οι Σκανδιναβοί πιστεύουν ότι κάτι ανάλογο έκανε και ο Δανός Βασιλιάς Harald Blatand (ή Bluetooth), που έζησε στα τέλη του 10ου αιώνα μ.Χ.: κατέκτησε με τον άτρωτο στρατό του και τα ατρόμητα πλοία του πολλές χώρες, ενώ λέγεται ότι κατάφερε να ενώσει τη Δανία με τη Νορβηγία.

Ο Blatand ήταν ο πρωτότοκος υιός του βασιλιά Gorm, που κυβερνούσε για πολλά έτη την Γιουτλάνδη, τη μεγαλύτερη χερσόνησο της Δανίας. Ο Harald έμαθε από μικρός να τιμά την οικογένειά του και να τιμά τις παραδόσεις των Βίκινγκς. Στην εποχή του, οι περισσότεροι Σκανδιναβοί ήταν αγρότες, ενώ οι φτωχότεροι και ασθενέστεροι υπηρετούσαν τους βασιλιάδες ως σκλάβοι. Σε αυτήν την κοινωνία μεγάλωσε ο Harald Blatand (Bluetooth), το όνομα του οποίου έχει τις ρίζες του σε 2 αρχαίες δανέζικες λέξεις: bla (που σημαίνει σκουρόδερμος) και tan που σημαίνει γενναίος άνδρας.

Αυτά τουλάχιστον αναφέρονται σε δελτίο τύπου της Ericsson, που δημοσιεύθηκε το 1999. Σήμερα, το Bluetooth έχει κατακτήσει τον κόσμο και η ιστορία του βασιλιά Harald διαδίδεται από συσκευή σε συσκευή, σε κάθε γωνιά του πλανήτη.

## **Τι είναι το Bluetooth;**

Το Bluetouth επιτρέπει την οριστική κατάργηση όλων των καλωδίων, που μέχρι τώρα ήταν απαραίτητα για την «διασύνδεση» υπολογιστών, φορητών υπολογιστών χειρός, κινητών τηλεφώνων και άλλων ψηφιακών συσκευών, όπως ψηφιακές κάμερες βίντεο-κάμερες, scanners, εκτυπωτές, μικρόφωνα, ακουστικά, ραδιόφωνα κ.α.

Το «μπλε δόντι» θα σας επιτρέψει να συνδέσετε το κινητό με τον υπολογιστή σας, να μεταφέρετε δεδομένα, όπως εικόνες, επαφές και σημειώσεις από κινητό προς κινητό, να συνδεθείτε στο Internet, να συγχρονίσετε τις επαφές σας και να ανταλλάξετε πληροφορίες. Όλα αυτά χωρίς ενοχλητικά καλώδια και πολύπλοκες ρυθμίσεις.

Οι διαρκώς αυξανόμενες ανάγκες σύνδεσης διαφορετικών ψηφιακών συσκευών μεταξύ τους, έχουν οδηγήσει σε υπερβολικές καλωδιώσεις. Έτσι όλοι από προσωπική πείρα με τους υπολογιστές και τα περιφερειακά τους (modem, ποντίκια και πληκτρολόγια, εκτυπωτές, κάμερες, switches, routers κ.λπ.) γνωρίζουμε πόσο αντιαισθητικά και ενοχλητικά είναι όλα αυτά τα καλώδια που μπλέκονται μπροστά και πίσω από το PC. Οι κατασκευαστές στρέφονται πλέον σε ασύρματες λύσεις διασύνδεσης συσκευών και φαίνεται ότι αυτό θα είναι το μέλλον.

Πολύς λόγος γίνεται σήμερα για τις δύο βασικές ασύρματες συνδέσεις που χρησιμοποιούνται δηλ. για το Bluetooth και το Wi-Fi, τα πιο δημοφιλή ασύρματα πρωτόκολλα δικτύων. Πολύ απλά θα μπορούσαμε να ξεκαθαρίσουμε από την αρχή, ότι είναι σχεδιασμένα για διαφορετικές εφαρμογές. Το Bluetooth έχει μικρή εμβέλεια (ως 10m) και του έχει ανατεθεί ως βασική αποστολή η αντικατάσταση ορισμένων καλωδιακών συνδέσεων σε καταναλωτικές εφαρμογές. Το Wi-Fi είναι πολύ μεγαλύτερης εμβέλειας και χωρητικότητας και μπορεί να χρησιμοποιηθεί για ασύρματη διαδικτυακή επικοινωνία ή για ασύρματα τοπικά δίκτυα LAN (Local Area Network).

# **2.3) Συχνότητα εκπομπής και ταχύτητα μετάδοσης**

Το Bluetooth κάνει χρήση των συχνοτήτων 2402 - 2480 MHz (ISM Band), εκεί όπου λειτουργούν και τα WLAN 802.11b/g. Χάρη στην διαφορετική τεχνολογία που χρησιμοποιούν, μπορούν να λειτουργούν στον ίδιο χώρο χωρίς να επηρεάζονται μεταξύ τους. Πιο συγκεκριμένα, το Bluetooth χρησιμοποιεί την τεχνική αναπήδησης συχνότητας (Frequency Hopping) κάνοντας 1600 μεταπηδήσεις το δευτερόλεπτο σε κανάλια με βήμα 1 MHz (σύνολο 79 κανάλια). Διαμορφώνει το carrier κατά GFSK (Gaussian Frequency Shift Keying), ενώ η ταχύτητα μετάδοσης δεδομένων στον αέρα είναι 721 kbps (συμπεριλαμβάνονται δεδομένα signaling κλπ).

Υπάρχουν 3 κατηγορίες συσκευών Bluetooth από άποψη ισχύος: Οι συσκευές «Class 1» είναι οι πιο ισχυρές, με ονομαστική ισχύ εξόδου RF 100 mW (+20 dBm), οι «Class 2» με ισχύ 2.5 mW (+4 dBm) και οι «Class 3» με ισχύ 1 mW (0 dBm). Οι θεωρητικές τυπικές αποστάσεις που μπορούν να καλύψουν είναι 100 μ, 10μ και 10 εκ. αντίστοιχα. Από τεχνικής πλευράς, απαιτείται συνήθως στάθμη λήψης μεταξύ –80 έως –83 dBm για να λειτουργήσουν ικανοποιητικά, λαμβάνοντας υπ' όψιν και το fading λόγω αστάθμητων ανακλάσεων που μπορεί να υπάρχουν στο χώρο.

*στο ΤΕΙ Παπαδάκης Άγγελος Α.Μ. 2510* 

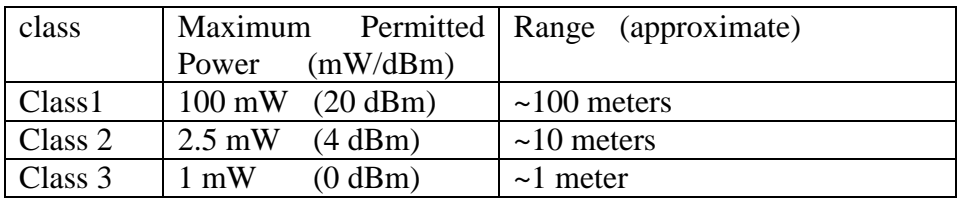

{Ισχύς και απόσταση μετάδοσης που έχει η κάθε κατηγορία συσκευών Bluetooth }

# **2.4) Εφαρμογές**

Ασύρματα ακουστικά για κινητά τηλέφωνα και Smartphone.

Δέκτες GPS που μεταφέρουν πληροφορίες NMEA (National Marine Electronics Association) μέσω Bluetooth.

Ασύρματη τηλεφωνία στο αυτοκίνητο

Απομακρυσμένος έλεγχος συσκευών, όπου έως την εμφάνιση του Bluetooth χρησιμοποιούνταν τεχνολογία υπέρυθρων ακτίνων.

Μεταφορά αρχείων

Συγχρονισμός δεδομένων μεταξύ πολλών συσκευών.

Πληρωμές μέσω κινητού.

Καφές από αυτόματο μηχάνημα με χρέωση του τηλεφωνικού μας λογαριασμού.

Bluetooth περιφερειακά όπως εκτυπωτές, ποντίκια και πληκτρολόγια.

Μεταφορά αρχείων (εικόνες, mp3) ανάμεσα σε κινητά τηλέφωνα και PDAs.

Ιατρικές εφαρμογές – Δοκιμάζονται κάποιες συσκευές από την εταιρίες που παρέχουν ηλεκτρονικές συσκευές προχωρημένης ιατρικής.

Bluetooth carkit: Δίνει τη δυνατότητα σε κινητά τηλέφωνα που έχουν εξοπλισμό Bluetooth να χρησιμοποιεί κάποιες βασικές λειτουργίες της με ασύρματα ακουστικά που αποτελούν κάποιο κομμάτι του αμαξιού. Ανάλογο σύστημα υπάρχει ενσωματωμένο και σε κράνη οδηγών μοτοσικλέτας, επιτρέποντας τη συνομιλία κατά την οδήγηση.

# **2.5) Οι εκδόσεις Bluetooth που υπάρχουν**

Το Bluetooth είναι μια τεχνολογία που εξελίσσεται συνεχώς. Η πρώτη έκδοσή της αναπτύχθηκε αρχικά από την Ericsson και αργότερα από το Bluetooth Special Interest Group (SIG). Η επίσημη παρουσίαση της τεχνολογίας στο ευρύ κοινό έγινε στις 20 Μαίου του 1999. Τότε, στο Bluetouth SIG συμμετείχαν οι Ericsson, IBM, Intel, Nokia και Toshiba, ενώ αργότερα ενώθηκαν σε αυτό διάφορες εταιρίες είτε ως «συνεργάτες» (associate members), είτε ως «χρήστες» (adopters). Το Bluetouth είναι επίσης γνωστό ως IEEE 802.15.1.

## **Bluetooth 1.0 και 1.0B.**

Η πρώτη έκδοση του Bluetooth, που παρουσιάστηκε το 1999, είχε διάφορα προβλήματα, τα οποία καθιστούσαν δύσκολη ή αδύνατη τη σύνδεση διάφορων, φαινομενικά συμβατών, ψηφιακών συσκευών. Ένα ακόμη μειονέκτημά της ήταν ότι οι συσκευές κατά τη σύνδεσή τους δεν μπορούσαν να παραμείνουν «ανώνυμες» σε επίπεδο «πρωτοκόλλου», αφού η μοναδική τους διεύθυνση (Bluetooth Hardware Device Address ή BD\_ADDR) μεταδίδονταν κατά την έναρξη της «σύνδεσης» με άλλες συσκευές.

## **Bluetooth 1.1**

Τα προβλήματα της πρώτης έκδοσης του Bluetooth έλυσε η έκδοση 1.1 των προδιαγραφών. Παράλληλα, έγινε εφικτή η μεταφορά δεδομένων σε μη-έκρυπτα κανάλια, ενώ προστέθηκε δείκτης για τη μέτρηση της ισχύς του ληφθέντος «σήματος» (Received Signal Strength Indicator).

## **Bluetooth 1.2**

Μέχρι τον Απρίλιο του 2006, η έκδοση 1.2 του Bluetooth ήταν αυτή που ενσωματώνεται στα περισσότερα από τα κινητά τηλέφωνα της αγοράς. Το Bluetooth SIG αφού εξασφάλισε τη συμβατότητα με την προηγούμενη έκδοση (1.1) της τεχνολογίας εισήγαγε αρκετές νέες καινοτομίες ώστε να βελτιώσει την αξιοπιστία της. Για πρώτη φορά εισήχθηκε η χρήση της προσαρμοστικής φασματικής εξάπλωσης αναπήδησης συχνότητας (adaptive frequencyhopping spread spectrum ή AFH) που περιόρισε τις παρεμβολές με την «αποφυγή» της χρήσης των συχνοτήτων οι οποίες παρουσιάζουν έντονο θόρυβο. Στην πράξη αυτό επέτρεψε τη μεταφορά δεδομένων σε ακόμη μεγαλύτερες ταχύτητες. Επιπρόσθετα τροποποιήθηκε η λειτουργία διορθώσεως λαθών, ώστε να βελτιωθεί η ποιότητα του μεταδιδόμενου ήχου, επετράπη η χρήση 3-wire UART κ.α. Ωστόσο, οι πιο σημαντικές αλλαγές στη συγκεκριμένη τεχνολογία έκαναν την εμφάνισή τους με τη δεύτερη έκδοσή της (2.0), η οποία παρουσιάστηκε το 2004.

## **Bluetooth 2.0 (+EDR)**

O EDR ή Enhanced Data Rate είναι μια από τις δυνατότητες που εισήγαγε η δεύτερη (2.0) έκδοση της ασύρματης τεχνολογίας Bluetooth - την οποία παρουσίασε το Bluetooth Special Interest Group (SIG) το 2004 - επιτρέποντας την ασύρματη μεταφορά δεδομένων σε ταχύτητες που θεωρητικά φθάνουν τα 3 Mbps και πρακτικά τα 2,1 Mbps. Για λόγους σύγκρισης αξίζει να αναφερθεί ότι η έκδοση 1.2 του Bluetooth προσέφερε μέγιστο ρυθμό μεταφοράς δεδομένων 1 Mbps και «πραγματική» ταχύτητα 723 kbps. Μολονότι είναι σχεδόν απίθανο μια μεμονωμένη εφαρμογή να εκμεταλλευθεί όλο το διαθέσιμο εύρος ζώνης (bandwidth) των 3 Mbps, το EDR αποδεικνύεται ιδανικό σε περιπτώσεις όπου απαιτείται η ταυτόχρονη μεταφορά δεδομένων σε περισσότερες από μια «συνδεδεμένες» συσκευές, καθώς και σε περιβάλλοντα στα οποία παρουσιάζεται έντονος ηλεκτρομαγνητικός «θόρυβος».

Πρακτικά, με την χρήση του EDR οι ασύρματες μεταφορές δεδομένων μπορούν να γίνουν τουλάχιστον τρεις φορές ταχύτερα από ότι με τα πρωτόκολλα των εκδόσεων 1.x του Bluetooth. Αυτό το γεγονός εξασφαλίζει την αύξηση της αυτονομίας των ψηφιακών συσκευών που το ενσωματώνουν, αφού καταναλώνεται ενέργεια μόνο κατά τη μετάδοση των πληροφοριών και όχι καθ' όλη τη διάρκεια της «σύνδεσης».

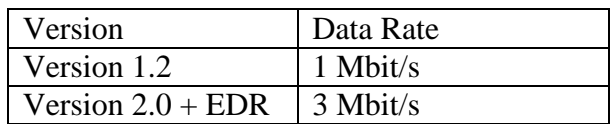

Πίνακας (2) {Ταχύτητες μετάδοσης της version 1.2 και της version 2.0}

## **Bluetooth 3.0**

Η επόμενη έκδοση Bluetooth μετά από v2.1, με κωδικό Σιάτλ (ο αριθμός έκδοσης του οποίου είναι TBD) έχει πολλά από τα ίδια χαρακτηριστικά γνωρίσματα, αλλά είναι η πιο ξεχωριστή για τα σχέδια να υιοθετήσουν [εξαιρετικά-ευρείας ζώνης](http://en.wikipedia.org/wiki/Ultra-wideband) (UWB) ράδιο τεχνολογία. Αυτό θα επιτρέψει τη χρήση Bluetooth πέρα από το ραδιόφωνο UWB, επιτρέποντας τις πολύ γρήγορες μεταφορές στοιχείων μέχρι 480 Mbps, στηριγμένος στους πολύ χαμηλής ισχύος μη απασχόλησης τρόπους Bluetooth.

## **Bluetooth 4.0**

Το Bluetooth 4.0 προσφέρει νέες δυνατότητες σε κατασκευαστές, όσο και σε προϊόντα, όπως τηλεκοντρόλ, ρολόγια, ιατρικό εξοπλισμό, αλλά και οικιακούς αισθητήρες. Πολλά από αυτά τα προϊόντα, χρησιμοποιούν μπαταρίες για την τροφοδοσία τους και θα ωφεληθούν τόσο από την χαμηλή κατανάλωση που απαιτεί το νέο πρωτόκολλο, όσο και από τη μεγαλύτερη εμβέλεια.

Το Bluetooth 4.0 είναι ουσιαστικά τρεις τεχνολογίες σε μία: το κλασικό Bluetooth, το Bluetooth χαμηλής κατανάλωσης και το Bluetooth υψηλής ταχύτητας, οι οποίες είτε μπορούν να συνδυαστούν, είτε να χρησιμοποιηθούν ξεχωριστά, ανάλογα τη συσκευή αλλά και τη χρήση.

Για παράδειγμα, σε συσκευές όπως αισθητήρες σε βηματόμετρα (pedometers) και οθόνες, θα χρησιμοποιηθεί η τεχνολογία της χαμηλής κατανάλωσης. Αντίθετα, τα ρολόγια θα εκμεταλλευτούν παράλληλα τη λειτουργία της χαμηλή κατανάλωσης αλλά και την κλασική τεχνολογία του Bluetooth για να επικοινωνήσουν με PCs και smartphones. Όσον αφορά τέλος τα κινητά τηλέφωνα και τα PCs, στα οποία θα είναι ιδιαίτερα δημοφιλές το πρότυπο, θα χρησιμοποιούνται και οι τρεις τεχνολογίες παράλληλα, ανάλογα κάθε φορά τη χρήση.

## **Υποστήριξη λειτουργικών συστημάτων**

H Apple έχει υποστηρίξει Bluetooth από την MACOS έκδοση 10.2 που εκδόθηκε το 2002.

Όσον αφορά τις πλατφόρμες της Microsoft, Windows XP SP 2 και οι πιο πρόσφατες καταβολές έχουν την εγγενή υποστήριξη για Bluetooth. Οι προηγούμενες εκδόσεις απαίτησαν τους χρήστες για να εγκαταστήσουν τους οδηγούς του προσαρμοστή Bluetooth τους, οι οποίοι δεν υποστηρίχθηκαν άμεσα από τη Microsoft. Dongle Bluetooth της Microsoft (ότι συσκευάζεται με τις συσκευές υπολογιστών Bluetooth τους) δεν έχουν κανέναν εξωτερικό οδηγό και απαιτούν έτσι τουλάχιστον το πακέτο 2. υπηρεσιών παραθύρων XP.

Το Linux παρέχει δύο bluetooth stacks , με το σωρό BlueZ που περιλαμβάνεται με τους περισσότερους πυρήνες Linux. Αναπτύχθηκε αρχικά από τον Qualcomm και Affix . Το BlueZ υποστηρίζει όλα τα πρωτόκολλα και τα στρώματα Bluetooth πυρήνων.

NetBSD χαρακτηρίζει την υποστήριξη Bluetooth από την απελευθέρωση τις 4,0 έκδοσης του. Ο σωρός Bluetooth του ήταν FreeBSD και OpenBSD επίσης.

## **2.6) Λειτουργία**

Το Bluetooth έχει στόχο να συνδέει μεταξύ τους έως και 7 διαφορετικές συσκευές μέσω μιας μοναδικής συχνότητας. Η σύνδεση γίνεται ασύρματα και λειτουργεί σε φάσμα συχνοτήτων των 2,4 GHz πράγμα απαραίτητο για την πρόσβαση ακόμα και σε δύσκολα σημεία. Για να περιοριστούν στο ελάχιστο οι παρεμβολές από παρεμφερείς συσκευές, το Bluetooth εκμεταλλεύεται την αμφίδρομη επικοινωνία και τη μέθοδο μετάδοσης με διασπορά φάσματος Frequency Hopping(έως και 1600 εναλλαγές συχνότητας ανά δευτερόλεπτο). Από φυσική άποψη επίσης το Bluetooth λειτουργεί περίπου στα 2.4 GHz, προδιαγράφει τρία επίπεδα ισχύος της εκπομπής από τα οποία εξαρτάται και η εμβέλεια επικοινωνίας (πάντα μικρότερη των 10 μέτρων σε PAN), ενώ η τακτική αλλαγή της συχνότητας εκπομπής λόγω της αξιοποίησης του FHSS καθορίζεται ψευδοτυχαία από έναν κεντρικό κόμβο, τον Master.

Οι βασικότερες προδιαγραφές του Bluetooth αφορούν το φυσικό επίπεδο και το υποεπίπεδο MAC, όπου έχουν δημιουργηθεί διαφορετικά πρωτόκολλα για διαφορετικές εφαρμογές και τα οποία ονομάζονται προφίλ. Κάθε προφίλ περιλαμβάνει πρότυπα για όλα τα επίπεδα και προσφέρει λύσεις για τη διασύνδεση με διαφορετικά δίκτυα μεγαλύτερης κλίμακας.

Για να δημιουργήσουμε σύνδεση μέσω Bluetooth χρειαζόμαστε μία συσκευή στο ρόλο Master που θα ελέγχει όλες τις άλλες συσκευές (έως 7) που χαρακτηρίζονται Slaves κι έχουν τον ίδιο κώδικα διασποράς. Με τη μέθοδο TDMA/TDD ο Master διαμοιράζει την πρόσβαση στον ελεύθερο χώρο στις άλλες συσκευές εκπέμποντας στις περιττές χρονοθυρίδες ,ενώ οι Slaves στις άρτιες. Τα τερματικά μεταδίδουν μόνο στον Master, ο οποίος αποστέλλει στη συνέχεια τα πλαίσιά τους προς τον τελικό παραλήπτη, και διακρίνονται από μία παγκόσμια μοναδική 48-bit διεύθυνση. Δύο ή περισσότερα piconet, όπως ονομάζεται αυτό που περιγράφουμε, μπορούν να βρίσκονται στον ίδιο χώρο, με τους κόμβους να μπορούν να συμμετέχουν σε παραπάνω από ένα ταυτόχρονα, και να επικοινωνούν μεταξύ τους δημιουργώντας ένα μεγαλύτερης κλίμακας scatternet.

## **Υπάρχουν δύο τύποι συνδέσεων:**

## **1) Σύγχρονες ή SCO**.

Επιτρέπουν τη διέλευση χρονικά κρίσιμων πληροφοριών (συνήθως φωνής), κάθε κόμβος μπορεί να δεσμεύσει μόνο μέχρι μία χρονοθυρίδα, έχουν ρυθμό μετάδοσης δεδομένων 64 kbps, υλοποιούν συνδεσμοστρεφή επικοινωνία αυστηρά από σημείο σε σημείο, χρησιμοποιούν αλγορίθμους ανίχνευσης και διόρθωσης σφαλμάτων [\(FEC\)](http://el.wikipedia.org/wiki/FEC), ενώ δεν υπάρχουν επανεκπομπές ή επιβεβαιώσεις.

## **2) Ασύγχρονες ή ACL**.

Τυπικά χρησιμοποιούνται για τη μετάδοση δεδομένων, κάθε κόμβος μπορεί να δεσμεύσει 1, 3 ή 5 χρονοθυρίδες για την εκπομπή ενός πλαισίου, είναι ασυνδεσμικές με έλεγχο ροής, έλεγχο σφαλμάτων (με αριθμούς ακολουθίας 1-bit και θετικές/αρνητικές επιβεβαιώσεις) και δυνατότητα πολυδιανομής, ενώ ο ρυθμός μετάδοσης μπορεί να ανέβει ως τα 724 kbps.

# **2.7) Το πρωτόκολλο (Bluetooth Protocol Stack)**

Η επιτροπή BLUETOOTH SIG έχει δημοσιεύσει τις προδιαγραφές με όλες τις λεπτομέρειες γύρω από το πρωτόκολλο και θέματα συμβατότητας συσκευών. Στη συνέχεια θα αποδοθεί παραστατικά και σε γενικές γραμμές η όλη λειτουργία του πρωτοκόλλου. Στην παρακάτω εικόνα φαίνεται η αρχιτεκτονική της τεχνολογίας bluetooth σε υψηλό επίπεδο (high level view).

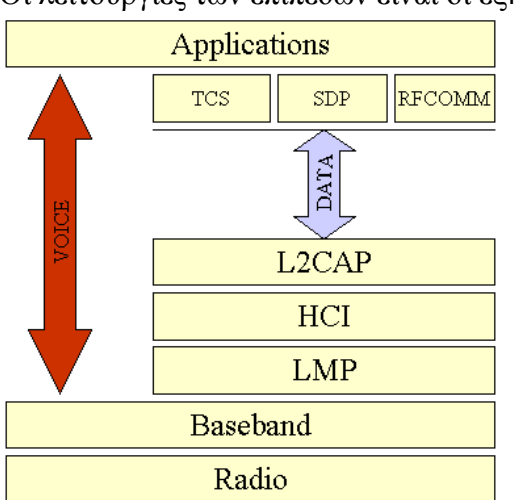

Η αρχιτεκτονική του πρωτοκόλλου. Οι λειτουργίες των επιπέδων είναι οι εξής:

## **1. Η ασύρματη μονάδα (radio)**

Είναι η φυσική σύνδεση. Για την αποφυγή διενέξεων στη συχνότητα ISM χρησιμοποιείται η αναπήδηση συχνότητας εύρους ζώνης(FHSS). Το πρωτόκολλο διαιρεί τη συχνότητα των 2.4 GHz σε 79 κανάλια (channels) με 1 MHz έκαστο (από 2.402 ως 2.480 GHz). Η αναπήδηση από κανάλι σε κανάλι συμβαίνει 1.600 φορές ανά δευτερόλεπτο. Το μήκος κύματος ξεκινά από τα 10 εκατοστά ως τα 10 μέτρα. Με την ανάλογη αύξηση ενέργειας, μπορεί να φθάσει τα 100 μέτρα.

## **2. Η μονάδα ελέγχου ζεύξης (baseband)**

Είναι υπεύθυνη για τον έλεγχο, την αποστολή και λήψη πακέτων δεδομένων μέσω της ασύρματης ζεύξης. Παρέχει κανάλια αναμετάδοσης για δεδομένα τύπου: α) ACL (Asynchronous Connectionless Link - 732.2 kbit/sec up / 57.6 kbit/sec down) και β) SCO ( Synchronous Connection Oriented link - 433.9 kbit/sec up / 433.9 kbit/sec down), καθώς και τρία κανάλια αναμετάδοσης φωνής (64 kbit/sec έκαστο). Τα πακέτα ACL αναμεταδίδονται για να εξασφαλίσουν την ορθή αποστολή τους (όπως τα αντίστοιχα TCP/IP), ενώ τα πακέτα SCO όχι.

## **3. Η διεύθυνση ζεύξης LMP (Link Manager Protocol)**

Δημιουργεί τις απαραίτητες συνδέσεις και διαχειρίζεται τη δικτύωση. Παρέχει επίσης υπηρεσίες για την αυθεντικοποίηση και ασφάλεια των συνδέσεων, παρακολουθώντας παράλληλα και την ποιότητα των υπηρεσιών του ατομικού δικτύου.

## **4. Η διαχείριση ζεύξης HCI (Host Controller Interface)**

Είναι η διαχωριστική γραμμή ανάμεσα στο λογισμικό και το υλικό του πομποδέκτη. Τα ανώτερα επίπεδα είναι μέρος του λογισμικού, ενώ τα κατώτερα ενσωματωμένα στο υλικό της συσκευής. Είναι προαιρετικό επίπεδο, μπορεί να προσπελαστεί από την εφαρμογή ή άλλα υποστηριζόμενα πρωτόκολλα.

## **5. Οι Λειτουργίες λογισμικού L2CAP (Logical Link Control and Adaptation Protocol)**

Δέχονται εντολές και δεδομένα εφαρμογών από τα ανώτερα επίπεδα. Με την κατάλληλη επεξεργασία και διερμηνεία, μεταφέρονται στα κατώτερα. Παράμετροι υπηρεσιών ποιότητας (QoS) ανταλλάσσονται σε αυτό το επίπεδο.

# **2.8) Η δημιουργία μιας ασύρματης δικτυακής σύνδεσης bluetooth. (behind the scenes)**

Όταν μια συσκευή δεν είναι συνδεδεμένη σε ένα δίκτυο piconet, βρίσκεται σε κατάσταση αναμονής. Στην κατάσταση αυτή, η συσκευή 'ακούει' για μηνύματα κάθε 1.28 δευτερόλεπτα μέσω 32 αναπηδήσεων. Όταν η πρώτη συσκευή επιθυμεί να συνδεθεί, στέλνει 16 όμοια μηνύματα (page messages) σε 16 αναπηδήσεις. Αν η δεύτερη συσκευή δεν αποκριθεί, η πρώτη αναμεταδίδει τα όμοια μηνύματα στις υπόλοιπες 16 αναπηδήσεις. Μόλις η δεύτερη συσκευή αποκριθεί, συγχρονίζονται και ξεκινά η επιθυμητή μορφή μετάδοσης της επικοινωνίας.

Για παράδειγμα αν κάποιος βρίσκεται σε ένα χώρο με πρόσβαση bluetooth και θέλει να συνδέσει τη συσκευή του κινητού τηλεφώνου , οι διαδικασίες που γίνονται είναι οι εξής:

## **1. Ανίχνευση**.

Σε ένα άγνωστο περιβάλλον, η συσκευή ψάχνει για ένα σημείο πρόσβασης AP (Access Point). Απαντούν αρκετά και η συσκευή επιλέγει ένα.

## **2**. **Συγχρονισμός ρολογιού (paging).**

Η συσκευή συντονίζεται με το σημείο πρόσβασης.

## **3**. **Δημιουργία σύνδεσης**.

Η διεύθυνση ζεύξης συνδέεται με το σημείο πρόσβασης.

## **4. Εύρεση υπηρεσιών**.

Η διεύθυνση ζεύξης με τη χρήση του ελεγκτή υπηρεσιών SDP (Service Discovery Protocol) αναζητά τις υπηρεσίες που προσφέρει το σημείο πρόσβασης.

## **5. Δημιουργία επικοινωνίας L2CAP**.

Η διεύθυνση ζεύξης με τις πληροφορίες που απέκτησε από τον ελεγκτή υπηρεσιών δημιουργεί ένα κανάλι επικοινωνίας L2CAP με το σημείο πρόσβασης. Η εφαρμογή μπορεί να χρησιμοποιήσει αυτό το κανάλι άμεσα ή να δημιουργήσει ένα νέο σε ανώτερο επίπεδο, όπως την προσομοίωση σειριακής σύνδεσης RFCOMM (Radio Frequency Communications Protocol).

## **6. Δημιουργία προσομοίωσης σειριακής σύνδεσης**.

Η σύνδεση αυτή επιτρέπει σε μια εφαρμογή που χρησιμοποιεί σειριακή σύνδεση να αποκτήσει πρόσβαση στη συσκευή bluetooth, μέσω της εικονικής σειριακής θύρας, χωρίς τροποποιήσεις.

## **7. Αυθεντικοποίηση**.

Αν απαιτείται από το σημείο πρόσβασης, ο ενδιαφερόμενος πρέπει να εισάγει ένα κωδικό PIN για να αποκτήσει πρόσβαση στην υπηρεσία. Για λόγους ασφαλείας, ο κωδικός δεν αναμεταδίδεται, παρά ένα παραγόμενο από αυτόν κλειδί. Είναι το τελευταίο και μοναδικό στάδιο όπου ο χρήστης επεμβαίνει για τη δημιουργία του δικτύου.

## **8. Αν η συσκευές χρησιμοποιούν το πρωτόκολλο PPP over RFCOMM**.

Ο χρήστης υπηρεσιών μπορεί να πληκτρολογήσει το όνομα χρήστη και τον κωδικό σύνδεσης για τον ηλεκτρονικό του λογαριασμό.

## **9. Αποστολή και λήψη δεδομένων**.

Ο πελάτης ηλεκτρονικού ταχυδρομείου και το σημείο πρόσβασης πλέον χρησιμοποιούν γνωστά δικτυακά πρωτόκολλα, όπως TCP/IP για την ανταλλαγή δεδομένων.

# **2.9) Τα προφίλ του πρωτοκόλλου (bluetooth profiles).**

Τα προφίλ του πρωτοκόλλου (λογισμικό) αποσκοπούν στη διασφάλιση της συμβατότητας μεταξύ των εφαρμογών και των συσκευών που υποστηρίζουν την τεχνολογία αυτή. Ένα προφίλ ορίζει τις προϋποθέσεις και δυνατότητες για συγκεκριμένα είδη εφαρμογών. Ομάδες εργασίας της επιτροπής SIG σχηματοποιούνται και αναπτύσσουν συνεχώς τα νέα προφίλ της τεχνολογίας ή βελτιώνουν τα ήδη υπάρχοντα. Ας σημειωθεί ότι χωρίς την υποστήριξη ενός κοινού προφίλ είναι αδύνατο να επικοινωνήσουν οι συσκευές μεταξύ τους. Παρακάτω αναφέρονται τα κυριότερα:

## **1. Προφίλ γενικής πρόσβασης GAP (Generic Access Profile).**

Διασφαλίζει διεργασίες σύνδεσης, αναζήτησης συσκευών και διαχείρισης ζεύξης. Επίσης ορίζει τις διεργασίες διαφορετικών επιπέδων ασφάλειας και παραμέτρων διεπαφής χρήστη. Όλες οι συσκευές bluetooth πρέπει τουλάχιστον να το υποστηρίζουν.

## **2. Προφίλ αναζήτησης συσκευών και εφαρμογών SDAP (Service Discovery Application and Profile).**

Επιτρέπει σε μια εφαρμογή λογισμικού της συσκευής να εντοπίσει πληροφορίες για τις δυνατότητες και υπηρεσίες μιας άλλης.

## **3. Προφίλ σειριακής θύρας SPP (Serial Port Profile).**

Χρησιμοποιείται για την προσομοίωση σειριακής σύνδεσης με τη χρήση του επιπέδου RFCOMM.

## **4. Προφίλ πρόσβασης σε τοπικό δίκτυο LAN.**

Ορίζει τον τρόπο πρόσβασης σε τοπικό δίκτυο με τη χρήση του πρωτοκόλλου PPP.

## **5. Προφίλ συγχρονισμού SP (Synchronization Profile).**

Ορίζει τις απαιτήσεις εφαρμογών για το συγχρονισμό δεδομένων μεταξύ δύο ή περισσοτέρων συσκευών.

## **2.10) Παρεμβολή του αέρα**

Το πρωτόκολλο λειτουργεί στην ελεύθερη Ism ζώνη σε 2.4-2.4835 GHz. Για να αποφύγει άλλα πρωτόκολλα που χρησιμοποιούν τη ζώνη 2,45 GHz, το πρωτόκολλο Bluetooth διαιρεί τη ζώνη σε 79 κανάλια (κάθε 1 MHz εύρος) και αλλάζει τα κανάλια μέχρι 1600 φορές ανά δευτερόλεπτο. Οι εφαρμογές εκδόσεων 1.1 και 1.2 φτάνουν ταχύτητες 723,1 kbps. Ακόμη η έκδοση 2.0 Bluetooth Enhanced Data Rate (EDR) φτάνει τις ταχύτητες των 2,1 Mbps. Τεχνικά, οι συσκευές έκδοσης 2.0 έχουν μια μεγαλύτερη κατανάλωση ισχύος, αλλά το τρεις φορές γρηγορότερο ποσοστό μειώνει τους χρόνους μετάδοσης, μειώνοντας αποτελεσματικά την κατανάλωση ισχύος στο μισό από αυτή των 1.x συσκευών (assuming equal traffic load)

# **2.11) Bluejacking**

Το Bluejacking επιτρέπει στους τηλεφωνικούς χρήστες να στείλει τις επιχειρησιακές κάρτες χρησιμοποιώντας Bluetooth ασύρματη τεχνολογία. Το Bluejacking δεν περιλαμβάνει την αφαίρεση ή την αλλαγή οποιωνδήποτε στοιχείων από τη συσκευή. Αυτές οι επιχειρησιακές κάρτες έχουν συχνά ένα έξυπνο ή ερωτύλο μήνυμα παρά το χαρακτηριστικό αριθμό ονόματος και τηλεφώνων. Το Bluejackers ψάχνει συχνά το λαμβάνον τηλέφωνο στο μεταλλικό θόρυβο ή το χρήστη για να αντιδράσει. Στέλνουν έπειτα άλλου, πιο προσωπικό μήνυμα σε εκείνη την συσκευή. Άλλη μια φορά, προκειμένου να πραγματοποιηθεί, οι στέλνοντας και λαμβάνουσες συσκευές πρέπει να είναι μέσα στη σειρά η μια την άλλη, η οποία είναι χαρακτηριστικά 10 μέτρα για τις περισσότερες κινητές συσκευές. Οι συσκευές που τίθενται στον μηανακαλύψιμο τρόπο δεν είναι ευαίσθητες. Εντούτοις, η Linux εφαρμογή Redfang υποστηρίζει ότι βρίσκει τις μη ανιχνεύσιμες συσκευές Bluetooth.

# **2.12) Ιστορία των ανησυχιών ασφάλειας**

## **2003**

Τον Νοέμβριο του 2003, Ben και Adam Laurie από A.L. Digital Ltd. ανακάλυψαν ότι οι σοβαρές ρωγμές στην ασφάλεια Bluetooth μπορούν να οδηγήσουν στην κοινοποίηση των προσωπικών στοιχείων. Πρέπει να σημειωθεί, εντούτοις, ότι τα αναφερόμενα προβλήματα ασφάλειας αφορούσαν μερικές φτωχές εφαρμογές Bluetooth, παρά το ίδιο το πρωτόκολλο. Σε ένα επόμενο πείραμα, Martin Herfurt από το trifinite group ήταν σε θέση να κάνει μια field-tria CeBIT σε εκθεσιακοί χώρο, που παρουσιάζουν τη σημασία του προβλήματος στον κόσμο. Μια νέα επίθεση αποκαλούμενη BlueBug χρησιμοποιήθηκε για αυτό το πείραμα. Αυτό είναι μια από διάφορες ανησυχίες που έχουν προκληθεί πέρα από την ασφάλεια των επικοινωνιών Bluetooth.

## **2004**

Το 2004 ο πρώτος που ισχυρίζεται ιός που χρησιμοποιεί Bluetooth για να διαδοθεί μεταξύ των κινητών τηλεφώνων εμφανίστηκε Symbian OS.Ο ιός περιγράφηκε αρχικά κοντά στο εργαστήριο Kaspersky και απαιτεί από τους χρήστες να επιβεβαιώσουν την εγκατάσταση του άγνωστου λογισμικού προτού να μπορέσει να διαδοθεί. Ο ιός γράφτηκε ως proof-ofconcept από μια ομάδα συγγραφέων ιών γνωστή ως "29A" και που είχε σταλεί στις ομάδες αντιιών. Κατά συνέπεια, πρέπει να θεωρηθεί ως απειλή πιθανής (αλλά μη πραγματικής) ασφάλειας σε Bluetooth ή Symbian OS.

Τον Αύγουστο του 2004, ένα world-record-settings πείραμα που παρουσιάζεται ότι η σειρά της κατηγορίας 2 ραδιόφωνα Bluetooth θα μπορούσε να επεκταθεί σε 1,78 χλμ (1,08 [μίλι\)](http://en.wikipedia.org/wiki/Mile) με τις κατευθυντικές κεραίες και τους ενισχυτές σημάτων. Aυτό θέτει μια πιθανή απειλή ασφάλειας επειδή επιτρέπει στους επιτιθεμένους να έχουν πρόσβαση στις τρωτές Bluetoothσυσκευές από μια απόσταση πέρα από την προσδοκία. Ο επιτιθέμενος πρέπει επίσης να είναι σε θέση να λάβει τις πληροφορίες από το θύμα για να οργανώσει μια σύνδεση. Καμία επίθεση δεν μπορεί να γίνει ενάντια σε μια συσκευή Bluetooth εκτός αν ο επιτιθέμενος ξέρει τη διεύθυνση Bluetooth του και που διοχετεύει για να διαβιβάσει επάνω

## **2005**

Τον Απρίλιο του 2005, Δημοσιευμένα αποτελέσματα ασφάλειας του Καίμπριτζ πανεπιστήμιου της πραγματικής εφαρμογής παθητικών επιθέσεών τους ενάντια στην PINbased στην ένωση μεταξύ των εμπορικών συσκευών Bluetooth, που επιβεβαιώνει τις επιθέσεις για να είναι από άποψη πρακτικής εφαρμογής γρήγορος και η συμμετρική βασική μέθοδος καθιερώσεων Bluetooth για να είναι τρωτός. Για να αποκαταστήσουν αυτήν την ευπάθεια, πραγματοποίησαν μια εφαρμογή που έδειξε αυτής ισχυρότερης, η ασύμμετρη βασική καθιέρωση είναι εφικτή για ορισμένες κατηγορίες συσκευών, όπως τα κινητά τηλέφωνα.

Τον Ιούνιο του 2005, Yaniv Shaked και o Wool Avishai δημοσίευσε ένα έγγραφο περιγράφοντας και τις ενεργητικές και ενεργές μεθόδους για την PIN για μια σύνδεση Bluetooth. Η παθητική επίθεση επιτρέπει σε έναν κατάλληλα εξοπλισμένο επιτιθέμενο να κρυφακούσει στις επικοινωνίες, εάν ο επιτιθέμενος ήταν παρών κατά την διάρκεια της αρχικής ένωσης. Η ενεργός μέθοδος χρησιμοποιεί ένα ειδικά κατασκευασμένο μήνυμα που πρέπει να παρεμβληθεί σε ένα συγκεκριμένο σημείο στο πρωτόκολλο, για να κάνει τον κύριο και το σκλάβο να επαναλάβουν τη διαδικασία ένωσης. Μετά από αυτόν, η πρώτη μέθοδος μπορεί να χρησιμοποιηθεί για να ραγίσει την PIN. Σημαντική αδυναμία αυτής της επίθεσης είναι ότι απαιτεί το χρήστη των συσκευών κάτω από την επίθεση για να καταγράψει εκ νέου την PIN κατά τη διάρκεια της επίθεσης όταν τις προτρέπει η συσκευή. Επίσης, αυτή η ενεργός επίθεση απαιτεί πιθανώς το υλικό συνήθειας, δεδομένου ότι οι περισσότερες εμπορικά διαθέσιμες συσκευές Bluetooth δεν είναι ικανές του απαραίτητου συγχρονισμού.

Τον Αύγουστο του 2005, αστυνόμευσε το Cambridgeshire της Αγγλία, προειδοποιήσεις για τους κλέφτες που χρησιμοποιούν τα Bluetooth- τηλέφωνα για να ακολουθήσουν άλλες συσκευές που έφυγαν με αυτοκίνητα. Η αστυνομία συμβουλεύει τους χρήστες για να εξασφαλίσει ότι οποιεσδήποτε κινητές συνδέσεις δικτύωσης απενεργοποιούνται εάν τα laptop και άλλες συσκευές αφήνονται κατ' αυτό τον τρόπο.

## **2006**

Τον Απρίλιο του 2006, ερευνητές από Secure [Network](http://en.wikipedia.org/wiki/Secure_Network) και F-Secure δημοσιευμένος μια έκθεση που προειδοποιεί για το μεγάλο αριθμό συσκευών που αφήνονται σε ένα ορατό κράτος, και τις στατιστικές όσον αφορά τη διάδοση των διάφορων υπηρεσιών Bluetooth και την ευκολία της διάδοσης ενός ενδεχόμενου σκουληκιού Bluetooth. Tον Οκτώβριο του 2006, στη διάσκεψη ασφάλειας Luxemburgish Hack.lu, ο Kevin Finistere και Thierry Zoller κατέδειξαν και απελευθέρωσαν ένα μακρινό root shell μέσω Bluetooth στη MAC OSX της 10.3.9 και 10,4. Κατέδειξαν επίσης την πρώτες PIN Bluetooth και την κροτίδα Linkkeys, η οποία είναι βασισμένη στην έρευνα του Wool και Shaked.

# **2.13) Η ασφάλεια του πρωτοκόλλου.**

Τρεις επιλογές χρησιμοποιούνται για την ασφάλεια:

## **1. Ψευδο-τυχαία αναπήδηση συχνότητας.**

Αποτρέπει την παρακολούθηση της συχνότητας μέσω του συγχρονισμού αναπήδησης συχνότητας.

## **2. Αυθεντικοποίηση.**

Επιτρέπει σε ένα χρήστη να περιορίσει την πρόσβαση μόνο σε συγκεκριμένες, ήδη αναγνωρισμένες συσκευές.

## **3.Κρυπτογράφηση.**

Χρησιμοποιεί κρυφά κλειδιά για την αποτροπή ανάγνωσης των δεδομένων από μη εξουσιοδοτημένους χρήστες.

Όπως αναφέρθηκε προηγουμένως, το προφίλ γενικής πρόσβασης ορίζει επίσης ένα μοντέλο ασφάλειας τριών επιπέδων:

## **1. Επίπεδο 1. Μη ασφαλής λειτουργία.**

- **2. Επίπεδο 2. Ασφαλής λειτουργία σε επίπεδο υπηρεσιών.**
- **3. Επίπεδο 3. Ασφαλής λειτουργία σε επίπεδο ζεύξης.**

Η μέθοδος αυθεντικοποίησης του πρωτοκόλλου εγκρίνει τη συσκευή και όχι το χρήστη ή ιδιοκτήτη, ο οποίος οφείλει να προφυλάξει τη συσκευή του από κακόβουλους. Το θέμα αφορά ραδιοσυχνότητες και η υποκλοπή με τα κατάλληλα εργαλεία (wirelless sniffers, radio decoders etc.) είναι αδύνατο να αποκλειστεί, απαιτεί όμως την κατάλληλη τεχνογνωσία και τον αντίστοιχο εξοπλισμό.

# **ΚΕΦΑΛΑΙΟ 3 - Proximity marketing**

## **3.1) Τι είναι το proximity marketing;**

To proximity marketing είναι μια μέθοδος direct marketing η οποία εκμεταλλεύεται τεχνολογίες ασύρματων δικτύων τοπικής εμβέλειας (bluetooth και υπέρυθρες ακτίνες) για τη διάθεση περιεχομένου και υπηρεσιών προς συσκευές κινητής τηλεφωνίας και υπολογιστές παλάμης . Αυτό το νέο κανάλι επικοινωνίας επιτρέπει την επικοινωνία διαταζόμενων με το κοινό τους με έναν νέο και καινοτόμο τρόπο. Τώρα οι καταναλωτές επιλέγουν με ποιες μάρκες θέλουν να επικοινωνήσουν. Αυτό καθίστα το proximity marketing ως το μόνο κανάλι επικοινωνίας διαθέσιμο σε διαφημιζομένους το όποιο παραδίδει τον επικοινωνιακό έλεγχο στα χέρια των καταναλωτών σε αντίθεση με τα άλλα κανάλια direct marketing

# **3.2) Πως δουλεύει ένα σύστημα Bluetooth Marketing με server**

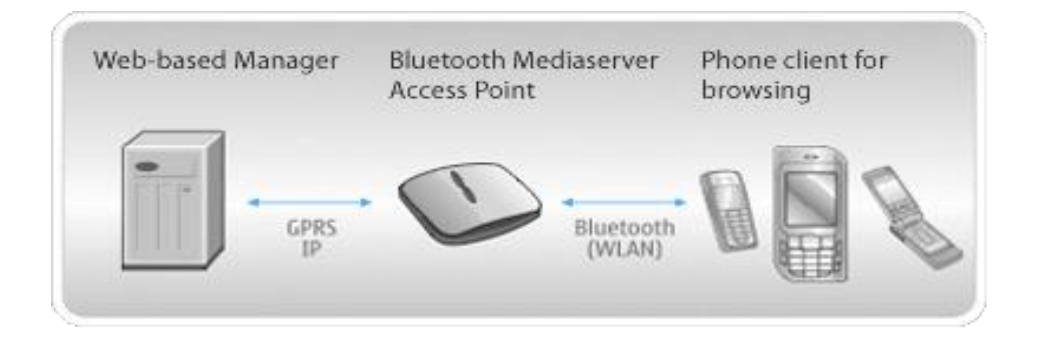

Bluetooth Media Server διανέμει το περιεχόμενο διαφήμισης στους ανθρώπους που είναι κύριοι των συσκευών που χρησιμοποιούν την ασύρματη τεχνολογία Bluetooth. Bluetooth κινητά τηλέφωνα και άλλες Bluetooth - φορητές συσκευές όπως το laptop. Η ολόκληρη οργάνωση αποτελείται από ένα σημείο πρόσβασης πολυραδιοφώνων γνωστό ως Bluetooth MediaServer. Το αποτέλεσμα: στερεά βασισμένη διαφήμιση.

Αυτό το καταπληκτικό κινητό ικανοποιημένο σύστημα μηνύματος επιτρέπει την ευρεία ποικιλία των προγραμματισμένων οδηγιών. Ένας χειριστής μπορεί να καθοδηγήσει το σύστημα για να στείλει μόνο τα time-based μηνύματα σε όλες τις συσκευές με την εγγύτητά του.

{Παράδειγμα: μια προγραμματισμένη οδηγία μπορεί να κατευθύνει έναν κεντρικό υπολογιστή (ή όλους τους δικτυωμένους κεντρικούς υπολογιστές που βρίσκονται κοντά σε ένα δημοφιλές εστιατόριο αλυσίδων) για να στείλει ένα ψηφιακό δελτίο κατά τη διάρκεια της ώρας, ώρας μεσημεριανού γεύματος σε όλες τις κινητές συσκευές που βρίσκονται στην εγγύτητα εκείνου του εστιατορίου σε εκείνο τον ιδιαίτερο χρόνο.}

Το Bluetooth Media Server μπορεί να χρησιμοποιηθεί ανεξάρτητα ή από κοινού με άλλα σημεία εξ' αποστάσεως πρόσβασης για να διαμορφώσει ένα ασύρματο marketing Bluetooth που χρησιμοποιείται από μια κεντρική θέση μέσω μιας βασισμένης στο WEB διεπαφής.

Είτε λειτουργημένος ανεξάρτητα είτε ως τμήμα ενός δικτύου Bluetooth, το σημείο πρόσβασης MediaServer μπορεί να χρησιμοποιηθεί για να διανείμει όλους τους τύπους περιεχομένου στους ιδιοκτήτες των συσκευών που τρέχουν την ασύρματη τεχνολογία Bluetooth. Αυτό περιλαμβάνει το ψηφιακό διοικητικό (DRM) προστατευμένο περιεχόμενο δικαιωμάτων.

Κάθε φορά που κάποιος φέρνει μια συσκευή που χρησιμοποιεί την ασύρματη τεχνολογία Bluetooth εισάγει μια περιοχή που συντηρείται από ένα Bluetooth MediaServer, το σύστημα περνά από τα ακόλουθα βήματα:

## **1. Προσδιορισμός:**

Το Bluetooth MediaServer προσδιορίζει τη συσκευή βασισμένη στο μοναδικό αριθμό ταυτότητας Bluetooth του και την συλλαμβάνει για την αποθήκευση. Όπως μια ετικέτα διευθύνσεων της MAC που συνδέεται με έναν υπολογιστή, αυτός ο αριθμός αναγνώρισης Bluetooth κωδικοποιείται μόνιμα στην κινητή συσκευή. Δεν αλλάζει ποτέ.

## **2. Ερωτήσεις:**

Μετά από τη διαδικασία προσδιορισμού, το Bluetooth MediaServer ρωτά τη βάση δεδομένων του για να δει ποια ενδεχομένως επικοινωνία μπορεί να είχε πραγματοποιηθεί με την κινητή συσκευή στο παρελθόν. Ανάλογα με το αποτέλεσμα της ερώτησης, το σύστημα αρχίζει τη δράση για να παραδώσει το περιεχόμενο στη συσκευή βασισμένη σε ένα σύνολο προγραμματισμένων εκ των πρότερων οδηγιών.

## **3. Σκιαγράφηση:**

Εάν μια ιστορία της συσκευής υπάρχει στη βάση δεδομένων, το Bluetooth MediaServer ακολουθεί ένα σύνολο προγραμματισμένων εκ των πρότερων οδηγίες για να συνεχίσει με τη συσκευή χτίζοντας το σχεδιάγραμμα. Εάν δεν υπάρχει καμία ιστορία της επικοινωνίας με την κινητή συσκευή, το σύστημα θα αρχίσει τη συσκευή με την έναρξη της επικοινωνίας βασισμένης σε ένα διαφορετικό σύνολο προγραμματισμένων εκ των πρότερων οδηγιών. Οι οδηγίες δειγμάτων παρατίθενται κατωτέρω.

Οι προγραμματισμένες εκ των πρότερων οδηγίες φορτώνονται στο σύστημα με τον έναν από δύο τρόπους:

1. Ένας χειριστής μπορεί να εισαγάγει αυτές τις οδηγίες άμεσα στο σύστημα.

2. Ένας χειριστής μπορεί να εισαγάγει τις οδηγίες μακρινά μέσω της βασισμένης στο WEB διεπαφής λογισμικού Wiremedia.

Τα ακόλουθα παραδείγματα περιγράφουν ευρέως τους τύπους οδηγιών που ένας χειριστής μπορεί να προγραμματίσει στον κεντρικό υπολογιστή για να παρέχει το ισχυρό ασύρματο μάρκετινγκ.

α) Εάν ο χρήστης έχει λάβει ήδη τη διαφήμιση Α, κατόπιν στείλετε τη διαφήμιση β ή γ, κ.λπ....

β) Εάν ο χρήστης έχει λάβει ένα τηλεοπτικό αρχείο, κατόπιν στείλετε σε ένα MP3 αρχείο στο δεύτερο χρόνο, κ.λπ....

γ) Εάν ο χρήστης εισάγει στην περιοχή κοντά στο εστιατόριο στις 12:00 μ.μ., κατόπιν στείλετε το δελτίο μεσημεριανού γεύματος για ένα χάμπουργκερ, ένα απορριμμένο γεύμα, κ.λπ...

δ) Για τους χρήστες που περιμένουν στη γραμμή τα εισιτήρια σε όλα τα θέατρα σε εθνικό επίπεδο δίκτυο, να στείλετε ένα movie trailer.

ε) Εάν ο χρήστης έχει πληρώσει για το περιεχόμενο, κατόπιν επιτρέψτε στο χρήστη τη δυνατότητα να μεταφορτώσει ή να δει ορισμένα αρχεία.

Το Bluetooth MediaServer υποστηρίζει όλα τα υπάρχοντα ικανοποιημένα σχήματα. Τα σχήματα δειγμάτων που υποστηρίζονται περιλαμβάνουν, αλλά δεν περιορίζονται:

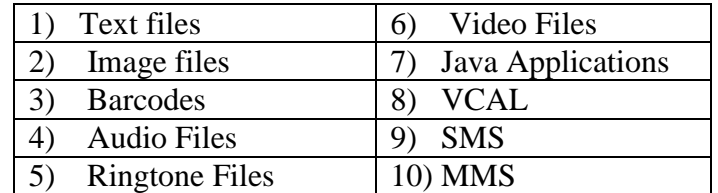

{ σχήματα που μπορεί να υποστηρίξει ένα σύστημα Bluetooth Marketing με server }

Bluetooth MediaServer χρησιμοποιεί τα σήματα Bluetooth για να παραδώσει το περιεχόμενο σε μια σειρά μέχρι 100 + μέτρα. Τα ποσοστά μεταφοράς στοιχείων ποικίλλουν, ανάλογα με τον τύπο κινητού τηλεφώνου και handset του χρήστη. Το Wiremedia λειτουργεί 24/24 με τους κατασκευαστές του για να ενσωματώσει τις ευρύ-κυμαινόμενες ικανότητες σύνδεσης Bluetooth καθώς διατίθενται. Το Proximity Media προσφέρει την πιο προηγμένη βασισμένη στα συμφραζόμενα διαφήμιση.

Το Bluetooth MediaServer ενσωματώνει την 128-bit ασφάλεια για να εξασφαλίσει ότι η επικοινωνία μεταξύ του κεντρικού υπολογιστή και κάθε κινητής συσκευής κρατιέται ασφαλής. Σαν προστιθέμενο μέτρο ασφάλειας, ο χειριστής συστημάτων μπορεί να εκλέξει να διαμορφώσει το σύστημα για ένα pin-based στο σύστημα που ελέγχει τα δικαιώματα πρόσβασης.

# **3.3) Πως γίνετε η σύνδεση μεταξύ του χρήστη και του bluetooth server ?**

Η πρόσβαση του κεντρικού υπολογιστή Bluetooth Wiremedia είναι μια σε τρία στάδια διαδικασία από τη σκοπιά ενός καταναλωτή.

1. Επάνω στην είσοδο μιας περιοχής που καλύπτεται από το Bluetooth Server, ο καταναλωτής λαμβάνει ένα αίτημα για την άδεια με τον κεντρικό υπολογιστή (που μαρκάρεται στο όνομα του διαφημιστή ή του λιανοπωλητή) για να παραδώσει το σχετικό περιεχόμενο στην κινητή συσκευή του καταναλωτή.

2. Αφότου δίνει ο καταναλωτής την άδεια στον κεντρικό υπολογιστή να στείλει το περιεχόμενο, μεταφορτώνεται έπειτα αυτόματα στο κινητό τηλέφωνο του καταναλωτή ή άλλη κινητή συσκευή.

3. Σε περιπτώσεις όπου το περιεχόμενο απαιτεί την αλληλεπίδραση, όπως κατά χρησιμοποίηση των κινητών τηλεοπτικών παιχνιδιών, είτε το περιεχόμενο απόψεων, ο καταναλωτής διαβάζει το περιεχόμενο ή αλληλεπιδρά με το περιεχόμενο.

# **3.4) Χρειάζεται οι χρήστες να έχουν ανοιχτό το Bluetooth?**

Ναι, αλλά εάν οι καταναλωτές δεν ανοίξουν Bluetooth μπορεί να παρατραπούν για να ανοίξουν τα τηλέφωνα Bluetooth τους μέσω της χρήσης των κυρίως τοποθετημένων αφισών call-to-action ή άλλων on-site media. Εάν το περιεχόμενο απαιτεί την πληρωμή, ο καταναλωτής μπορεί να είναι σε θέση να έχει πρόσβαση στο περιεχόμενο με την προηγουμένως επίκτητη ενεργοποίηση pincodes ή τους κωδικούς πρόσβασης.

## **3.5) Τι περιεχόμενα μπορεί να στείλει ένας Bluetooth server?**

Το Bluetooth MediaServer μπορεί να μεταδώσει ραδιοφωνικά οποιοδήποτε περιεχόμενο που υποστηρίζεται με κινητά τηλέφωνα. Αυτό περιλαμβάνει μη περιορισμένο κείμενο (to-text) , εικόνα, βίντεο, ήχος, ringtones, εφαρμογές java, παιχνίδια, mms (υπηρεσία μηνύματος πολυμέσων), και SMS (έξυπνη υπηρεσία μηνύματος).

# **3.6) Πιθανές χρήσεις του proximity marketing**

Tο Blue Market Pro μπορεί να στείλει μια ευρεία ποικιλία πληροφοριών στα τηλέφωνα σε μια τεράστια ποικιλία καταστάσεων.

Κατωτέρω είναι μερικά παραδείγματα για το πώς το μάρκετινγκ χρησιμοποιώντας την ασύρματη τεχνολογία Bluetooth μπορεί να χρησιμοποιηθεί. Οι δυνατότητες είναι ατελείωτες.

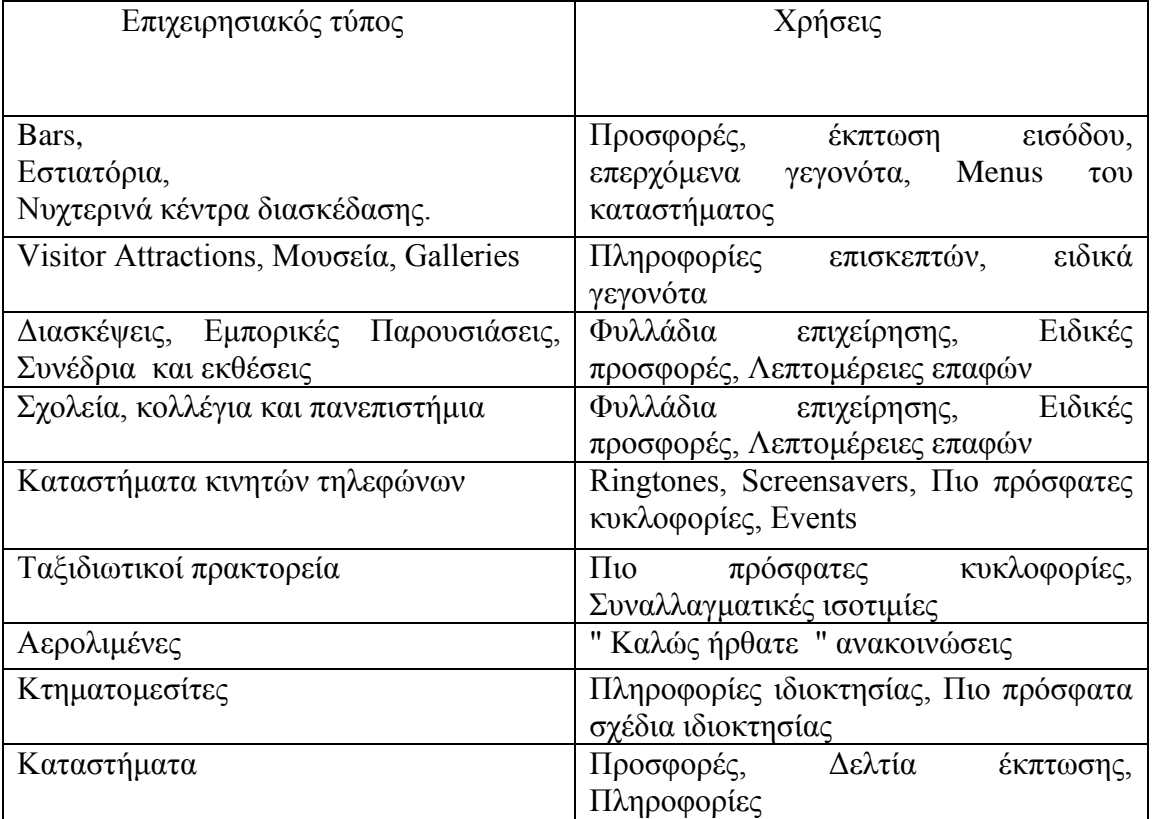

{ Πιθανές επιχειρήσεις που μπορεί χρησιμοποιηθεί το proximity marketing και οι πιθανές χρήσεις του }

# **ΚΕΦΑΛΑΙΟ 4 – ΛΟΓΙΣΜΙΚΟ και ΥΛΙΚΟ ΜΕΡΟΣ**

# **4.1) Η εταιρία κατασκευής**

Η εταιρία κατασκευής του προγράμματος BlueVibe είναι η Cytech Ε.Π.Ε. Ασχολείται αποκλειστικά με την παροχή καινοτόμων τεχνολογικών προϊόντων και λύσεων mobile και proximity marketing. Στόχος είναι η ανάπτυξη πρωτοποριακών υπηρεσιών υψηλής ποιότητας, προκειμένου να ικανοποιήσει τις ανάγκες των πελατών της. Για περισσότερες πληροφορίες επισκεφτείτε το site http://www.cytech.gr/.

Η αγορά του προγράμματος BlueVibe γίνεται μέσω διαδικτύου από τη σελίδα [http://www.BlueVibe.net/el/Software/BlueVibe-Software/vmj\\_estore.tpl.html,](http://www.bluevibe.net/el/Software/Bluevibe-Software/vmj_estore.tpl.html) με τη τιμή του να ανέρχεται στα 300 €.

Η εταιρεία έχει επίσης έτοιμα Hot spot τα οποία προμηθεύει στην τιμή των 600 ευρώ, καθώς και αναβαθμίσεις αυτών με επιπλέων 50 ευρώ. Όλα αυτά είναι διαθέσιμα εντός εβδομάδας και μπορεί ο καταναλωτής να τα βρει στο παραπάνω site.

Παρ' όλα αυτά, όπως θα δούμε παρακάτω, μόνο η αγορά του software είναι απαραίτητη για την υλοποίηση του Proximity Marketing μέσω Bluetooth.

# **4.2) Central Server (Cytech Ε.Π.Ε.)**

Ο κεντρικός εξυπηρετητής ή διακομιστής (central server) βρίσκεται στις εγκαταστάσεις τις εταιρίας Cytech και ουσιαστικά είναι αυτός που κραταει όλο το σύστημα σε λειτουργία. O κεντρικός εξυπηρετητής απαρτίζεται από το υλικό μέρος (hardware) ,το οποίο είναι κάποιες υπολογιστικές μονάδες και το λογισμικό μέρος (software) το οποίο είναι ουσιαστικά ένα λειτουργικό σύστημα και αναλαμβάνει την παροχή υπηρεσιών, «εξυπηρετώντας» τις αιτήσεις των κατά τόπους hotspots, τα όποια στην περίπτωση μας είναι οι πελάτες (clients) που μπορούν να τρέχουν σε σύνδεση μέσω δικτύου. Όταν ένας υπολογιστής εκτελεί κυρίως τέτοια προγράμματα εξυπηρετητές συνεχόμενα, 24 ώρες την ημέρα, τότε μπορούμε να αναφερθούμε σε όλον τον υπολογιστή ως εξυπηρετητή, αφού αυτή είναι η κύρια λειτουργία του. Οι υπολογιστές που χρησιμοποιούνται ως εξυπηρετητές δικτύου πρέπει να μπορούν να δουλεύουν όλη την ημέρα και συνεχώς χωρίς διακοπές. Για το λόγο αυτό οι εταιρείες κατασκευής υπολογιστών και τμημάτων υπολογιστών προσφέρουν ξεχωριστές κατασκευές για εξυπηρετητές.

## **Υλικό Μέρος (Hardware)**

Συνηθισμένα χαρακτηριστικά για το υλικό μέρος (hardware) είναι:

-μητρικές πλακέτες με μεγάλη αντοχή στις θερμοκρασίες

-ενσωματωμένα συστήματα RAID

-ενσωματωμένη κάρτα οθόνης μικρής μνήμης και ταχύτητας

-πιο άνετα κατανεμημένα τα στοιχεία της μνήμης και του επεξεργαστή ώστε να είναι δυνατή η ψύξη και των δύο από ξεχωριστά δυνατά ανεμιστηράκια

-λιγότερες θύρες επέκτασης

-περισσότερα ενδεικτικά στοιχεία λειτουργίας

-δυνατότητα χρήσης μνήμης ECC

-κουτιά βαριά με ειδικό κλείδωμα

-θέσεις για περισσότερα ανεμιστηράκια

-ειδικά διαμορφωμένους εσωτερικούς χώρους ώστε να γίνεται πιο καλή κυκλοφορία του αέρα -ειδικά κουτιά που μπορούν να ενσωματωθούν σε rack

-δίσκοι με προδιαγραφές για μεγαλύτερο συνεχόμενο χρόνο χρήσης που μπορούν να αποσυνδέονται την ώρα που είναι σε λειτουργία

## **Λογισμικό μέρος (Software)**

Λειτουργικό σύστημα: Τα περισσότερα λειτουργικά συστήματα έχουν ειδική έκδοση για χρήση ως εξυπηρετητή ή μπορούν να διαμορφωθούν έτσι εκ τον υστέρων εκτελώντας λογισμικό που κάνει την εξυπηρέτηση. Οι περισσότεροι εξυπηρετητές του διαδικτύου αναλαμβάνουν πολύ δουλειά και είναι κατάλληλα οργανωμένοι με χαρακτηριστικά που τους διαφοροποιούν από απλούς εξυπηρετητές από τα οποία είναι:

δυνατότητα λειτουργίας χωρίς την ύπαρξη:

-πληκτρολογίου

-οθόνης γραφικού περιβάλλοντος

-κάρτας ήχου

-δυνατότητες επιλογής χρόνου επεξεργασίας των διάφορων προγραμμάτων

-πρόγραμμα επικοινωνίας με το UPS

-δυνατότητα χρήσης περισσότερων του ενός επεξεργαστή

-δυνατότητα συνεπεξεργασίας με άλλους υπολογιστές- εξυπηρετητές

-περισσότερες δυνατότητες αλλαγής του υλικού και αναβάθμισης του λειτουργικού χωρίς την ανάγκη επανεκκίνησης του συστήματος

-περισσότερα συστήματα ασφαλείας

# **4.3) Local Server (HOT SPOT)**

Το Bluetooth HotSpot σύστημα είναι ένας υπολογιστής , ο οποίος λειτουργεί ταυτόχρονα ως τοπικός εξυπηρετητής (local server) για τα κινητά τηλέφωνα και ως πελάτης (client) που επικοινωνεί και υποβάλει αιτήματα στον κεντρικό εξυπηρετητή (Central Server). Το hotspot διαρκώς σκανάρει την περιβάλλουσα περιοχή για την ανεύρεση νέων Bluetooth συσκευών και μεταδίδει σ' αυτές, περιεχόμενο (κείμενο , εικόνα ,ήχο ,βίντεο). Το μόνο που χρειάζεται, είναι οι συσκευές αυτές, να έχουν ενεργοποιημένο το Bluetooth τους και να βρίσκονται εντός ακτίνας 100 περίπου μέτρων (εντός της εμβέλειας εκπομπής). Το Bluetooth HotSpot θα τις αναγνωρίσει και θα τους στείλει το περιεχόμενό που έχουμε επιλέξει μέσω του προγράμματος διαχείρισης (BlueVibe manager).

## **Λειτουργία :**

Η διαδικασία χωρίζεται σε τρία βήματα

Το πρώτο βήμα είναι το αίτημα επιβεβαίωσης. Αρχικά για κάθε συσκευή που ανιχνεύεται, το Hotspot μας στέλνει ένα μήνυμα, ζητώντας άδεια από το χρήστη για να προχωρήσει η διαδικασία αποστολής περιεχομένου.

Το δεύτερο βήμα είναι η αποδοχή από το χρήστη κ το τρίτο κ τελευταίο βήμα, είναι η αποστολή του περιεχομένου από το Hotspot.

## **Hotspot Cytech**

Θα παρουσιάσουμε μια πρόταση Hotspot της εταιρίας Cytech.

BlueVibe hotspot:

Χαρακτηριστικά Bluevibe Hotspot :

Διπλή Λειτουργία:

Τα BlueVibe Hotspots λειτουργούν με έναν από δύο τρόπους:

**1. Ως standalone:** για εγκαταστάσεις όπου δεν είναι διαθέσιμη μία σύνδεση στο Internet. Υποστηρίζει και καμπάνιες διανομής διαφημιστικού περιεχομένου, αλλά και διαδραστικές υπηρεσίες με ενεργή συμμετοχή του κοινού.

**2. Online:** χρησιμοποιώντας τη διαθέσιμη σύνδεση στο Internet για απομακρυσμένη διαχείριση και παρακολούθηση, αλλά και ζωντανές υπηρεσίες, όπως η πρόσβαση στο Internet μέσω Bluetooth.

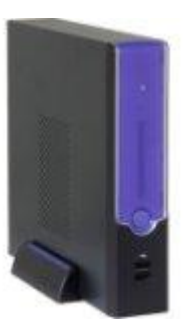

Τα BlueVibe Hotspots έχουν τη δυνατότητα να αναγνωρίζουν αυτόματα την ύπαρξη, ή μη, της σύνδεσης στο Internet, και να προσαρμόζουν αυτόματα τον τρόπο λειτουργίας τους, γυρίζοντας σε standalone, ώστε να συνεχίσουν να τρέχουν τις καμπάνιες διαφήμισης μέσω Bluetooth.

Τα στατιστικά προωθούνται στο BlueVibe Manager κάθε φορά που το Hotspot συνδέεται στο Internet, όπου εμφανίζονται συνδυαστικά με τα στατιστικά από τα άλλα Hotspots που μπορεί να έχει ένας χρήστης. (Η λειτουργία standalone μπορεί και να απενεργοποιηθεί, από τον Bluevibe Manager.)

## **Plug & Play**

Τα Bluevibe Hotspots χρειάζονται μόνο ρεύμα για να δουλέψουν.

Η σύνδεση στο Internet είναι απαραίτητη μόνο για 'ζωντανές' υπηρεσίες, όπως η πρόσβαση στο Internet μέσω Bluetooth π.χ. Facebook, MSN, Wikipedia, μέσω της μοναδικής εφαρμογής για κινητά Bluevibe Mobile, ή εάν θέλουμε μπορούμε να ρυθμίζουμε τα Hotspots, απομακρυσμένα.

Απομακρυσμένη διαχείριση και παρακολούθηση

Τα Bluevibe Hotspots είναι ιδανικά για εγκαταστάσεις όπου απαιτείται η κάλυψη μεγάλων χώρων και για proximity marketing καμπάνιες ,όπου είναι απαραίτητη η απομακρυσμένη διαχείριση και παρακολούθηση, ζωντανά για όλα τα Hotspots από ένα κεντρικό σημείο.

Δυνατότητα πλήρης παραμετροποίησης των mobile διαφημιστικών καμπανιών , μέσω του Bluevibe Manager, με τις ρυθμίσεις να μεταφέρονται στα Hotspots αυτόματα και με πλήρη ασφάλεια.

Ειδικά σχεδιασμένο λογισμικό για λειτουργία και μέσω GPRS/3G συνδέσεις στο Internet ώστε να μεταφέρονται τα ελάχιστα δεδομένα, για μείωση του κόστους, σε εγκαταστάσεις με σύνδεση στο Internet που χρεώνεται βάση όγκου δεδομένων.

Έτσι έχουμε τη δυνατότητα διαχείρισης σε διαφορετικές εγκαταστάσεις, σε διαφορετικές περιοχές, πόλεις, ακόμα και χώρες.

*στο ΤΕΙ Παπαδάκης Άγγελος Α.Μ. 2510* 

*Υλοποιηση μέσω bluvibe manager*

## **Τεχνικά Χαρακτηριστικά**

Παρακάτω θα βρείτε τα λεπτομερή τεχνικά χαρακτηριστικά των Bluevibe Hotspot:

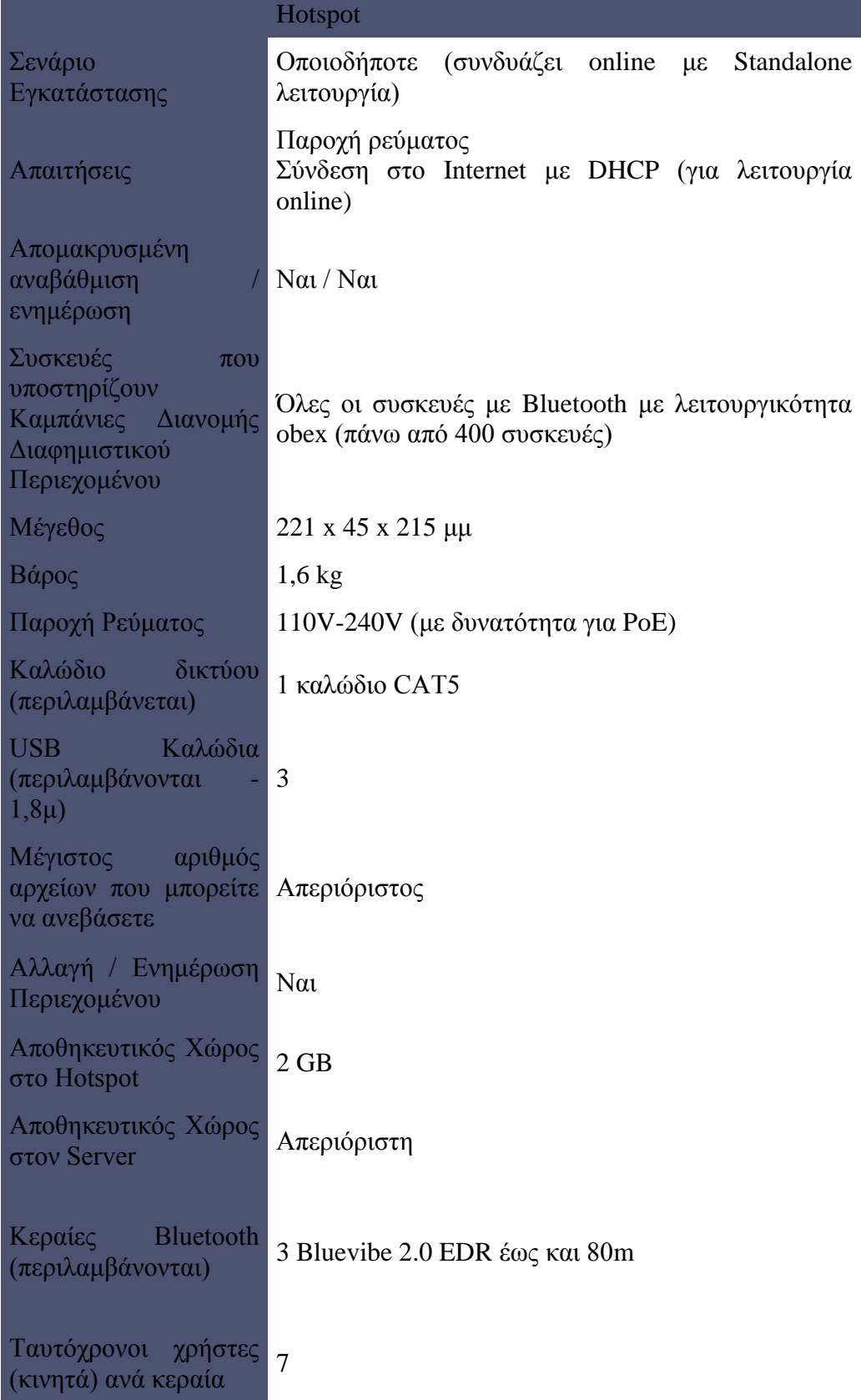

Μέγιστος αριθμός

*Υλοποιηση μέσω bluvibe manager στο ΤΕΙ Παπαδάκης Άγγελος Α.Μ. 2510* 

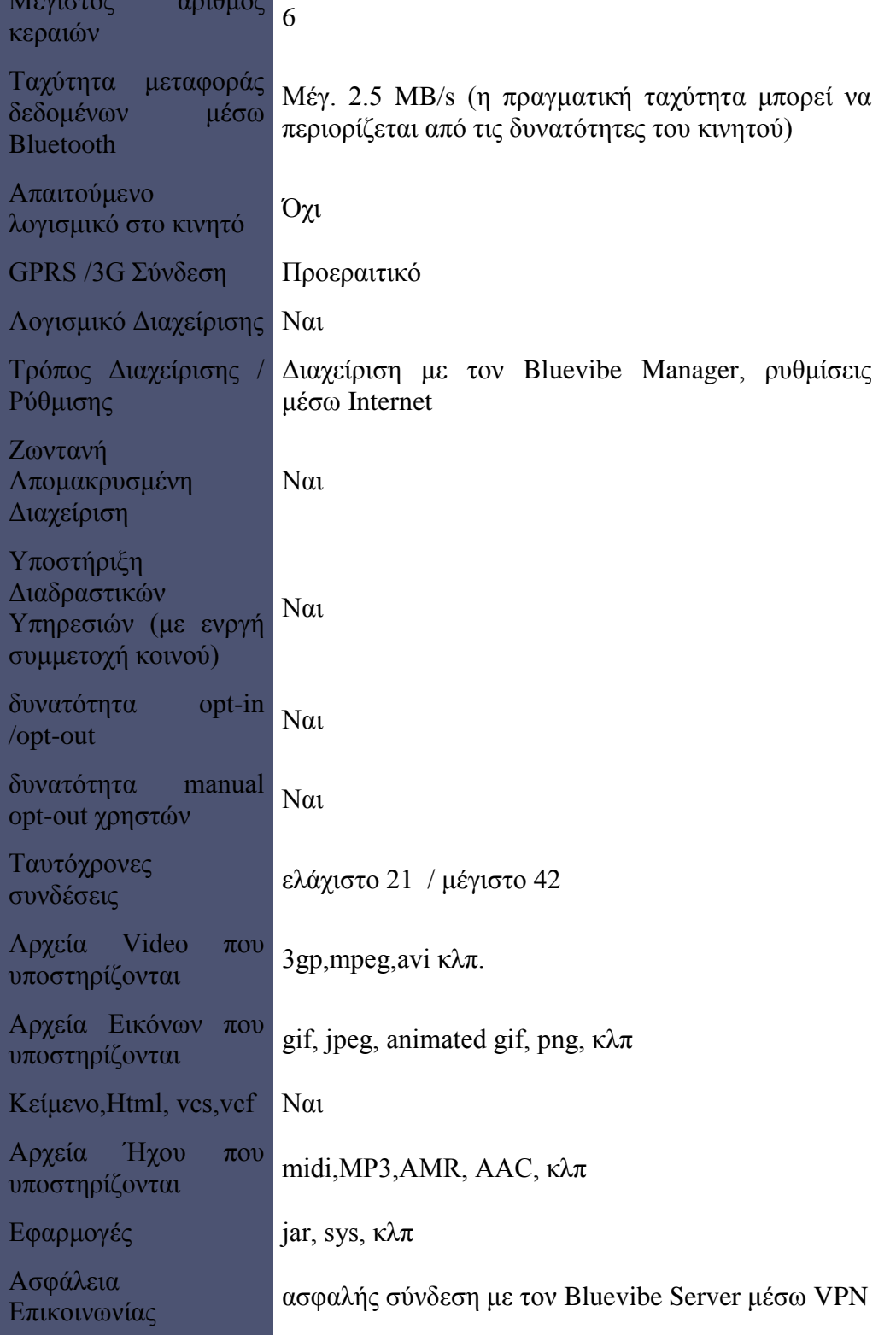

# **4.4) Web Manager (BlueVibe Manager)**

Όλη η διαχείριση των HotSpot γίνεται μέσω του site του BlueVibe. Για να συνδεθεί ο διαχειριστής πρέπει να προμηθευτεί από την Cytech ένα username και password. Με αυτά συνδέεται από οπουδήποτε με πρόσβαση στο ιντερνετ στο site <http://manager.bluevibe.net/> και μπορεί άμεσα να διαχειριστεί τα HotSpot που έχει στη διάθεση του.

Το BlueVibe Manager είναι αρκετά φιλικό προς τον χρήστη, χωρισμένο σε καρτέλες διαφορετικής θεματολογίας που θα παρουσιάσουμε παρακάτω, με διακριτές ενότητες στην κάθε μία. Επιπλέον παρέχεται μενού βοήθειας και επίλυσης προβλημάτων, το οποίο είναι διαθέσιμο σε όλες τις καρτέλες.

Αναλυτικότερα οι καρτέλες είναι οι εξής:

## **Home**

Σε αυτή τη καρτέλα παρέχονται πληροφορίες για το web manager καθώς και μια περίληψη των καρτελών.

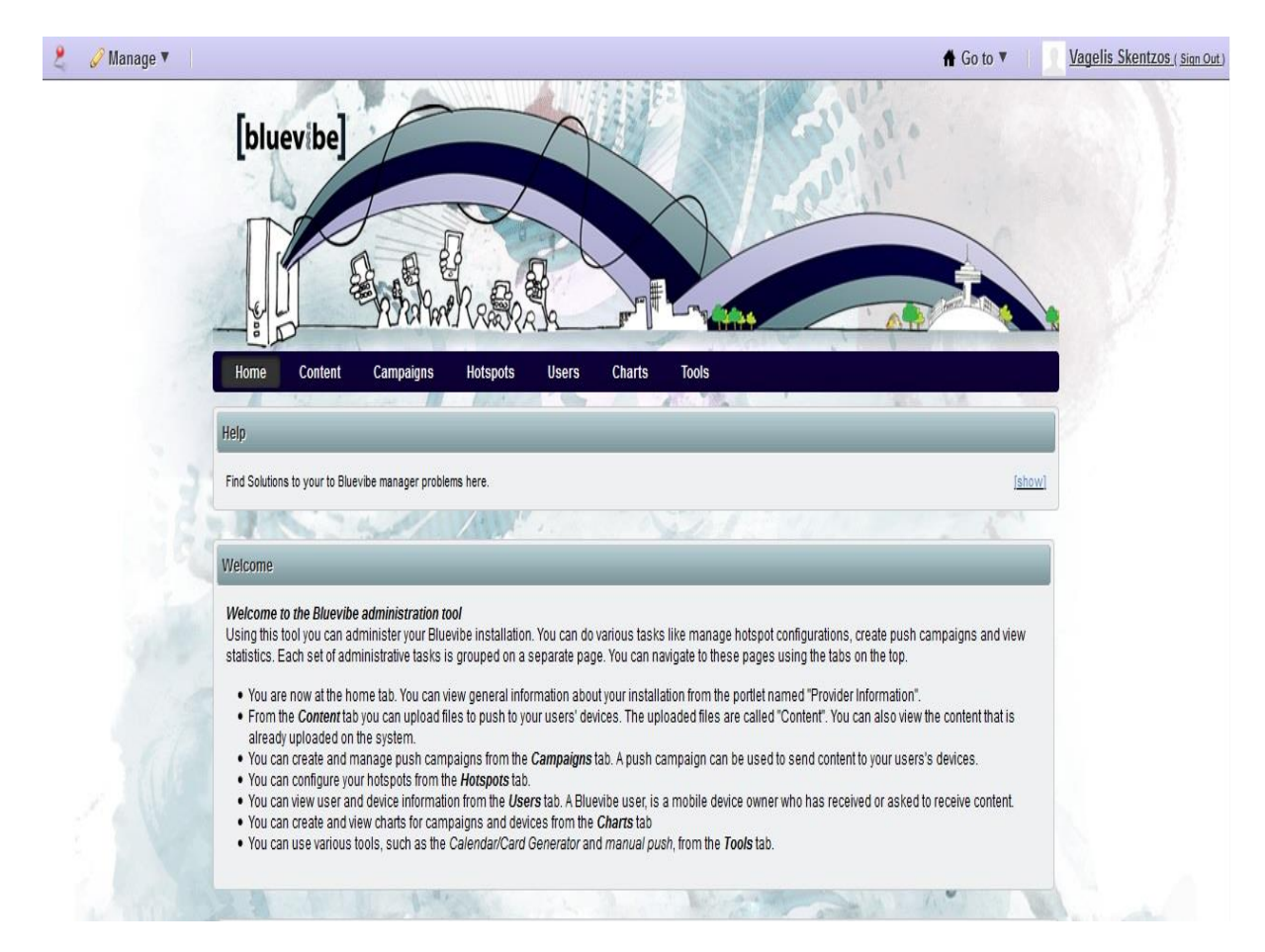

*Υλοποιηση μέσω bluvibe manager*

*στο ΤΕΙ Παπαδάκης Άγγελος Α.Μ. 2510* 

Επιπλέων εμφανίζονται παρακάτω οι πληροφορίες του διαχειριστή, όπως όνομα, αριθμός HotSpot και πόσα από αυτά είναι online, χρήστες που είναι συνδεμένοι και ενεργές καμπάνιες.

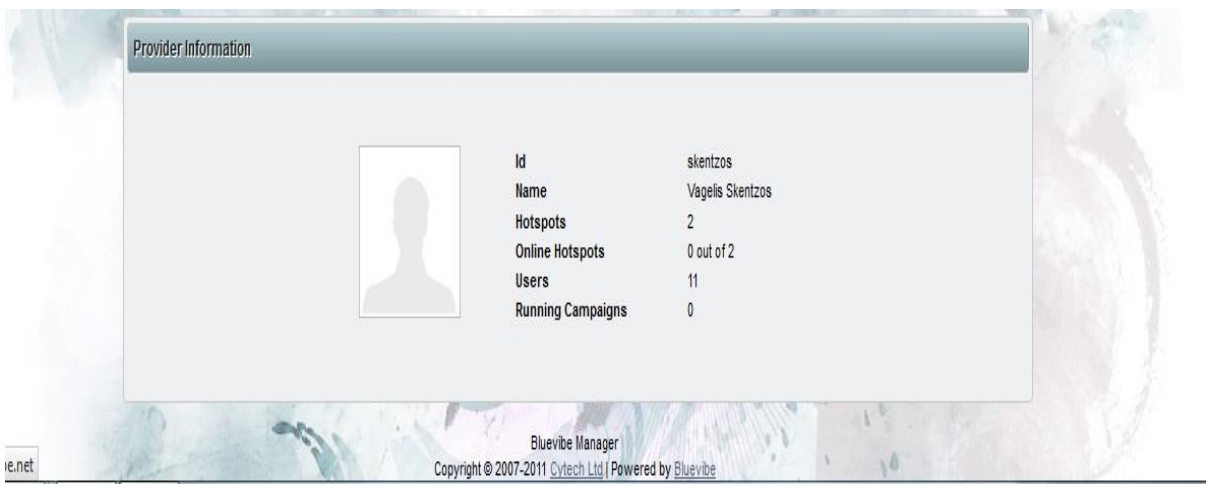

## **Content.**

Σε αυτή τη καρτέλα γίνεται το ανέβασμα των αρχείων που θέλουμε να χρησιμοποιήσουμε στις καμπάνιες. Αυτά τα αρχεία ονομάζονται contents και όσα έχει ήδη ανεβάσει ο διαχειριστής είναι διαθέσιμα σε μια λίστα για μελλοντική χρήση.

# *στο ΤΕΙ Παπαδάκης Άγγελος Α.Μ. 2510*

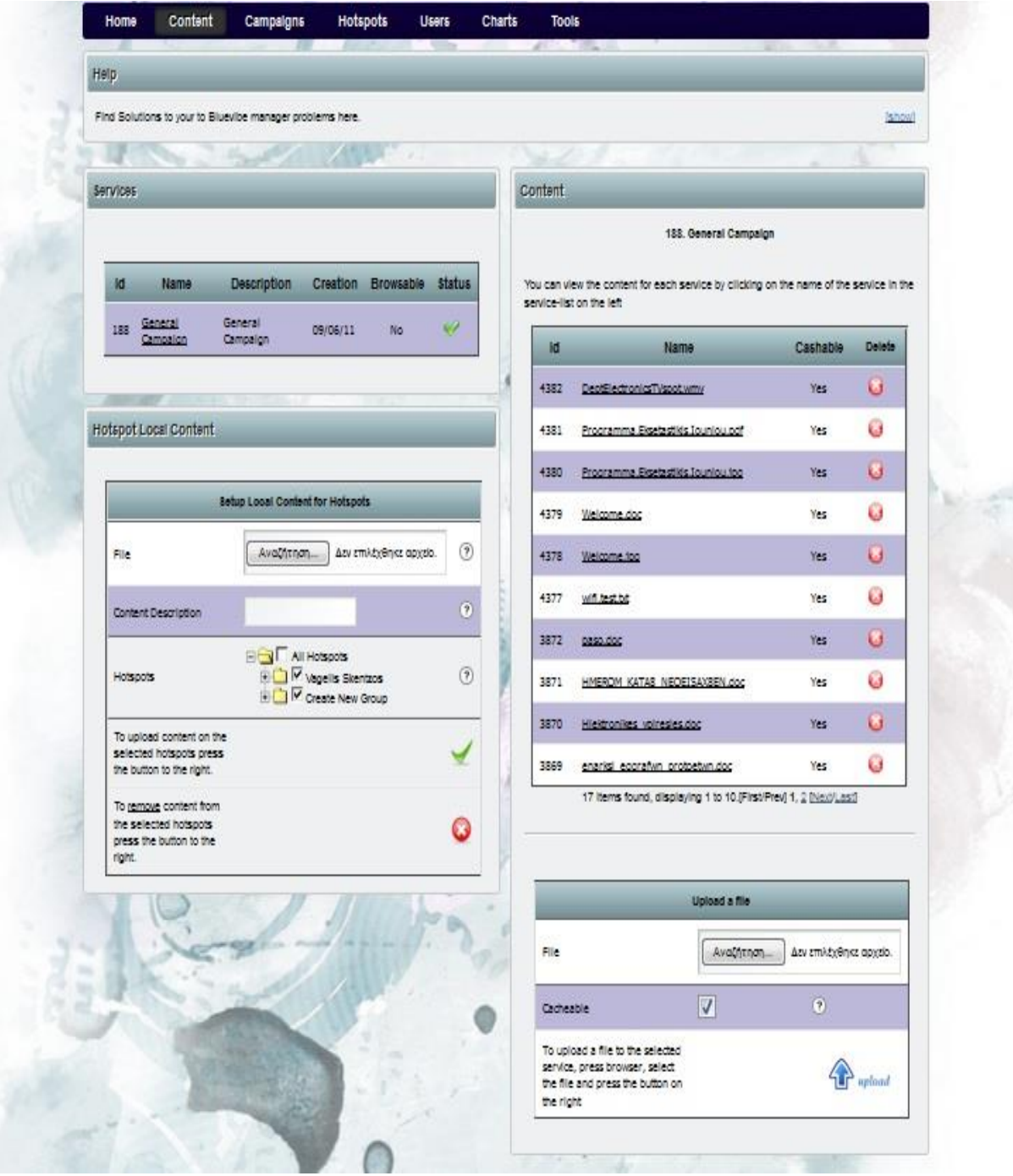

## **Campaigns.**

Σε αυτή τη καρτέλα γίνεται η δημιουργία νέας καμπάνιας και η διαχείριση αυτής ή παλαιότερων.

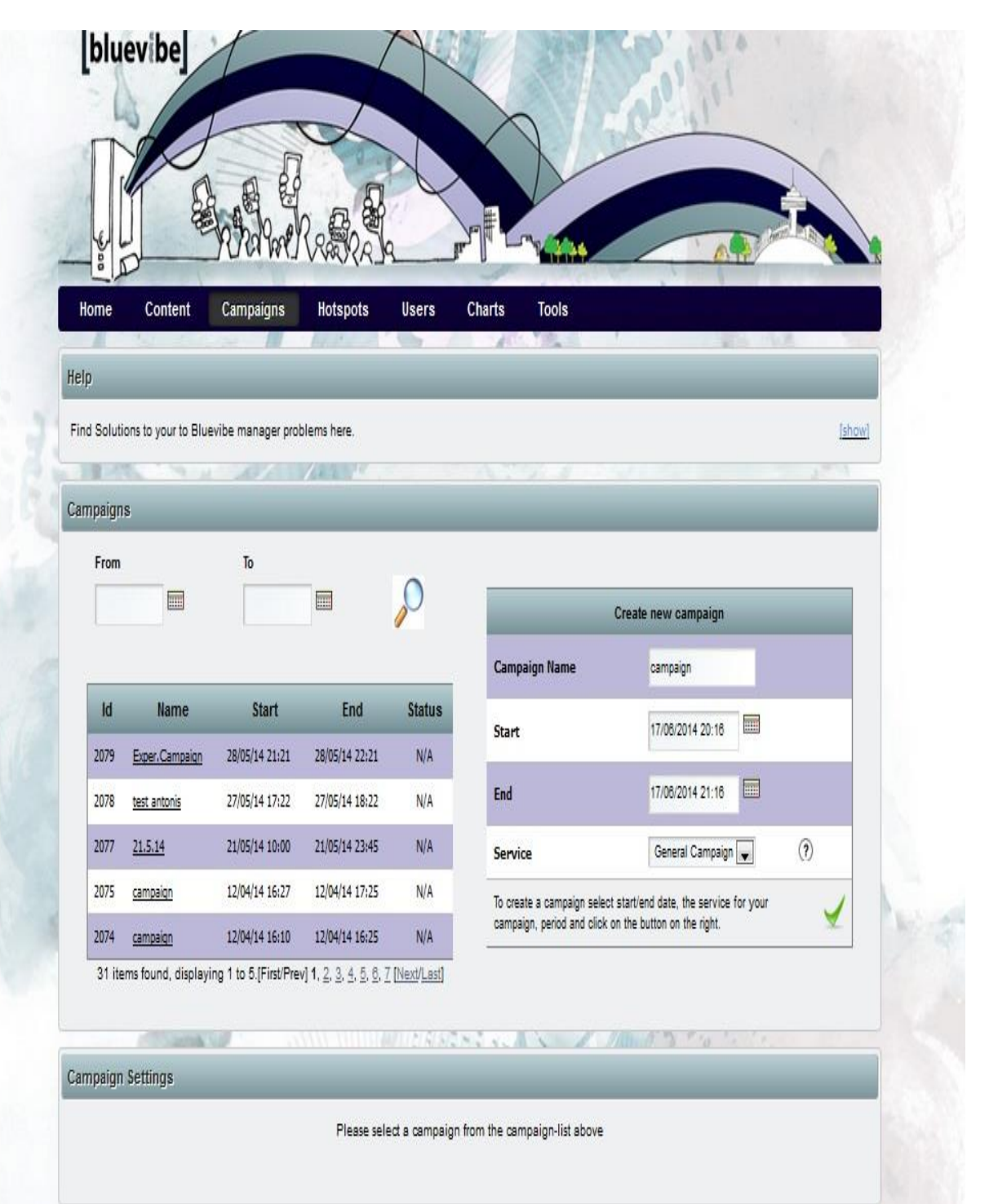

## **Hotspots.**

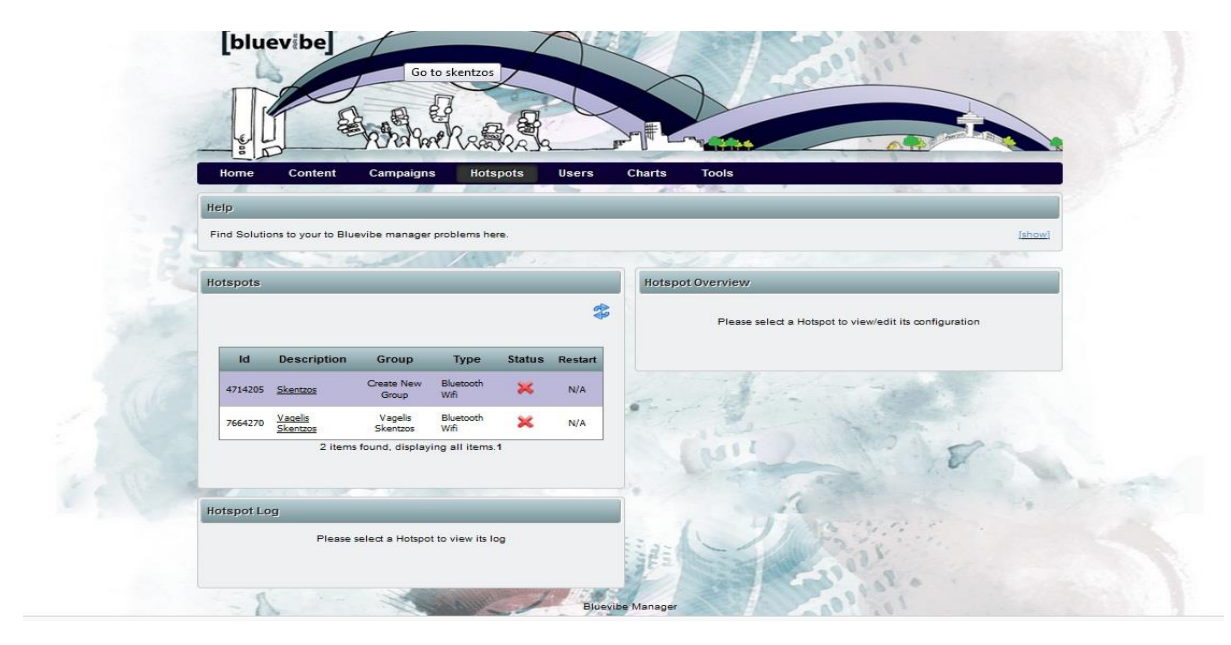

Σε αυτή τη καρτέλα γίνεται η διαχείριση και η διαμόρφωση των Hotspots.

## **Users**

Σε αυτή τη καρτέλα φαίνονται οι πληροφορίες των χρηστών και των συσκευών τους. BlueVibe χρήστες ονομάζονται κάτοχοι συσκευών που έχουν λάβει, ή που έχουν ερωτηθεί να λάβουν αρχεία (contents).

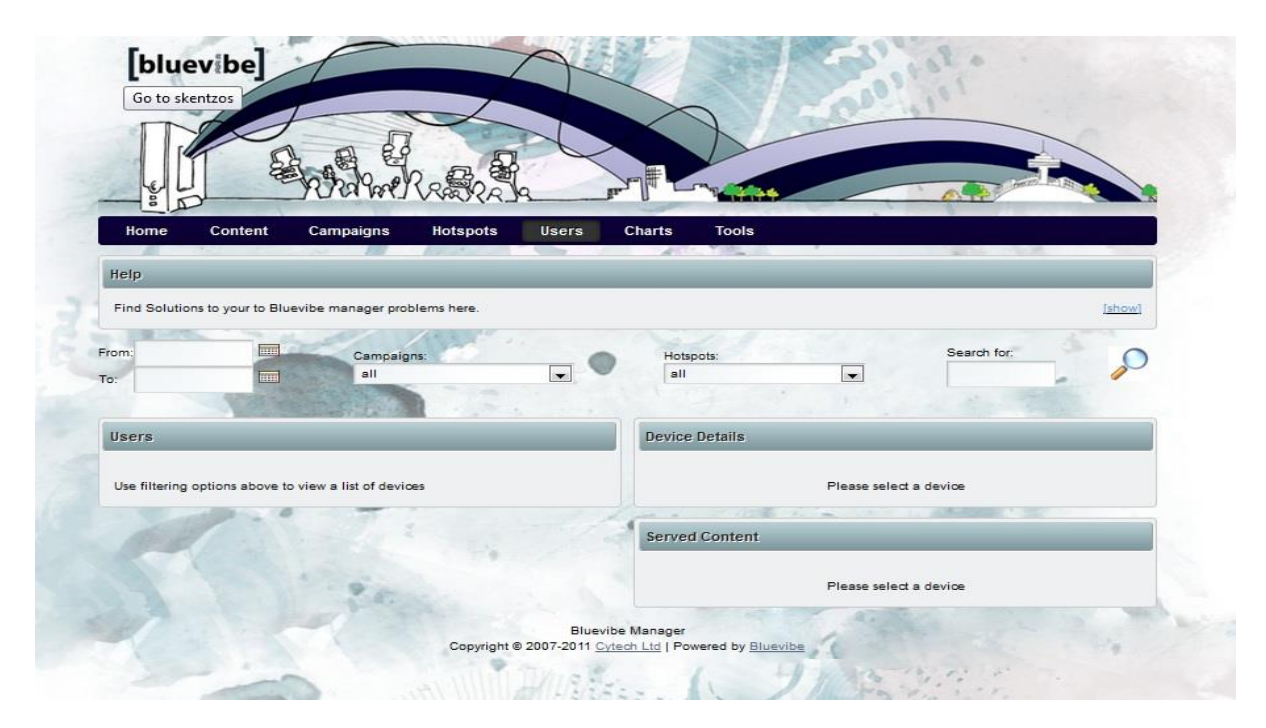

*στο ΤΕΙ Παπαδάκης Άγγελος Α.Μ. 2510* 

### **Charts**

Σε αυτή τη καρτέλα μπορούν να δημιουργηθούν γραφικές παραστάσεις με στατιστικά στοιχεία που αφορούν καμπάνιες, χρήστες και αρχεία.

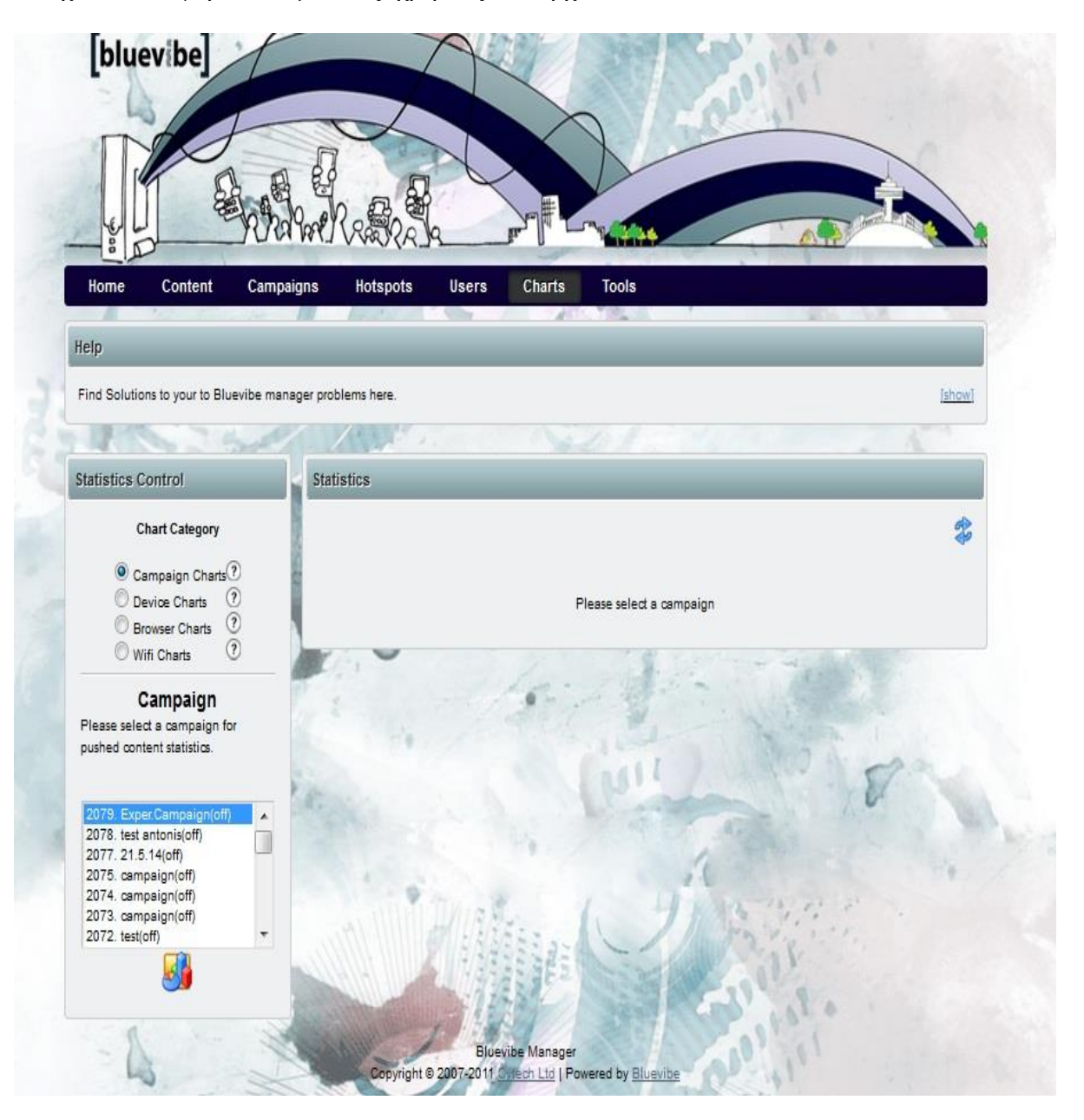

## **Tools**

Σε αυτή τη καρτέλα παρέχονται διάφορα εργαλεία όπως δημιουργία ημερολογίου, καρτών, χειροκίνητη προώθηση αρχείων και δημιουργία applications.

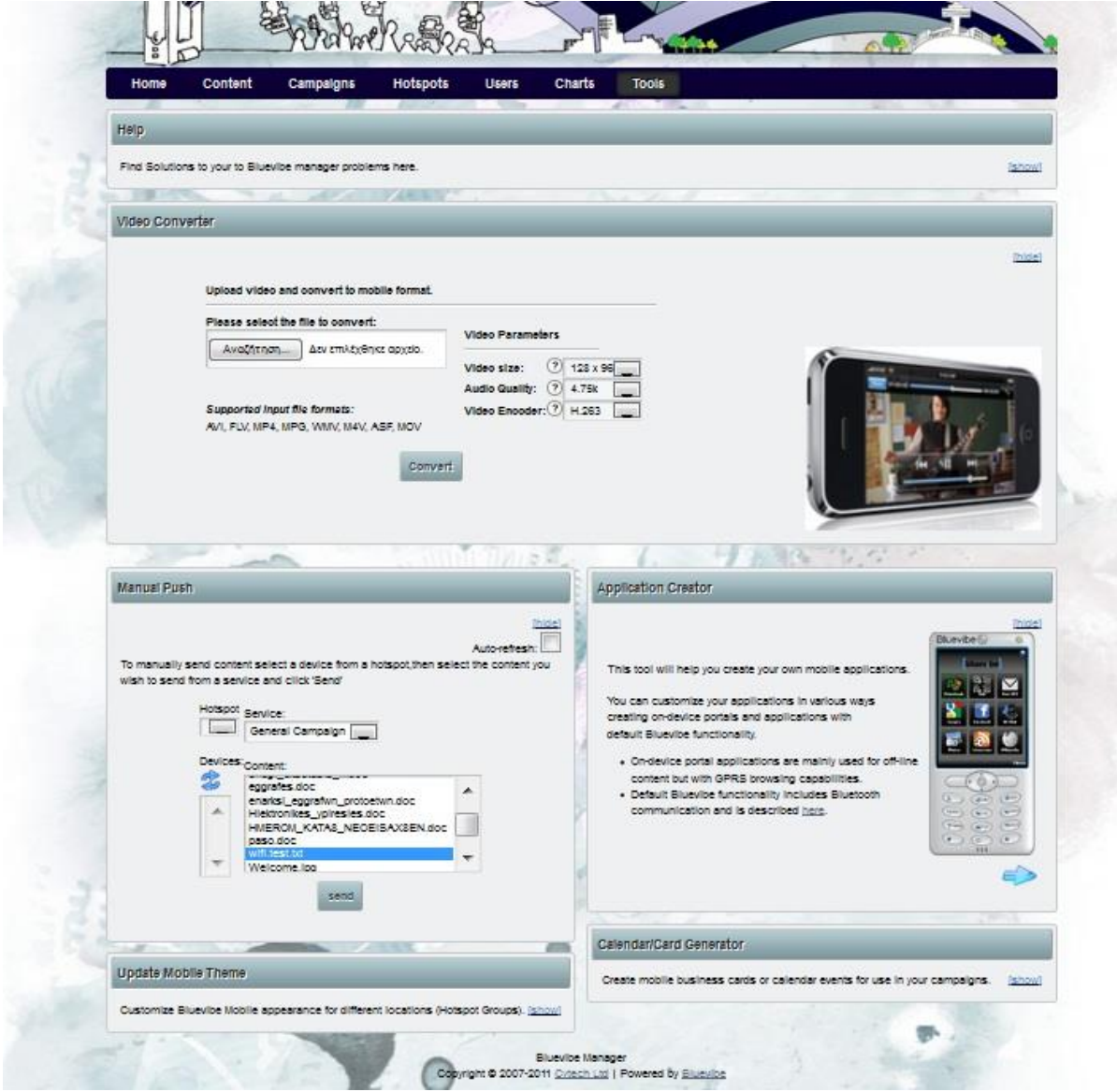

Κάθε καρτέλα χωρίζεται σε ενότητες, πολλές από τις οποίες εμφανίζονται μετά από κάποιες ενέργειες. Για παράδειγμα αν επιλέξουμε κάποιο χρήστη στη καρτέλα Users, ανοίγει μια ενότητα με τις πληροφορίες του χρήστη αυτού.

# **ΚΕΦΑΛΑΙΟ 5 - ΠΕΙΡΑΜΑΤΙΚΟ ΜΕΡΟΣ**

# **5.1) ΣΤΗΣΙΜΟ και ΛΕΙΤΟΥΡΓΙΑ HOT SPOT**

**Οι ελάχιστες απαιτήσεις για τον υπολογιστή που θα στηθεί σαν Hot Spot είναι:**

Architecture: x86 Hardware: Intel or Amd Ram: Minimum 512 MB Hard-disk free space: Minimum 2GB USB Ports: Minimum 2 Ethernet ports: Minimum 1 Wi-Fi module: Optional based on supported chipsets

Για το πρόγραμμά μας χρησιμοποιήσαμε έναν υπολογιστή Toshiba A 300 Satellite Intel Pentium Dual CPU T3400 @ 2.16 GHz. 3Gbyte RAM .

Τρέξαμε το πρόγραμμα που χρησιμοποιήσαμε μέσω live cd χωρίς να χρειαστεί να το εγκαταστήσουμε. Εκκινήσαμε τον υπολογιστή , μπήκαμε στο BOOT MENU

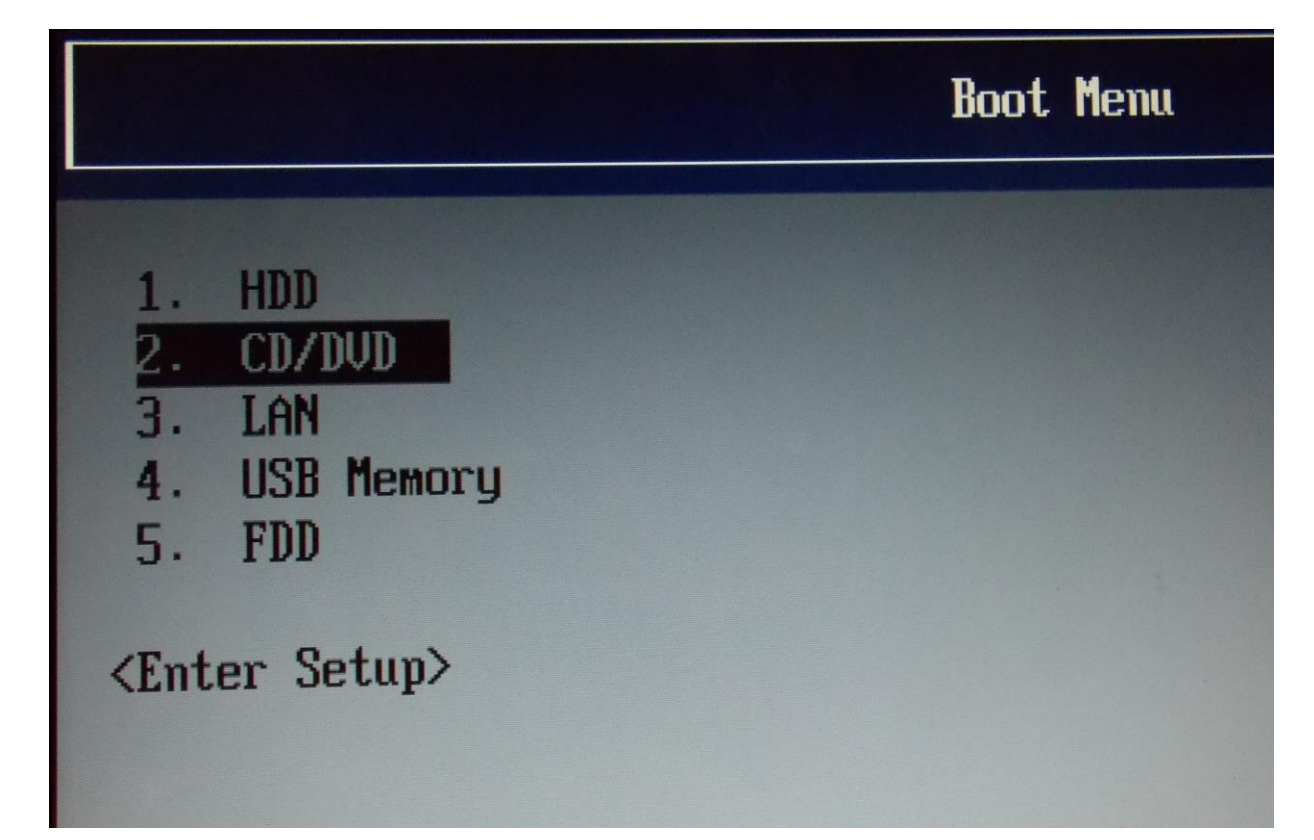

*Υλοποιηση μέσω bluvibe manager στο ΤΕΙ Παπαδάκης Άγγελος Α.Μ. 2510* 

κι επιλέξαμε boot from cd/dvd. Εναλλακτικά ως μόνιμη λύση θα απαιτούνταν εγκατάσταση του hot- spot στον υπολογιστή και θα παρακάμπτονταν αυτό το βήμα.

Σε κάθε περίπτωση είτε εγκαταστήσουμε το πρόγραμμα στο σκληρό δίσκο του υπολογιστή μας ( HOTSPOT ), είτε όπως στη δική μας περίπτωση χρησιμοποιήσουμε live cd , αφού το θέσουμε σε λειτουργία θα μας εμφανίσει το αρχικό μενού του προγράμματος.

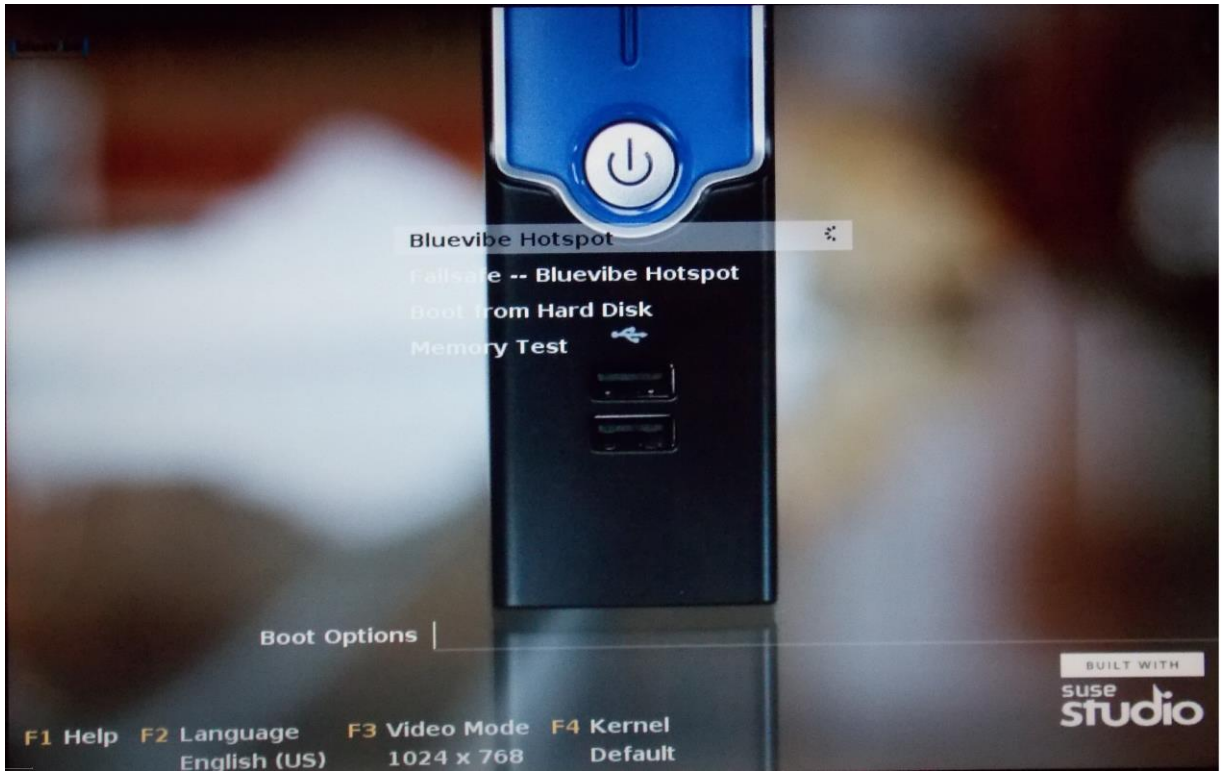

**Bluevibe Hotspot:** αυτή η επιλογή μας επιτρέπει να τρέξουμε το πρόγραμμα.

**Failsafe Bluevibe Hotspot:** αυτή η επιλογή μας επιτρέπει να τρέξουμε σε ασφαλή λειτουργία.

**Boot from Hard Disk:** Η τρίτη επιλογή μας δίνει τη δυνατότητα να τρέξουμε το πρόγραμμα μέσω σκληρού δίσκου - εφόσον έχουμε προεγκαταστήσει το Bluevibe Hotspot.

**Memory Test:** Η επιλογή αυτή εκτελεί διαγνωστικό έλεγχο μνήμης.

**F1 Help:** προσφέρει βοήθεια – οδηγίες για την εκτέλεση του προγράμματος.

**F2 Languages :** παρέχει τη δυνατότητα επιλογής γλώσσας.

**F3 Video Mode :** επιτρέπει την δυνατότητα επιλογής διαφορετικής ανάλυση οθόνης ή να τρέξει σε πλήρη οθόνη ή παράθυρο.

**F4 Kernel Default :** έχουμε πρόσβαση στον πυρήνα Linux.

Ο πυρήνας Linux είναι ένας πυρήνας λειτουργικού συστήματος που χρησιμοποιείται από την οικογένεια Unix –ειδών λειτουργικών συστημάτων της οικογένειας Linux. Θεωρείται ως ένα από τα πιο χαρακτηριστικά παραδείγματα ελεύθερου λογισμικού. Ο πυρήνας Linux δημιουργήθηκε αρχικά από τον Φιλανδό φοιτητή πληροφορικής Λίνους Τόρβαλντς το 1991. Το Linux από την αρχή της δημιουργίας του συγκέντρωσε προγραμματιστές και χρήστες οι

*Υλοποιηση μέσω bluvibe manager στο ΤΕΙ Παπαδάκης Άγγελος Α.Μ. 2510* 

οποίοι προσάρμοσαν κώδικα από άλλα έργα ελεύθερου λογισμικού για χρήση με το καινούριο λειτουργικό σύστημα. Ο πυρήνας έχει συγκεντρώσει συνεισφορές από χιλιάδες προγραμματιστές, και πάνω σε αυτόν βασίζονται πολλές διανομές Linux.

Για τις ανάγκες μας στην πειραματική διαδικασία επιλέξαμε την πρώτη επιλογή BlueVibe Hotspot.

Αμέσως ξεκινάει η φόρτωση του πυρήνα Linux.

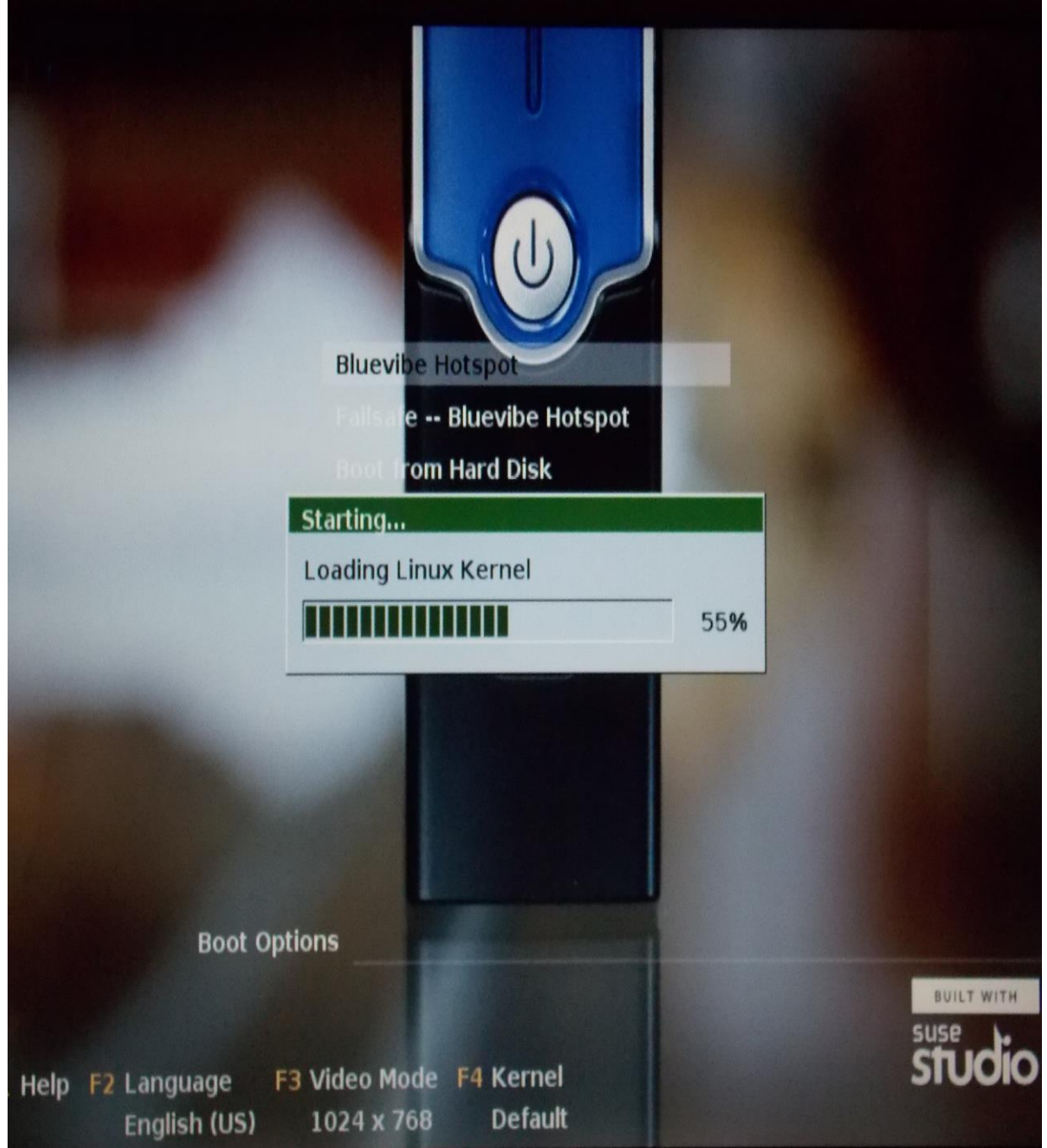

*Υλοποιηση μέσω bluvibe manager στο ΤΕΙ Παπαδάκης Άγγελος Α.Μ. 2510* 

Έπειτα λαμβάνουμε μήνυμα από την εταιρία παροχής Bluevibe Hotspot.

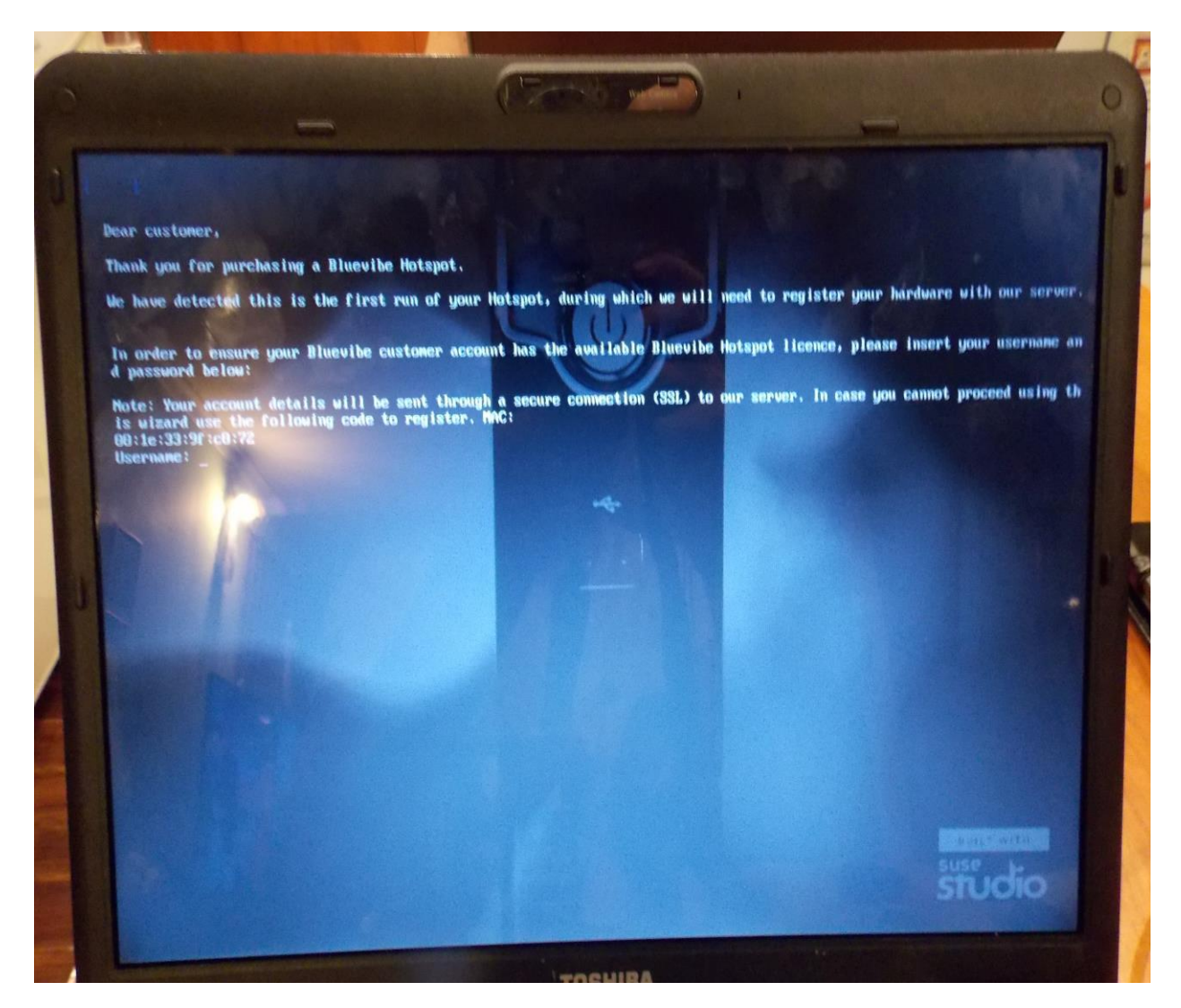

Το μήνυμα σε μετάφραση έχει ως εξής : « Αγαπητέ πελάτη, ευχαριστούμε που προμηθευτήκατε το Bluevibe Hotspot. Εντοπίσαμε ότι αυτό είναι το πρώτο τρέξιμο του Hotspot σας , κατά τη διάρκεια του οποίου θα χρειαστεί να εγγράψουμε τον υπολογιστή σας με τον server μας. Για να βεβαιωθεί ότι ο λογαριασμός πελάτη σας Bluevibe έχει τη διαθέσιμη άδεια Bluevibe Hotspot, παρακαλώ εισαγάγετε το όνομα χρήστη σας και τον κωδικό σας παρακάτω. Σημείωση : Οι λεπτομέρειες λογαριασμού σας θα αποσταλούν μέσω ασφαλής σύνδεσης ( SSL ) στον server μας. Σε περίπτωση που δε μπορέσετε να προχωρήσετε χρησιμοποιώντας αυτό το λυσσάριο, χρησιμοποιήστε τον παρακάτω κώδικα για να εγγραφείτε . MAC: …. USERNAME :¨»

Με άλλα λόγια σε αυτό το βήμα μας ζητείται να εισαγάγουμε το όνομα χρήστη και τον κωδικό μας. Εφόσον τα βάζουμε, το πρόγραμμα αρχίζει να τρέχει αφού έχει πιστοποιηθεί από το server ότι είμαστε ενεργοί χρήστες.

*στο ΤΕΙ Παπαδάκης Άγγελος Α.Μ. 2510* 

Εδώ βλέπουμε ότι το Hotspot μας έχει εγγραφεί επιτυχώς και παρατίθενται λεπτομέρειες από τον server της [https://comf.bluevibe.gr](https://comf.bluevibe.gr/)

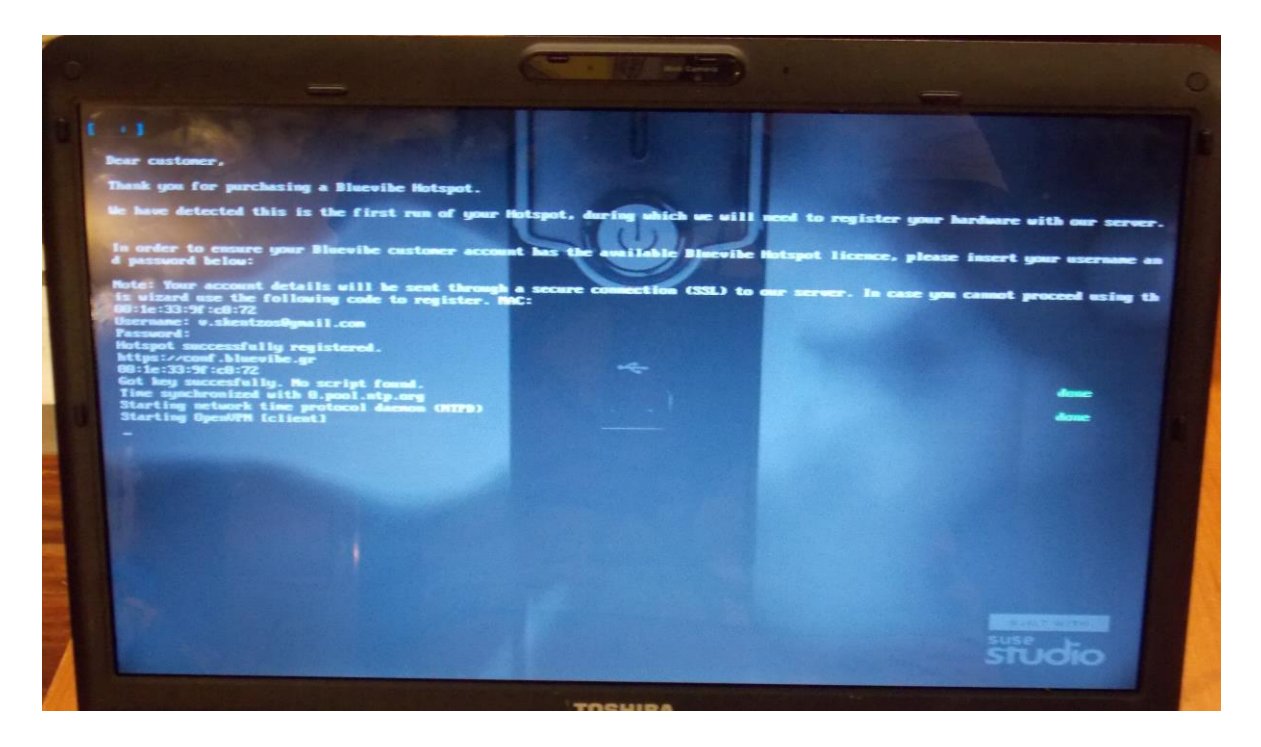

Στη συνέχεια λαμβάνουμε πληροφορίες για τους διαγνωστικούς ελέγχους που λαμβάνουν χώρα. Πραγματοποιείται σύνδεση στο internet μέσω Ethernet. Επίσης γίνεται έλεγχος της κάρτας wi-fi και Bluetooth ότι λειτουργούν κανονικά.

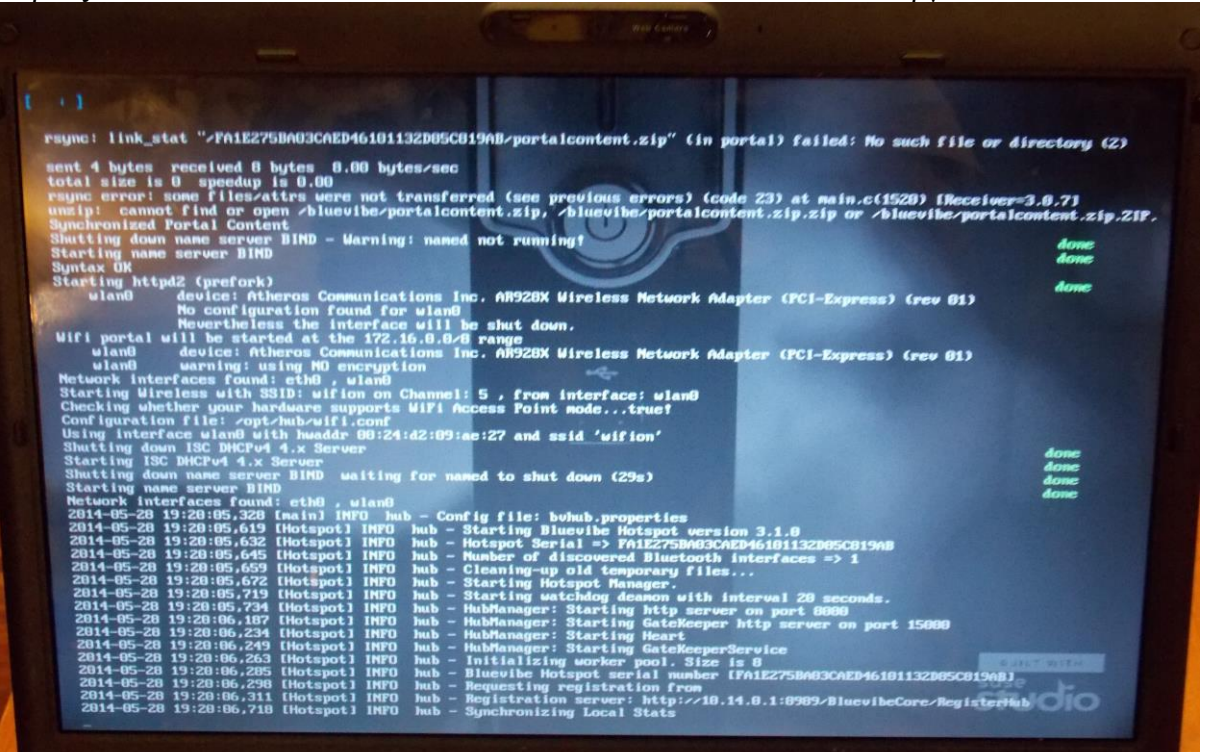

*στο ΤΕΙ Παπαδάκης Άγγελος Α.Μ. 2510* 

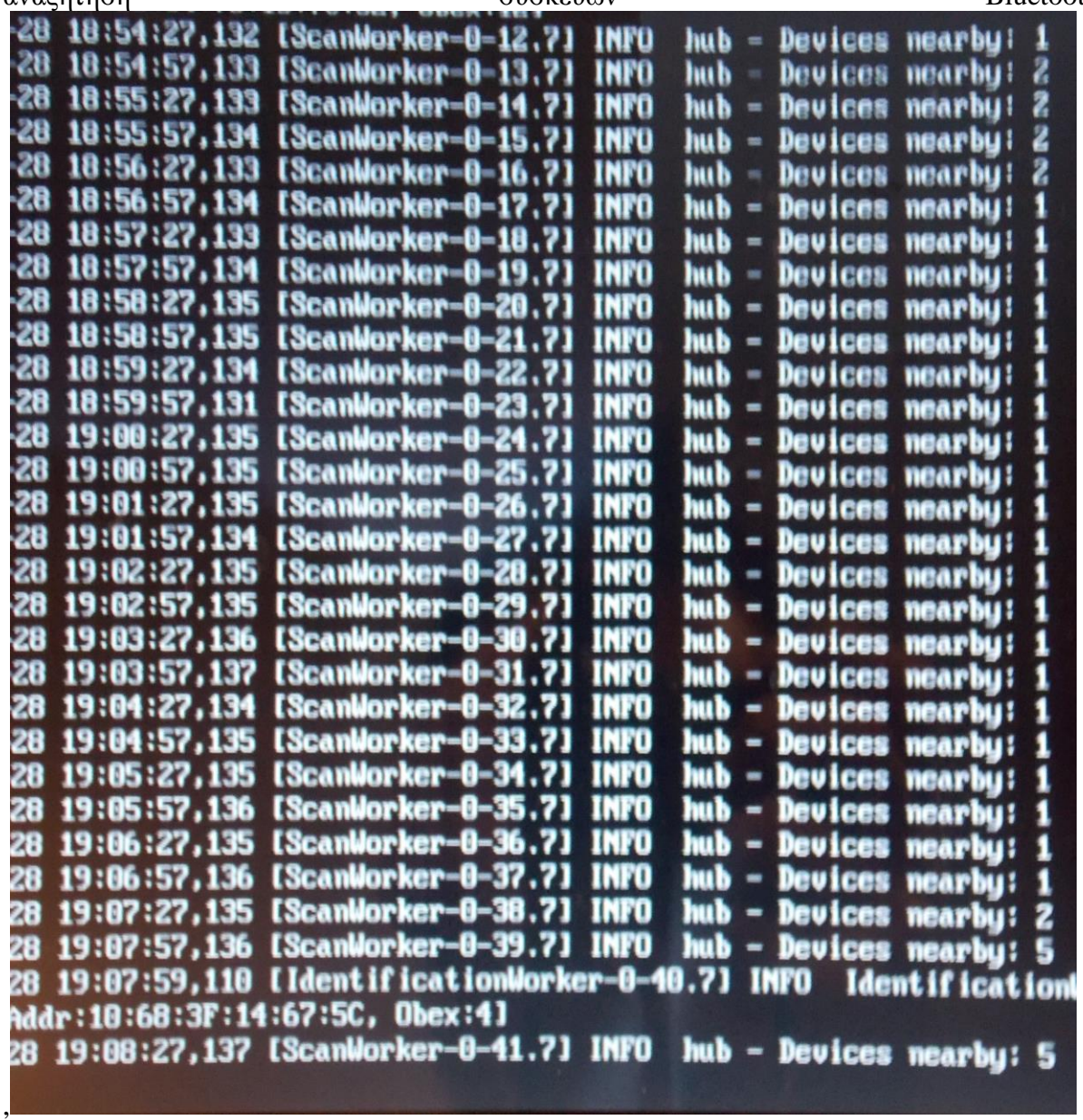

Μετά από αυτό το Hotspot είναι έτοιμο και μπορούμε να παρατηρήσουμε ότι διεξάγεται αναζήτηση συσκευών Bluetooth

οι οποίες εντοπίζονται στην ακτίνα εκπομπής – λήψης του Hotspot μας. Παρατηρούμε ότι πραγματοποιείται συνεχής έλεγχος ανά 30 δευτερόλεπτα και διαπιστώνουμε ότι έχει συνδεθεί και με τις πέντε (5) διαθέσιμες συσκευές μας ( υπολογιστές και κινητά τηλέφωνα).

*στο ΤΕΙ Παπαδάκης Άγγελος Α.Μ. 2510* 

# **5.2) Συσκευές χρηστών (users)**

Για το σκοπό του πειράματος χρησιμοποιήσαμε τις εξής συσκευές:

- Samsung Galaxy (tablet)
- Sony Eriksson ST25i
- LG P760
- Nokia BL-5J
- LG mobile

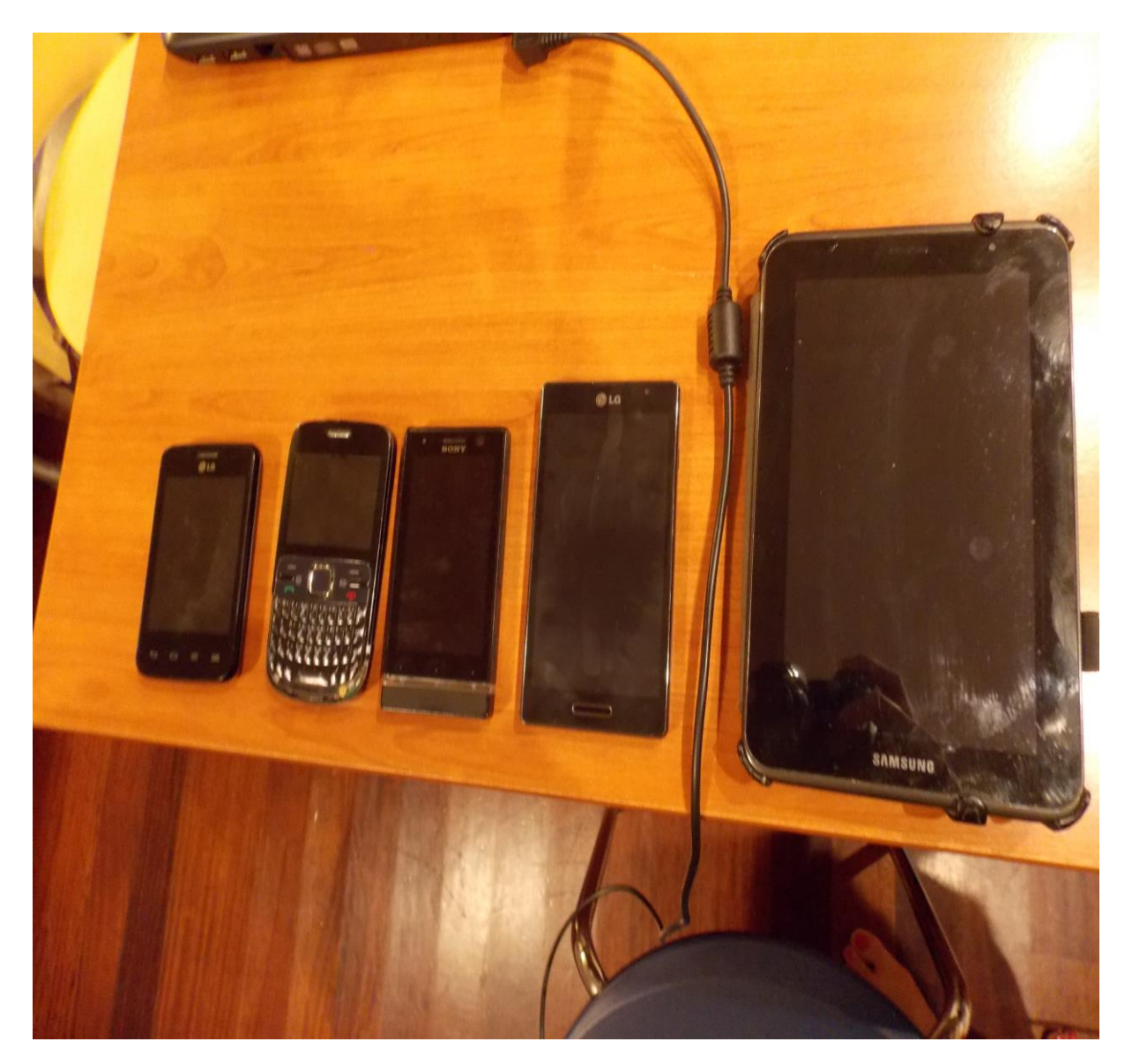

# **5.3) Δημιουργία Καμπάνιας και εκτέλεση.**

Αφού ανοίξουμε το BlueVibe Manager και συνδεθούμε στον server, επιλέγουμε την καρτέλα Content. Από εκεί ανεβάζουμε τα αρχεία που θέλουμε να στείλουμε από το Hot Spot. Θα στείλουμε ένα αρχείο πολυμέσων, το πρόγραμμα της τρέχουσας εξεταστικής σε pdf και jpg και ένα αρχικό μήνυμα καλωσορίσματος σε word και jpg. Μερικές συσκευές δεν αναγνωρίζουν κάποιους τύπους αρχείων, εξ ου και η ποικιλία αυτών. Στην καρτέλα Content, ενότητα Upload a file, πατάμε Browse και επιλέγουμε τα αρχεία που θέλουμε από το σκληρό δίσκο. Ολοκληρώνουμε την ενέργεια πατώντας το κουμπί Upload.

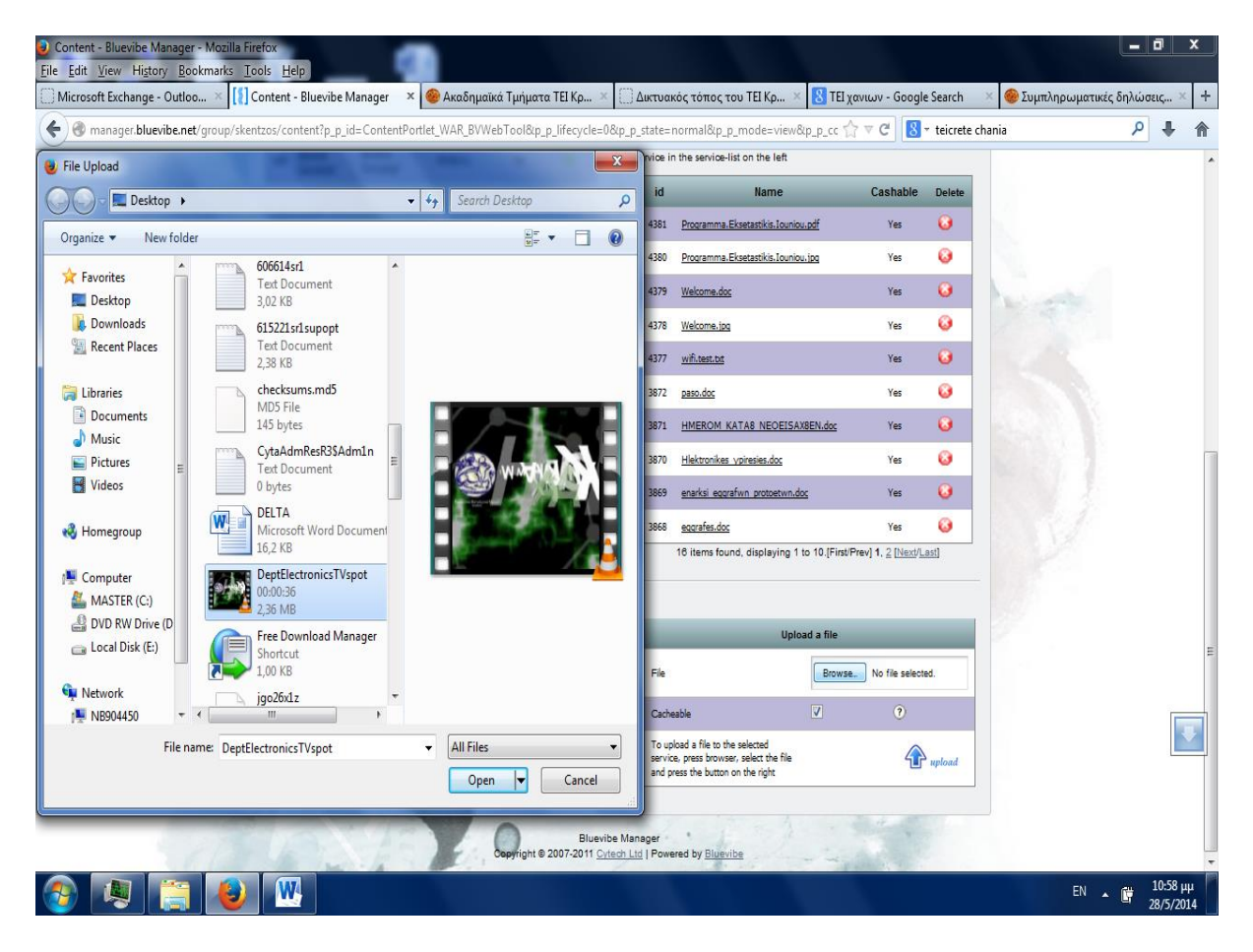

Ο server κρατάει όλα τα αρχεία που έχουμε ανεβάσει και από παλαιότερες καμπάνιες για μελλοντική χρήση. Αυτά μπορούν να διαγραφούν εφ όσον επιθυμούμε. Τα αρχεία πρέπει να είναι ονομασμένα με λατινικούς χαρακτήρες και χωρίς κενά. Μόλις ολοκληρωθεί το upload θα μας ενημερώσει για την επιτυχία με πράσινα γράμματα, ή την αποτυχία και την αιτία αυτής με κόκκινα γράμματα.

Την καμπάνια θα την δημιουργήσουμε από την καρτέλα Campaigns. Εκεί υπάρχουν δυο ενότητες. Μια λίστα με τις καμπάνιες που έχουμε δημιουργήσει και μια για να δημιουργήσουμε μια νέα. Επιπρόσθετα παρέχεται δυνατότητα αναζήτησης καμπάνιας βάση ημερομηνίας. Μπορούμε να αναζητήσουμε για παράδειγμα όλες τις καμπάνιες που έτρεχαν από 1 Ιουνίου 2014 έως και 31 Ιουνίου 2014 εισάγοντας τις ημερομηνίες στα αντίστοιχα κελιά.

*στο ΤΕΙ Παπαδάκης Άγγελος Α.Μ. 2510* 

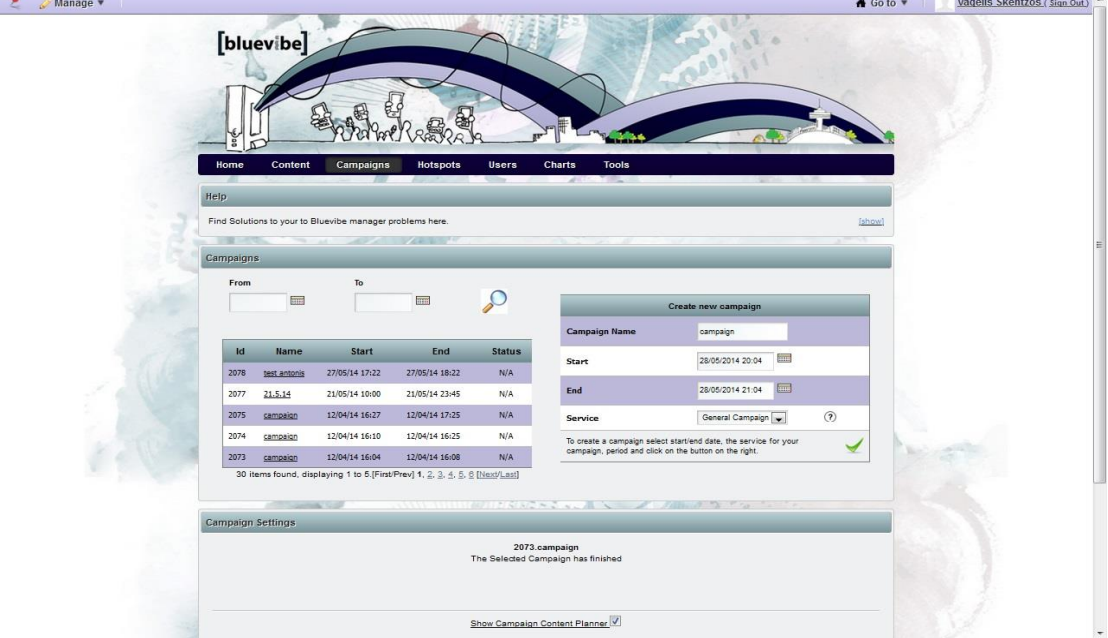

Δημιουργούμε την νέα καμπάνια στην ενότητα Create new campaign.

Την ονομάζουμε Experimental camp και εισάγουμε το όνομα στο κελί Campaign Name. Έπειτα ορίζουμε ημερομηνία και ώρα έναρξης και λήξης της καμπάνιας. Σημείωση ότι η ώρα που διαβάζει ο server είναι UTC, άρα 2 ώρες πίσω από την ώρα Ελλάδος.

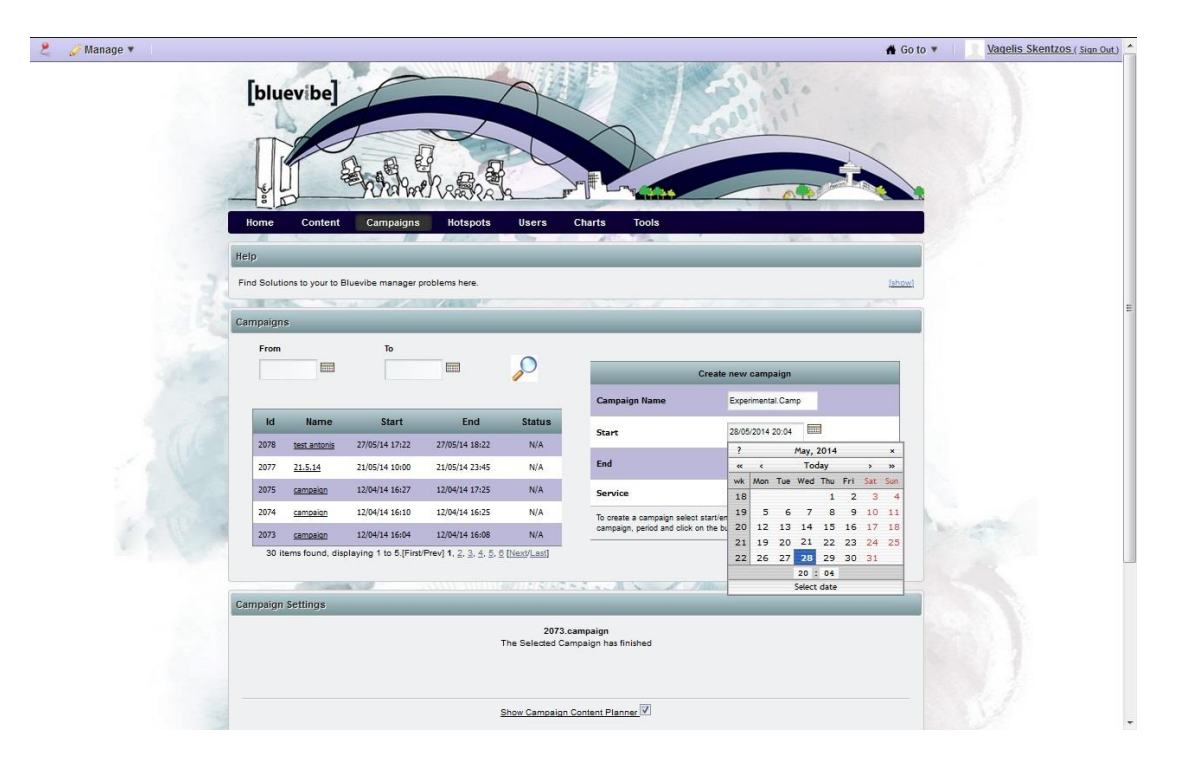

Μια καμπάνια μπορεί να είναι εν ενεργεία για όσο χρόνο θέλουμε. Τελειώνουμε την δημιουργία πατώντας το πράσινο 'τικ' στο κάτω δεξιά μέρος της ενότητας.

Αμέσως η καμπάνια εμφανίζεται στη λίστα με τις υπόλοιπες καμπάνιες που έχουμε δημιουργήσει.

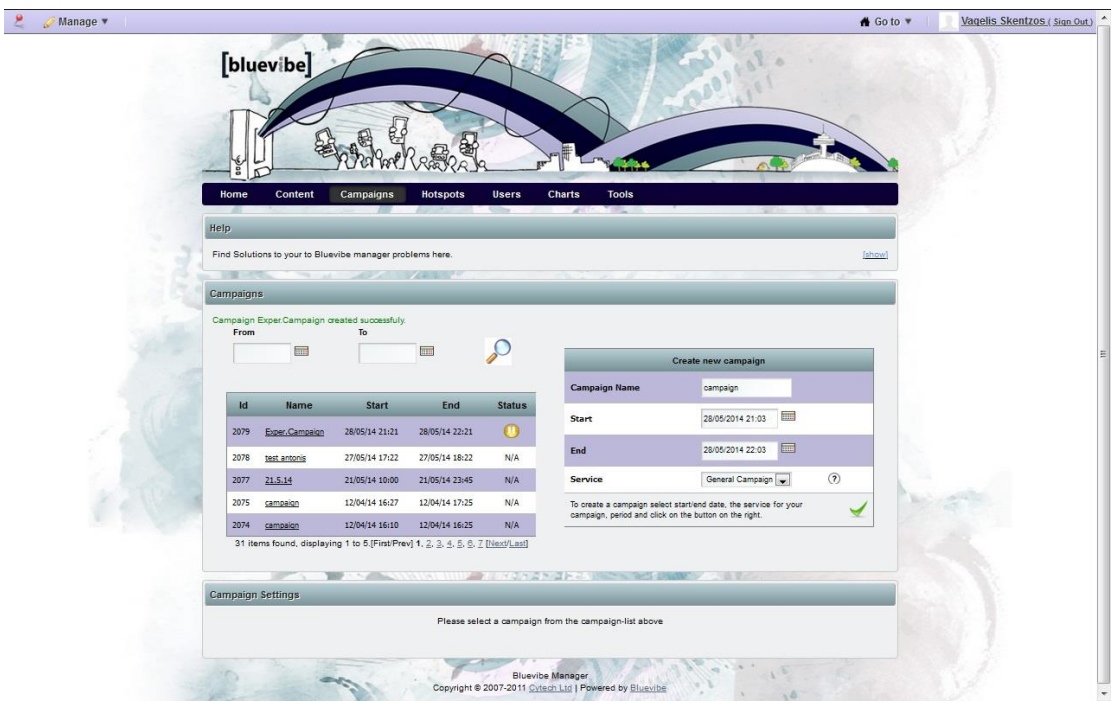

Επόμενο βήμα είναι να την εφοδιάσουμε με το υλικό που θέλουμε να στέλνει. Τα αρχεία δηλαδή, που ανεβάσαμε στην καρτέλα Content. Αυτό έγινε κάνοντας κλικ πάνω στο όνομα της καμπάνιας που δημιουργήσαμε. Με αυτή την ενέργεια μας εμφανίζει την ενότητα Campaign Settings το Campaign Calendar η οποία έχει την μορφή ημερολογίου.

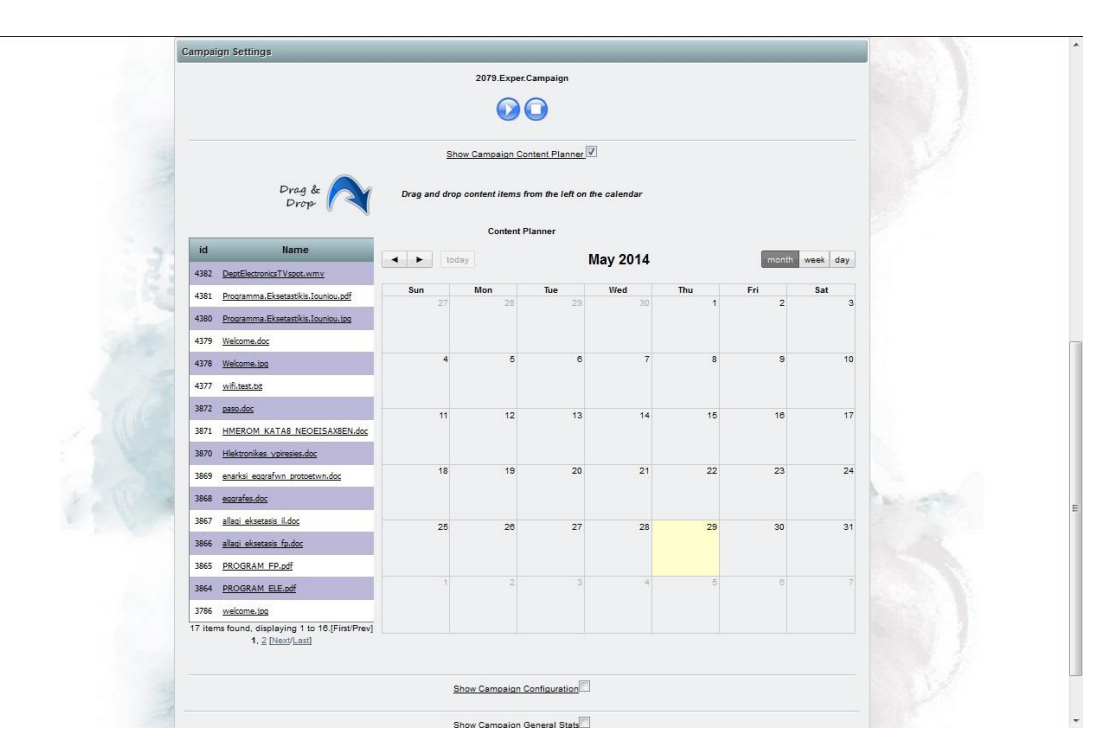

Αριστερά υπάρχουν όλα τα αρχεία που έχουμε ανεβάσει διαθέσιμα προς χρήση με ένα απλό drag and drop στην ανάλογη μέρα που θέλουμε. Με κίτρινο χρώμα είναι επισημασμένη η σημερινή ημέρα βάση ημερολογίου. Για να ολοκληρώσουμε αυτό το κομμάτι της δημιουργίας της καμπάνιας μας, σύραμε τα επιθυμητά αρχεία στην ημέρα που μας ενδιέφερε να αποστέλλονται και τέλος πατάμε το κουμπί "play" που βρίσκεται ακριβώς από πάνω.

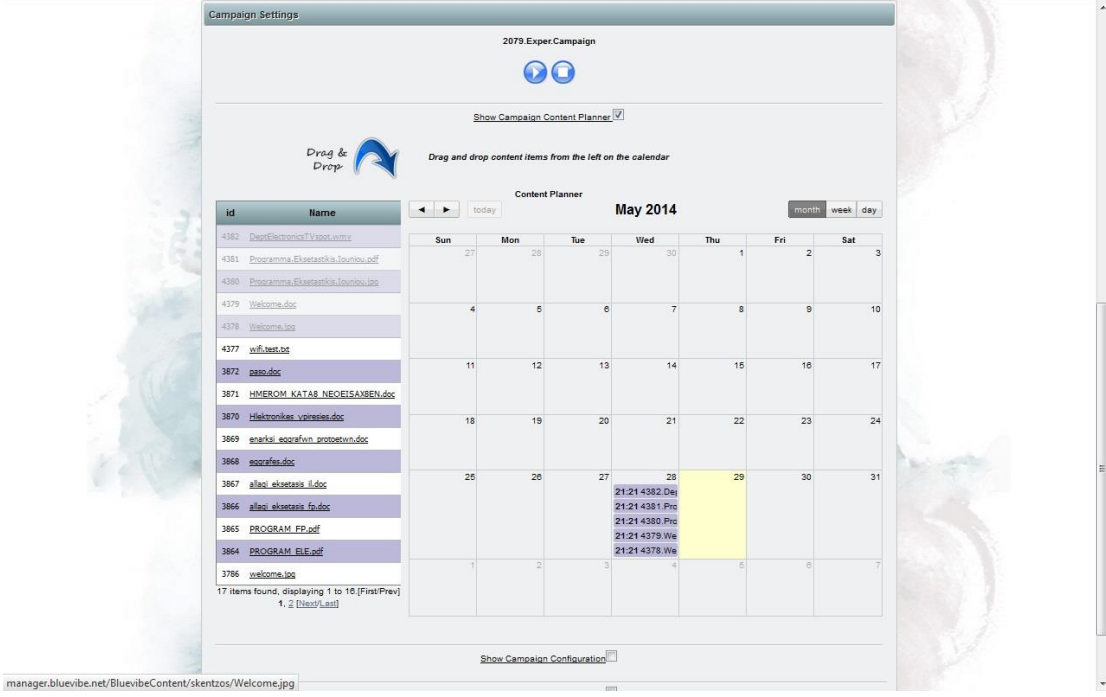

Κάτω από το Campaign Calendar υπάρχει μια επιλογή να εμφανιστούν περισσότερες ρυθμίσεις για την εκάστοτε καμπάνια. Εκεί μπορούμε να ρυθμίσουμε διάφορες παραμέτρους ακόμα και αυτές που ορίσαμε στην αρχή όταν δημιουργούσαμε την νέα καμπάνια. Για παράδειγμα μπορούμε να αλλάξουμε την χρονική περίοδο που θα τρέχει, τον μέγιστο αριθμό αποτυχιών που θα ορίσει το πέρας της καμπάνιας, τον χρόνο αναμονής πριν μεταφερθεί ένας χρήστης στη Blacklist και διάφορες άλλες παραμέτρους.

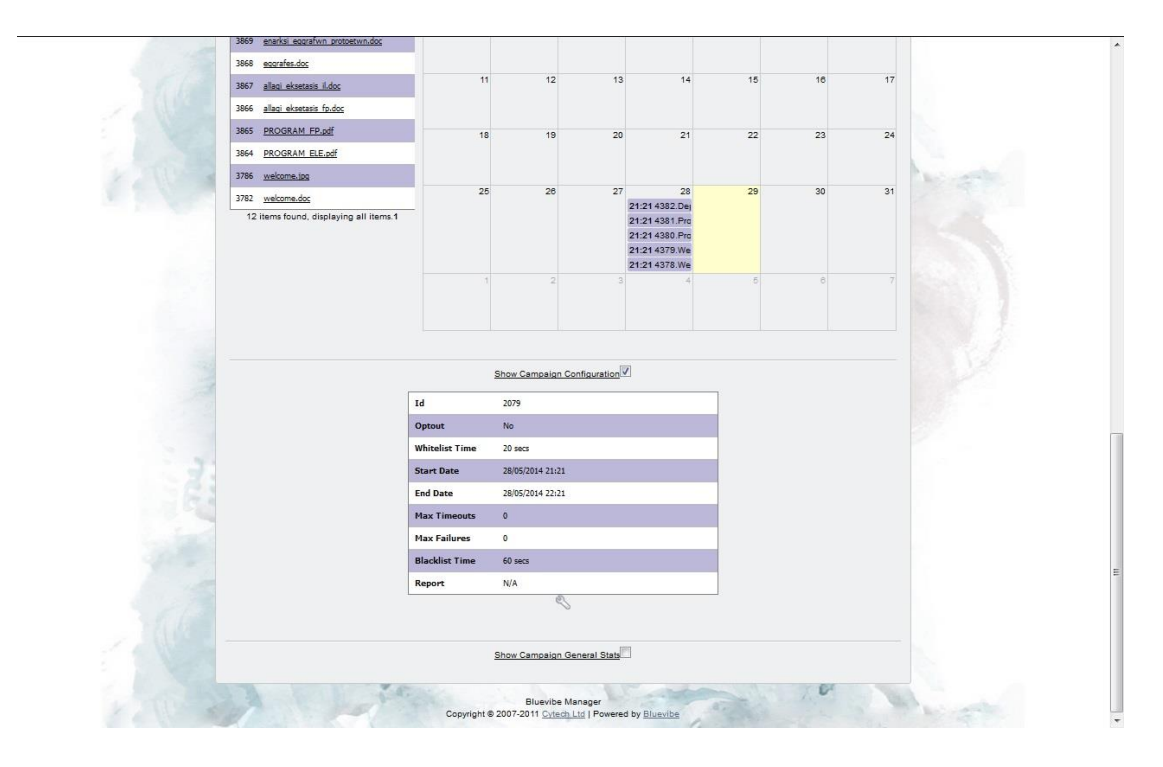

*στο ΤΕΙ Παπαδάκης Άγγελος Α.Μ. 2510* 

Αφού ξεκίνησε η καμπάνια, ανοίγουμε τα Bluetooth στις διαθέσιμες συσκευές. Μέσα σε δυο με τρία λεπτά το HotSpot τις εντόπισε και ξεκίνησε να ζητάει από όλα άδεια, με ένα μήνυμα που ορίσαμε εμείς, ώστε να συνεχίσει στην αποστολή των αρχείων. Στις επόμενες φωτογραφίες φαίνεται η οθόνη του HotSpot την ώρα που ανιχνεύει και εντοπίζει τις γύρω συσκευές καθώς και το μήνυμα αίτησης αδείας για αποστολή αρχείων.

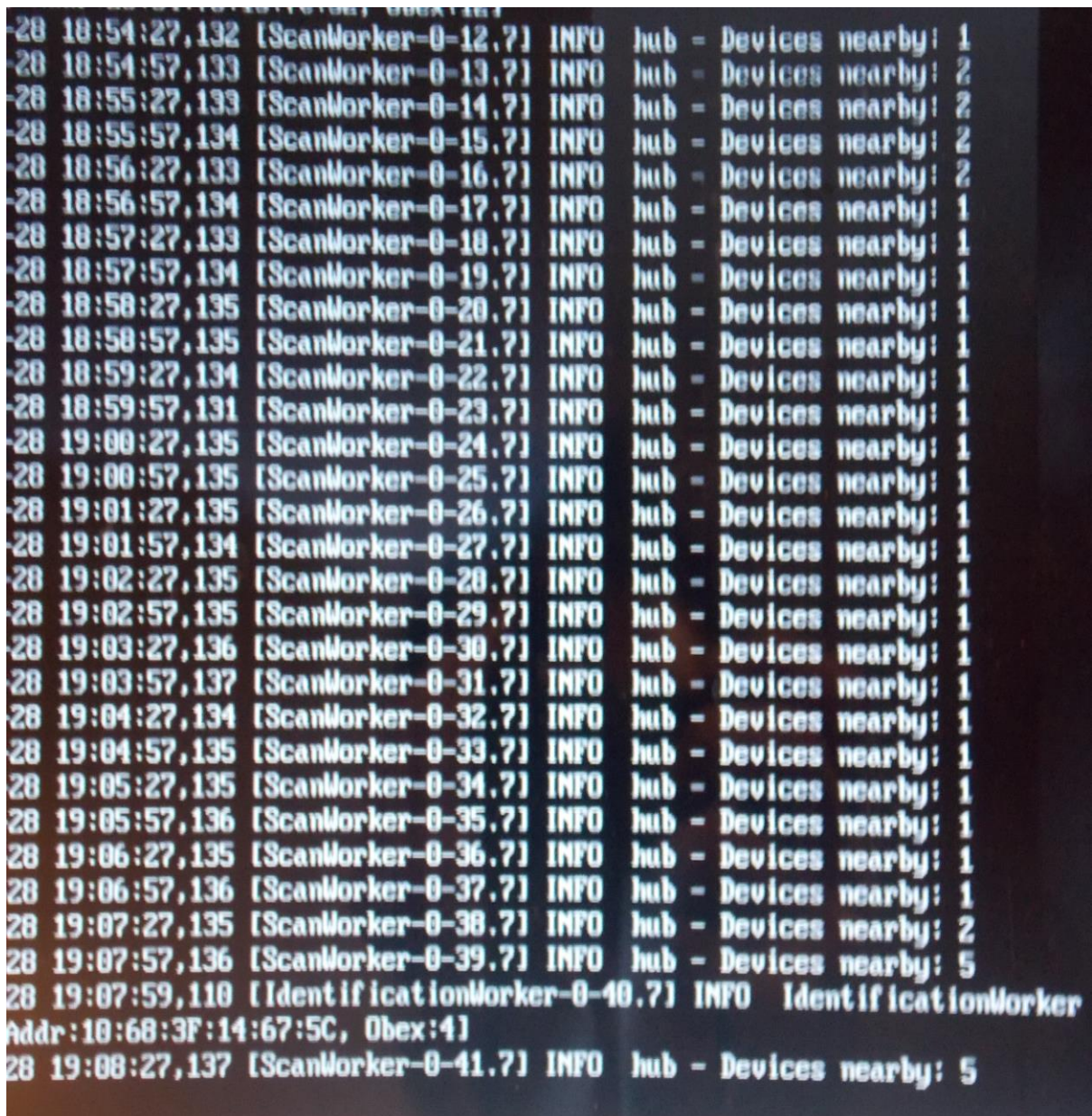

*στο ΤΕΙ Παπαδάκης Άγγελος Α.Μ. 2510* 

![](_page_57_Picture_4.jpeg)

![](_page_58_Picture_4.jpeg)

Ο κάθε χρήστης δικαιούται να δεχτεί ή να απορρίψει το αίτημα, πατώντας ανάλογα αποδοχή ή άρνηση. Με αυτή την απάντηση μπαίνει στην whitelist ή την blacklist. Η πρώτη λίστα περιέχει τα mac Address των χρηστών που επέλεξαν αποδοχή και η δεύτερη τα mac Address των χρηστών που απέρριψαν το αίτημα. Οι δεύτεροι δεν θα ξαναδεχτούν κάποιο μήνυμα από το HotSpot που αφορά την συγκεκριμένη καμπάνια. Το πρόγραμμα παρέχει τη δυνατότητα να ορίσουμε κάποιο χρόνο μετά τον οποίο χρήστες που δεν έχουν απαντήσει στο αίτημα να μπαίνουν αυτόματα στην blacklist. Εμείς επιλέξαμε αποδοχή σε όλες τις συσκευές εκτός από μία.

Με την αποδοχή του αιτήματος, άρχισε η αποστολή των αρχείων την οποία φωτογραφήσαμε και παραθέτουμε παρακάτω. Το πρόγραμμα αναγνωρίζει ποια αρχεία έχουν σταλθεί στην κάθε συσκευή και δεν επαναλαμβάνει την αποστολή του ίδιου αρχείου.

Με αυτό τον τρόπο επιτυγχάνεται η ασφάλεια από SPAM μα αποτέλεσμα να μην ενοχλείται ο χρήστης από την αποστολή του ίδιου αρχείου παραπάνω από μια φορά.

*στο ΤΕΙ Παπαδάκης Άγγελος Α.Μ. 2510* 

![](_page_59_Picture_4.jpeg)

*στο ΤΕΙ Παπαδάκης Άγγελος Α.Μ. 2510* 

![](_page_60_Picture_4.jpeg)

Παρατηρήσαμε όπως φαίνεται στην δεύτερη φωτογραφία, πως η συγκεκριμένη συσκευή υποστηρίζει τη δυνατότητα να πατήσουμε πάνω στο λίνκ του site της σχολής που είναι με μπλε γράμματα και να μεταβούμε, μέσω του Wi-Fi του HotSpot, σε αυτό.

Μετά το πέρας της χρονικής διάρκειας της καμπάνιας, ανατρέξαμε στην καρτέλα Charts του προγράμματος τα στατιστικά στοιχεία που μας παρέχει σχετικά με αυτήν. Εξακριβώσαμε, όπως φαίνεται, την αποτυχία να στείλουμε σε μία από τις πέντε συσκευές τα αρχεία που θέλαμε. Το BlueVibe μας δίνει πιθανές αιτίες αποτυχίας, όπως επίσης και λύσεις που θα μπορούν να λύσουν το λόγο που τις προκαλεί.

![](_page_61_Picture_6.jpeg)

Παρακάτω στην καρτέλα Charts μπορεί ο χρήστης να δει πιο αναλυτικά με μορφή γραφημάτων, τα στατιστικά στοιχεία της καμπάνιας, όπως τους χρήστες που αποδέχτηκαν/απέρριψαν το αίτημα, Το σύνολο των αρχείων που ελήφθησαν, που απερρίφθησαν ή που διεκόπησαν κατά την αποστολή και τέλος το κάθε αρχείο ξεχωριστά σε πόσους χρήστες στάλθηκε και αν είχε επιτυχία.

![](_page_62_Figure_4.jpeg)

![](_page_63_Figure_4.jpeg)

Συγκρίνοντας τα στοιχεία των γραφημάτων με τα ληφθέντα αρχεία στις συσκευές που χρησιμοποιήσαμε, επαληθέψαμε την ακρίβεια του BlueVibe. Κάποιες από τις αποτυχίες οφείλονται στην διακοπή του Bluetooth δέκτη των συσκευών κατά την μεταφορά των αρχείων. Αυτό έγινε επειδή οι περισσότερες συσκευές τελευταίας τεχνολογίας επιτρέπουν ενεργό το Bluetooth μόνο για 1,5 με 2,5 λεπτά.

Τέλος να επισημάνουμε ότι στάλθηκαν με επιτυχία και ανοίχτηκαν όλα τα είδη αρχείων που επιλέξαμε τουλάχιστον από μία φορά σε τουλάχιστον μια συσκευή.

![](_page_64_Picture_115.jpeg)

Στοιχεία και πληροφορίες για τους χρήστες παρέχονται στην καρτέλα Users.

Το BlueVibe προσφέρει μηχανή αναζήτησης για τους χρήστες βάση καμπάνιας, ημερομηνίας ή του HotSpot με το οποίο συνδέθηκαν. Στην περίπτωση μας επιλέγουμε την καμπάνια που δημιουργήσαμε (Exper.Campaign) και πατάμε το κουμπί αναζήτησης δεξιά που συμβολίζεται με ένα μεγεθυντικό φακό. Με αυτή την ενέργεια μας εμφανίζει σε λίστα όλες τις συσκευές με τις οποίες συνδέθηκε, ή επιχείρησε να συνδεθεί, το HotSpot κατά την διάρκεια που έτρεχε η καμπάνια, καθώς και την τελευταία ημερομηνία και ώρα που έγινε αυτό. Επιλέγοντας κάποια συσκευή ανοίγει μια δεύτερη ενότητα στην οποία παρέχονται περισσότερες πληροφορίες όπως η ταυτότητα id που έχει δώσει το πρόγραμμα στη συσκευή, η mac address και άλλα. Τέλος, σε μία Τρίτη ενότητα μας παρέχονται πληροφορίες για τα αρχεία (contents) που στάλθηκαν σε αυτήν.

![](_page_64_Figure_7.jpeg)

Με αυτόν τον τρόπο μπορεί ο διαχειριστής να έχει μία πιο ολοκληρωμένη εικόνα για την αποτελεσματικότητα της καμπάνιας που έτρεξε.

# **ΚΕΦΑΛΑΙΟ 6 - ΣΥΜΠΕΡΑΣΜΑΤΑ**

# **6.1) Εφαρμογή Στο χώρο του ΤΕΙ.**

Μετά από πολλές εφαρμογές που πραγματοποιήσαμε πέρα από αυτήν που παρουσιάζουμε στο κεφάλαιο 5 καταλήξαμε στο συμπέρασμα ότι το BlueVibe είναι ένα ολοκληρωμένο πρόγραμμα το οποίο μπορεί να καλύψει όλες τις ανάγκες για την ενημέρωση της κοινότητας του ΤΕΙ.

Προσφέρει μια πιο άμεση επικοινωνία με τους ενδιαφερομένους από το ίδιο το site της σχολής, αφού στοχεύει σε οποιονδήποτε περάσει από την εμβέλεια του HotSpot. Το μόνο που χρειάζεται είναι να ενημερώνεται η κοινότητα του ΤΕΙ για την ύπαρξη της εγκατάστασης, καθώς και την προτροπή να ενεργοποιούν το Bluetooth στις συσκευές τους, ώστε να λαμβάνουν τις ενημερώσεις που τους ενδιαφέρουν. Ένα ακόμα σημαντικό προτέρημα, έναντι του πίνακα ανακοινώσεων της σχολής όπου χρησιμοποιείται χαρτί, είναι το μηδαμινό κόστος λειτουργίας.

Πλέον όλα τα κινητά τηλέφωνα, tablet και laptop διαθέτουν πομποδέκτη Bluetooth. Συμπεριλαμβάνοντας το γεγονός ότι είναι πολύ απλό το να ενεργοποιήσει κάποιος το Bluetooth στη συσκευή του καθιστά το BlueVibe ιδανικό για το σκοπό αυτό.

Παρακάτω παραθέτουμε μια ενδεικτική πρόταση εγκατάστασης του συστήματος τηλεειδοποίησης μέσω Bluetooth.

Αυτό που θα χρειαστεί είναι τρία υπολογιστικά συστήματα με κεραία Bluetooth στα οποία θα εγκατασταθεί το πρόγραμμα και θα λειτουργήσουν σαν Hotspot. Αυτά θα πρέπει να τοποθετηθούν σε σημεία κλειδιά του χώρου του ΤΕΙ, όπως έξω από τη γραμματεία, στη λέσχη και στην είσοδο του νέου κτηρίου. Η διαχείριση τους μπορεί να γίνει από οποιοδήποτε σημείο με πρόσβαση στο ιντερνετ, αρκεί να γνωρίζει ο κάθε διαχειριστής το username και το password, με οποιαδήποτε συσκευή υποστηρίζει έναν περιηγητή.

Μπορούν να τρέχουν ταυτόχρονα τέσσερις καμπάνιες οι οποίες θα εκπροσωπούν διαφορετικές θεματολογίες και ομάδες της κοινότητας του ΤΕΙ και θα ονομάζονται ανάλογα.

## **1. Τμήμα ηλεκτρονικών**

Θα αποστέλλει ενημερώσεις που θα αφορούν σπουδαστές του τμήματος ηλεκτρονικής.

## **2. Τμήμα φυσικών πόρων**

Θα αποστέλλει ενημερώσεις που θα αφορούν σπουδαστές του τμήματος Φυσικών πόρων.

# **3. Λέσχη**

Θα αποστέλλει ενημερώσεις γενικού ενδιαφέροντος καθώς και σχετικά με την λέσχη του ΤΕΙ όπως για παράδειγμα το ημερήσιο μενού.

## **4. Προσωπικό (προαιρετικά)**

Θα αποστέλλει ενημερώσεις που θα αφορούν μόνο το προσωπικό του ΤΕΙ.

Με αυτόν τον διαχωρισμό θα μπορεί ο καθένας χρήστης να επιλέγει να δέχεται μηνύματα από καμπάνιες που τον ενδιαφέρουν χωρίς να χρειάζεται διαλογή. Για παράδειγμα ένας φοιτητής του τμήματος ηλεκτρονικών θα αποδεχτεί το αίτημα αποστολής αρχείων από τις καμπάνιες «**τμήμα ηλεκτρονικής**» και «**Λέσχη**» που τον αφορούν, αλλά θα απορρίψει το αίτημα από τις καμπάνιες «**τμήμα φυσικών πόρων**» και «**Προσωπικό**» που του είναι αδιάφορες. Το αποτέλεσμα αυτής της διάταξης και εφαρμογής θα είναι ο κάθε νέος φοιτητής που θα εισέρχεται στο χώρο του ΤΕΙ και αφού ενημερωθεί ώστε να ανοίξει το Bluetooth της συσκευής του, να δέχεται τα τέσσερα αιτήματα από τις ανάλογες καμπάνιες και να απαντάει σε αυτές βάση των ενδιαφερόντων του. Από κει και έπειτα θα δέχεται μόνο μηνύματα που τον αφορούν καθημερινά, κάθε φορά που θα διέρχεται από κάποιο χώρο που καλύπτει το κάθε HotSpot.

Η στοχευμένη αυτή ενημέρωση υπερτερεί της ενημέρωσης μέσω της ιστοσελίδας του TEI. Ο λόγος είναι ότι δεν απαιτεί από τον χρήστη να επισκεφτεί την ιστοσελίδα και να ψάξει για κάποια ενημέρωση που ίσως τον ενδιαφέρει, αλλά ακριβώς το αντίθετο. Ο κάθε χρήστης δέχεται αυτόματα από το πρόγραμμα ενημερώσεις που τον ενδιαφέρουν, τις οποίες μάλιστα έχει την επιλογή να δεχτεί ή να απορρίψει. Ένα παράδειγμα είναι η αναβολή της εισήγησης κάποιου μαθήματος. Ο φοιτητής που θα εισέρχεται στο χώρο του ΤΕΙ θα ενημερώνεται αυτόματα από το σύστημα για την αναβολή της εισήγησης και την νέα ημερομηνία αυτής χωρίς να υπάρχει κίνδυνος από την πιθανή αλλοίωση ή απώλεια της χάρτινης σημείωσης στην πόρτα της αίθουσας ή την παράλειψη του ενδιαφερομένου να επισκεφτεί την ιστοσελίδα, μήπως και έχει αναβληθεί η εισήγηση.

Η συνεχής ανανέωση των ενημερώσεων που θα αποστέλλονται μέσω των Hotspot μπορεί να γίνεται από ορισμένα εξουσιοδοτημένα άτομα του προσωπικού του ΤΕΙ εύκολα και άμεσα. Το μόνο που χρειάζεται είναι μία drag and drop ενέργεια στα αρχεία που θα δέχονται προς αποστολή, στις καμπάνιες που προορίζονται.

*στο ΤΕΙ Παπαδάκης Άγγελος Α.Μ. 2510* 

# **6.2) Υλοποίηση με Wifi.**

To Bluevibe δίνει τη δυνατότητα να λειτουργεί και σαν Wi-Fi Hotspot. Αυτό γίνεται εύκολα με μία επιλογή από την καρτέλα Hotspots του web manager, BlueVibe Manager.

![](_page_67_Picture_52.jpeg)

*στο ΤΕΙ Παπαδάκης Άγγελος Α.Μ. 2510* 

 $\overline{\phantom{a}}$ 

![](_page_68_Picture_62.jpeg)

Επιπρόσθετες ρυθμίσεις παρέχονται στην καρτέλα advanced της ενότητας Hotspot settings.

Μία επιπρόσθετη δυνατότητα είναι να μπορεί ο χρήστης να επισκεφτεί αυστηρά την ιστοσελίδα του ΤΕΙ μέσω του hotspot, ή ακόμα και να περιηγηθεί στο ιντερνετ.

Με τις κατάλληλες ρυθμίσεις μπορούμε να υλοποιήσουμε το ίδιο έργο τηλε-ειδοποίησης αντικαθιστώντας το Bluetooth με Wi-Fi.

*Υλοποιηση μέσω bluvibe manager στο ΤΕΙ Παπαδάκης Άγγελος Α.Μ. 2510* 

# **6.3) Εγκατάσταση στο Χώρο του ΤΕΙ.**

Το Hotspot μας δέχεται μόνο δυναμική διευθυνσιοδότηση (DHCP) γιατί έτσι το έχει ορίσει η εταιρία Cytech Ε.Π.Ε. .Λόγο του ότι στο T.E.I. οι DHCP διευθύνσεις είναι κλειστές και δίνονται μόνο στατικές διευθύνσεις (Static Ip) , για να μπορέσουμε να λειτουργήσουμε το συστημά μας θα πρέπει με κάποιο τρόπο να του δώσουμε ενσύρματα δυναμική διεύθυνση (DHCP).Μια λύση σε αυτό το πρόβλημα θα ήταν να χρησιμοποιήσουμε ένα ασύρματο TP-Link το οποίο θα παίρνει IP από το ασύρματο δίκτυο του Τ.Ε.Ι. και μετά από τις απαραίτητες ρυθμίσεις θα βγάζει ενσύρματα από μια Lan έξοδο δυναμική διεύθυνση για το Hotspot μας.

![](_page_69_Picture_6.jpeg)

*Υλοποιηση μέσω bluvibe manager στο ΤΕΙ Παπαδάκης Άγγελος Α.Μ. 2510* 

# **ΒΙΒΛΙΟΓΡΑΦΙΑ**

Το site της εταιρίας Cytech Ε.Π.Ε. [www.cytech.gr/](http://www.cytech.gr/)

Wikipedia σχετικά άρθρα περί proximity marketing, Bluetooth, κινητές συσκευές και PDA κινητά. Διαθέσιμο από: http://en.wikipedia.org/

Σχετικό άρθρο-αφιέρωμα για το proximity marketing από το επίσημο site http://www.marketing-schools.org/types-of-marketing/proximity-marketing.html

Σχετικό άρθρο από τον WE Baker – {The American Journal of Sociology, 1984 – JSTOR} Διαθέσιμο από: [http://links.jstor.org/sici?sici=0002-9602\(198401\)89:4%3C775:TSSOAN%3E2.0.CO;2-J](http://links.jstor.org/sici?sici=0002-9602(198401)89:4%3C775:TSSOAN%3E2.0.CO;2-J)

Βιβλιοθήκη Οικονομικού Πανεπιστημίου Αθηνών http://www.lib.aueb.gr/